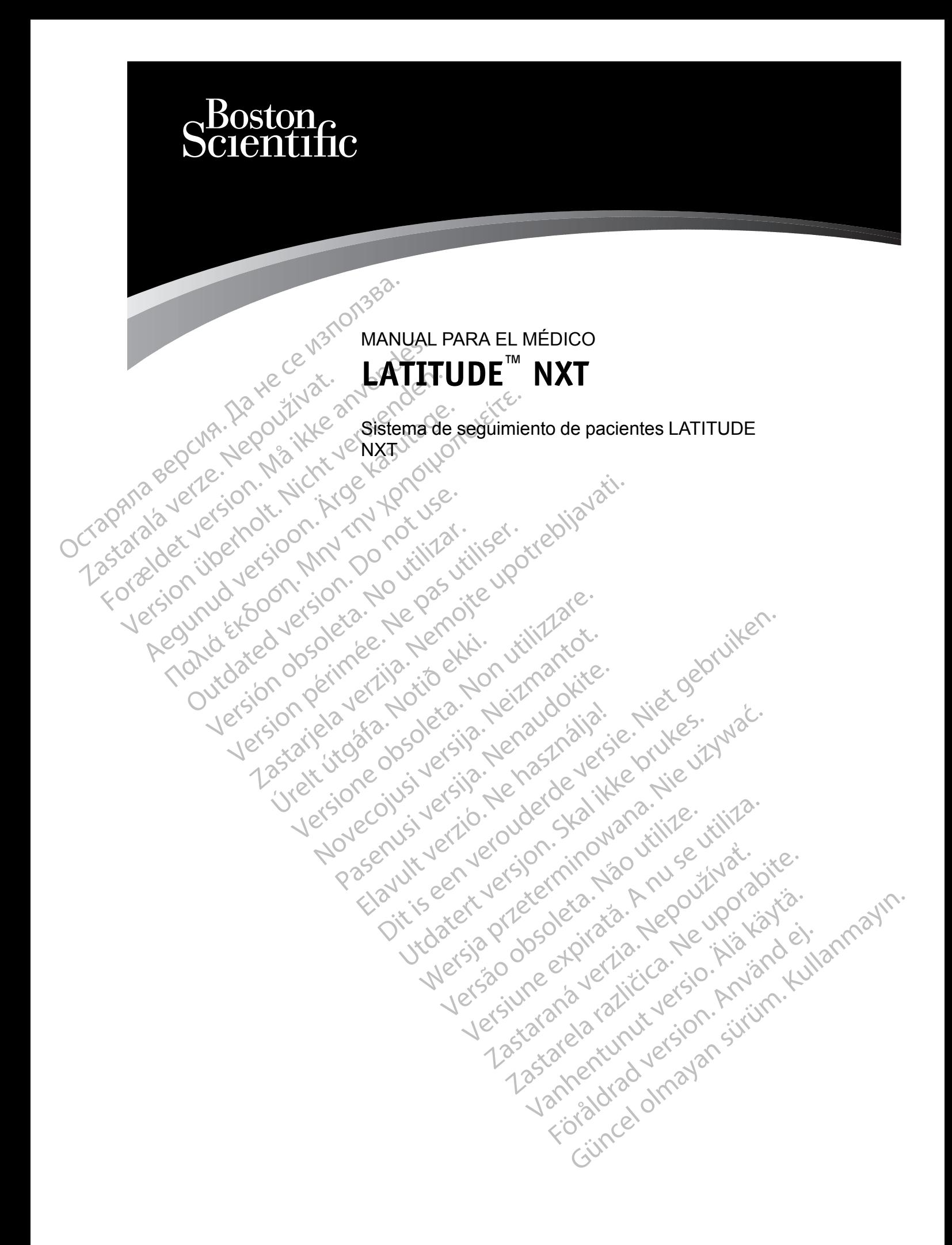

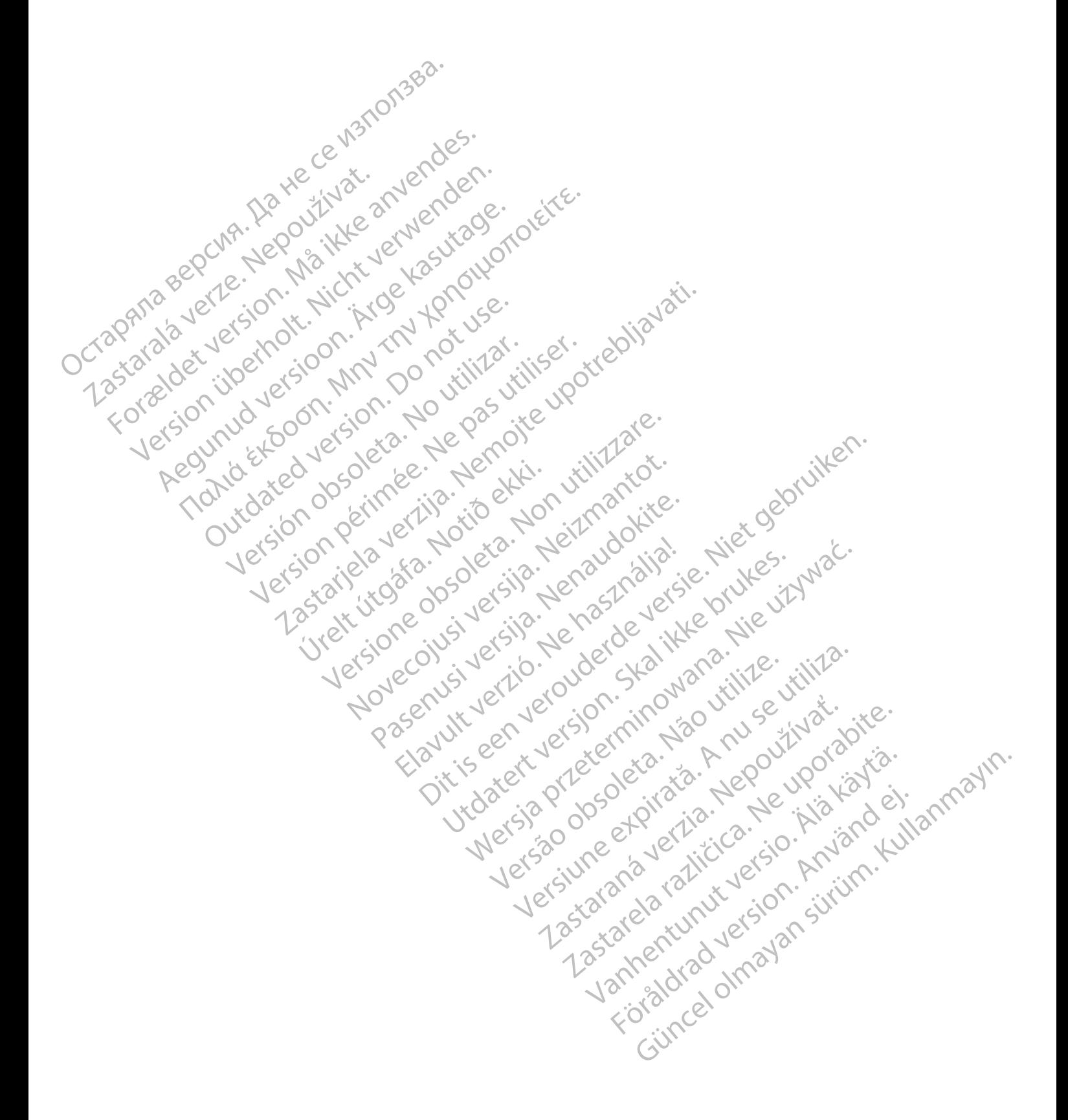

Este manual contiene información sobre el sistema de seguimiento de pacientes LATITUDE NXT ("sistema LATITUDE NXT"), que incluye dos tipos diferentes de Comunicadores: el COMUNICADOR INALÁMBRICO DE ONDAS y el COMUNICADOR INALÁMBRICO DE PANTALLA TÁCTIL. La disponibilidad del COMUNICADOR INALÁMBRICO DE PANTALLA TÁCTIL varía de una región a otra. Para obtener más información acerca de cada modelo de comunicador, véase ["Descripción general del](#page-10-0) [Comunicador LATITUDE" en la página 1-5](#page-10-0).

La mayor parte de la información sobre el Comunicador que aparece en este manual se aplica a ambos tipos de Comunicador. En ese caso, se hace referencia tanto al Comunicador como al Comunicador LATITUDE. Sin embargo, se harán distinciones si existen diferencias con respecto a cómo se relacionan los dos tipos de Comunicadores (y los diferentes modelos del mismo tipo de comunicador) con el sistema LATITUDE NXT.

A lo largo del presente manual, se hará mención a tres métodos de conexión al servidor de LATITUDE NXT: por móvil, por Internet y por teléfono convencional. La disponibilidad de los métodos de conexión varía en función del modelo y la región. Véase ["Descripción general del](#page-10-0) [Comunicador LATITUDE" en la página 1-5](#page-10-0) para obtener más información. La disponibilidad de los sensores (báscula o monitor de tensión arterial) y del adaptador de accesorios USB varía de una región a otra. ambos tipos de Comunicador LATITUDE.<br>
a cómo se relacionan los de<br>
de comunicador) con el sis<br>
A lo largo del presente ma<br>
LATITUDE NXT: por móvil<br>
métodos de conexión varia.<br>
CONS sensores (báscula o m<br>
una región a otra. A lo largo del pre<br>
LATITUDE NXT:<br>
métodos de com<br>
métodos de com<br>
comunicador LA<br>
Los sensores (bá<br>
Los sensores (bá<br>
Los sensores (bá<br>
Los sensores (bá<br>
Los sensores (bá<br>
Los sensores (bá<br>
Los sensores (bá<br>
Los sensores de comunicador) con el sistem<br>
A lo largo del presente manual<br>
LATITUDE NXT: por móvil, por<br>
métodos de conexión varía en<br>
los sensores (báscula o monito de la comunicador LATITUDE") en la<br>
los sensores (báscula o monito d A lo largo de presente manual, s<br>
LATITUDE WXT: por móvil, por Im<br>
métodos de conexión varía en fu<br>
Comunicador LATITUDE "en la poste conexión varía en fu<br>
los sensores (báscula o monitor<br>
los sensores (báscula o monitor<br> métodos de conexión varía en funcion.<br>
Comunicador LATITUDE" en la pá<br>
los sensores (báscula o monitor de<br>
una región a otra.<br>
utilico previsto<br>
Esta documentación está pensada<br>
el sistema de seguimiento de pac<br>
onyencione HATITUDE NXT: por móvil, por Internet y por métodos de conexión varía en función del m<br>
Maximicador LATITUDE" en la página 1-5 p<br>
dos sensores (báscula o monitor de tensión a<br>
tio previsto<br>
tio previsto<br>
tio previsto<br>
tio

# **Público previsto**

Esta documentación está pensada para su uso por parte de profesionales sanitarios autorizados del sistema de seguimiento de pacientes LATITUDE NXT.

### **Convenciones del manual**

Las ilustraciones de pantalla que se utilizan en este manual sirven para familiarizarle con el formato general de la pantalla del sitio web de LATITUDE NXT. Las pantallas reales que verá cuando use el sitio web de LATITUDE NXT dependerán del modelo, la región y el idioma. Previsto<br>
Esta documentación está pensada<br>
del sistema de seguimiento de pac<br>
ciones del manual<br>
Las ilustraciones de pantalla que s<br>
formato general de la pantalla dels<br>
durando use el sitio web de LATITU<br>
Los nombres de Esta documentación está pensada p<br>del sistema de seguimiento de pacie<br>ones del manual<br>las ilustraciones de pantalla que se<br>formato general de la pantalla del si<br>cuando use el sitio web de LATITUD<br>Los nombres de los pacient Esta documentación está pensada para su<br>
del sistema de seguimiento de pacientes LA<br>
se del manual<br>
Las ilustraciones de pantalla que se utilizan<br>
formato general de la pantalla del sitio web<br>
cuando use el sitio web de LA El decomentación está pensada para su uso por parte de<br>La documentación está pensada para su uso por parte de<br>La sistema de seguimiento de pacientes LATITUDE NXT.<br>Le manual de la pantalla del sitio web de LATITUDE N<br>ando u Nual<br>Versiones de pantalla que se utilizan en este ma<br>definitiva del sitio versiones de la pantalla del sitio versiones de LATITUDE<br>Des de los pacientes que se muestran en las interestas de los pacientes que se muestran en Presidente de la pantalla que se utilizan en este mais de la pantalla del sitio web de LATITUDE<br>
el sitio web de LATITUDE NXT dependerán<br>
el sitio web de LATITUDE NXT dependerán<br>
sitio de pacientes que se muestran en las i antalla que se utilizan en este manual sirven para familiariza<br>pantalla del sitio web de LATITUDE NXT. Las pantallas reales<br>de LATITUDE NXT dependerán del modelo, la región y el<br>acientes que se muestran en las ilustracione

Los nombres de los pacientes que se muestran en las ilustraciones de la pantalla no son reales. Cualquier parecido con personas reales, vivas o fallecidas, es pura coincidencia.

Excepto cuando aparecen como encabezado, las palabras en negrita del texto de este manual tienen por objeto representar las palabras reales que aparecen en el sitio web de LATITUDE NXT. ustraciones de pantalla que se utito<br>do use el sitio web de LATITUDE l<br>do use el sitio web de LATITUDE l<br>ombres de los pacientes que se n<br>quier parecido con personas reale<br>ofo cuando aparecen como encab Participe de LATITUDE NXT dependerantes<br>Participes de la participa.<br>Pasarecen como encabezado, las palabra<br>Paparecen como encabezado, las palabra<br>Paparecen como encabezado, las palabra<br>Paparecen como encabezado, las palabr Elava de Semilestran en las ilu<br>
Con personas reales, vivas o fallecida<br>
Darecen como encabezado, las palabra<br>
Presentar las palabras reales que apalabra<br>
Presentar las palabras reales que apalabra<br>
Presentar comerciales d Ensonas reales, vivas o fallecidas, es pura coir<br>
in como encabezado, las palabras en hegrita d<br>
intar las palabras reales que aparecen en el sit<br>
as comerciales de Boston Scientific Corporation<br>
de terceros que se mencion es que se muestran en las ilustraciones de la pantallisonas reales, vivas o fallecidas, es pura coincidencia<br>como encabezado, las palabras en negrita del texto de las palabras reales que aparecen en el sitio web de<br>las pal

#### **Marcas comerciales**

Las siguientes son marcas comerciales de Boston Scientific Corporation o sus filiales: LATITUDE, PaceSafe y HeartLogic. Etion de Santon Brientific Corporation Versich Maria Corporation o sus formaties de Boston Scientific Corporation o sus formaties de Medicine experience de Medicine Corporation o sus formaties de Adobe Systems Incorporated. Es de Boston Scientific Corporation o sus<br>que se mencionan en este manual figurar<br>erciales de Adobe Systems Incorporated.<br>este marcas comerciales de Microsoft Corporated.<br>este marcas comerciales de Microsoft Corporated. de Boston Scientific Corporation o sus filiales<br>
se mencionan en este manual figuran a contrata.<br>
dels de Adobe Systems Incorporated.<br>
In marcas comerciales de Microsoft Corporati<br>
ales de Mozilla Foundation.<br>
In marcas co

Las marcas comerciales de terceros que se mencionan en este manual figuran a continuación: France of the manual figuran a continuación.<br>Comerciales de Microsoft Corporation.<br>Comerciales de Microsoft Corporation.<br>Comerciales de Apple Inc.<br>Comerciales de Apple Inc.

- Adobe y Reader son marcas comerciales de Adobe Systems Incorporated.
- Internet Explorer y Microsoft Edge son marcas comerciales de Microsoft Corporation. Mencionan en este manual figuran a continuation.<br>
Si de Adobe Systems Incorporated.<br>
Si de Mozilla Foundation.<br>
Si de Mozilla Foundation.<br>
Si de Mozilla Foundation.<br>
Si de Mozilla Foundation. Francionarie en este manual figuran à continual de Adobe Systems Incorporated.<br>Estadobe Systems Incorporated.<br>Cas comerciales de Microsoft Corporation.<br>Anvälla Foundation.<br>Cas comerciales de Apple Inc.
- Mozilla y Firefox son marcas comerciales de Mozilla Foundation.
- Apple, Safari, Mac, iPad e iPhone son marcas comerciales de Apple Inc.
- Google Chrome es una marca comercial de Google LL

• La marca denominativa *Bluetooth*® es una marca comercial registrada propiedad de Bluetooth SIG, Inc.

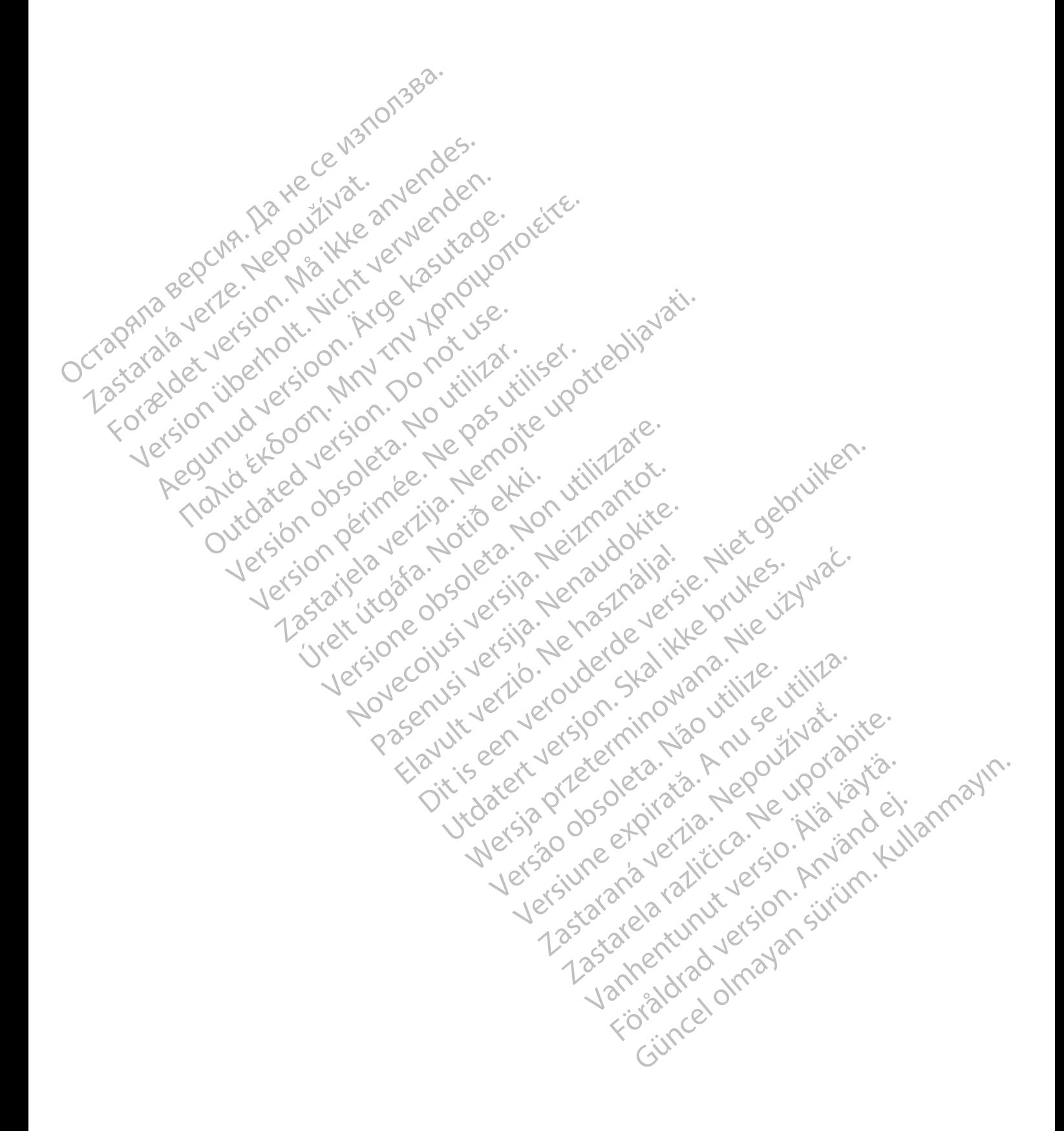

# **TABLA DE CONTENIDOS**

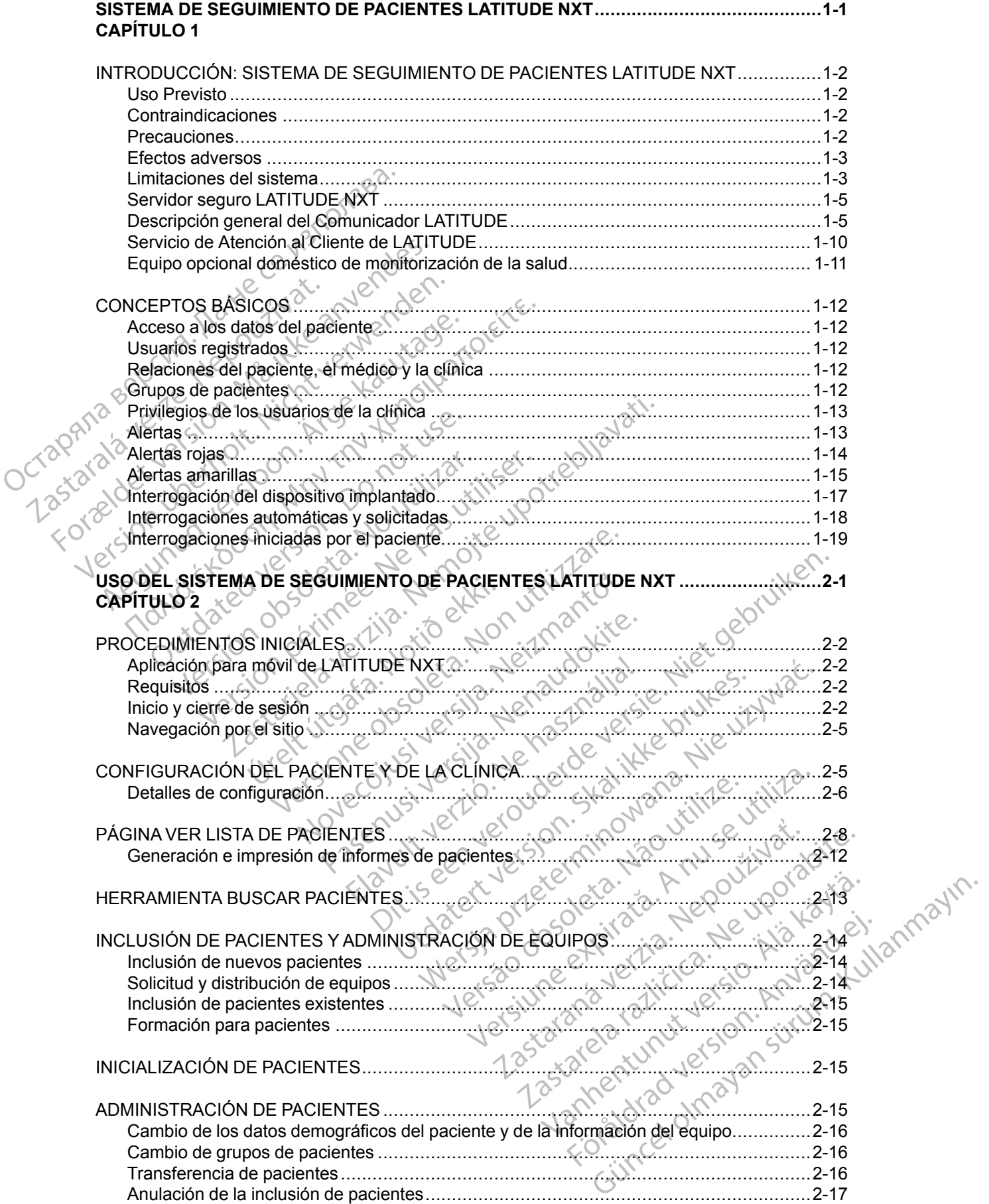

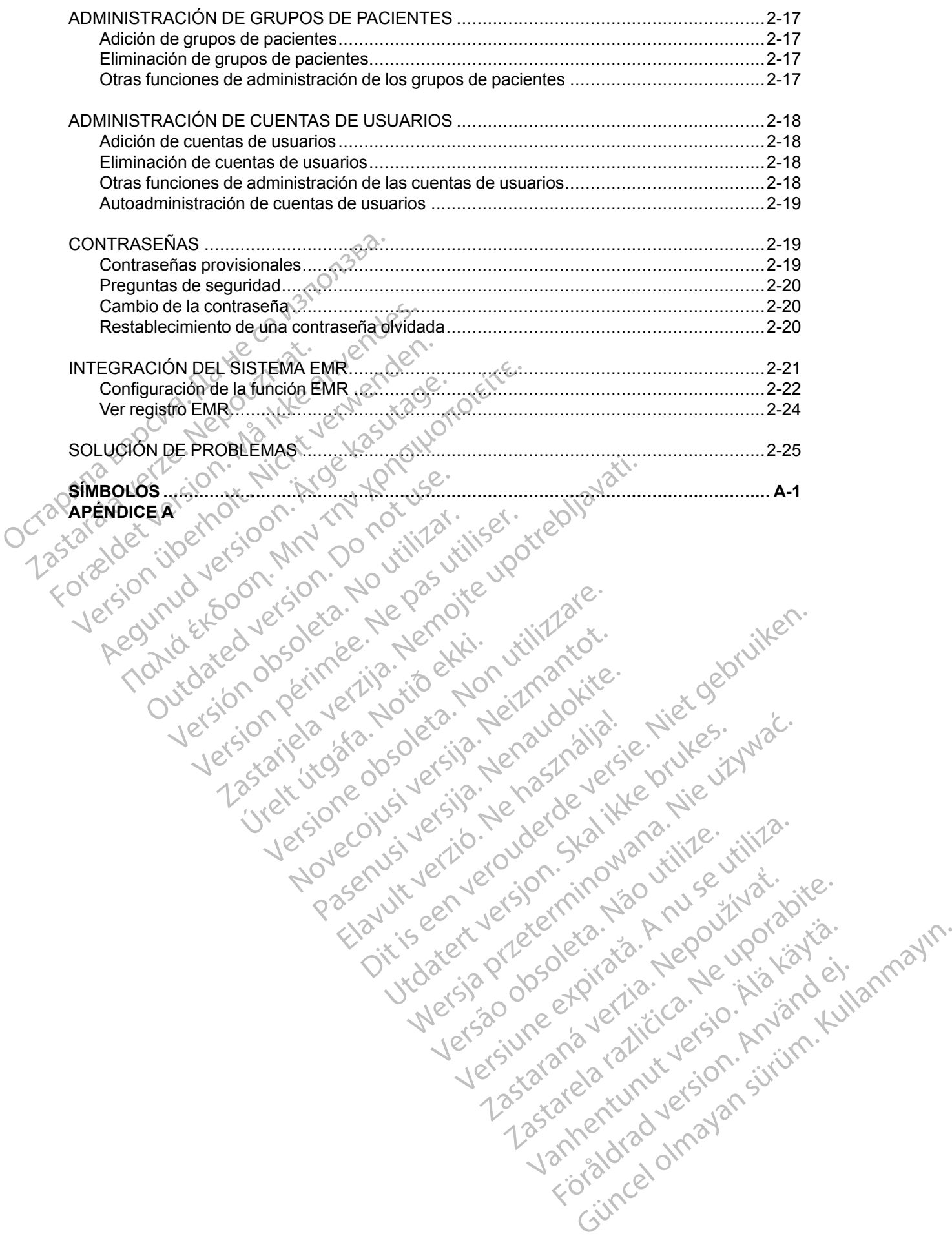

# <span id="page-6-0"></span>**SISTEMA DE SEGUIMIENTO DE PACIENTES LATITUDE NXT**

Versión ou érimée rue Y no utilizare.<br>Versión ou érimée rue Y no utilizare.<br>Versión ou érimée rue Y no utilizare.<br>Versión ou érimée de no utilizare.<br>Versión de de no de la persión de la versión.<br>Versión de no utilizar de l Victor périus de la de la de la principale de la de la de la de la de la de la de la de la de la de la de la de la de la de la de la de la de la de la de la de la de la de la de la de la de la de la de la de la de la de la

Novecoiusi verzio Nehodicion.

Pasenusi versija. Nenaudokite.<br>Pase dosoleta. Nenaudokite.<br>Pase dosoleta. Nenaudokita.<br>Pasenusi versija. Nenasználja.<br>Pasenusi versija. Skalik.<br>Pasenusi versija. Skalik.

Elazy Irana Strander<br>Prediction Ne használja:<br>Prediction Ne használja:<br>Predust verzió. Ne használja:<br>Predukt verzió. Ne skaljult verzió.<br>Predukt verzió. Ne használja:

Dit is are et versien in daar duite in water is der de versies in de versier in de versier in de versier in de<br>aligne versie- Net gebruiken.<br>Die versie- Net gebruiken.<br>Die versie- Net gebruikte vin de versie- versie- Niet

Netsija Nehaudekija, przetiwatelista przezernika przezernika przezernika przezernika przezernika przezernika p<br>Serbija Netobera przezernika przezidza<br>Serbija przezernika przezidza przez<br>Serbija przezernika przezernika prze

Versiune expirată. Nepozitiva.<br>Sisteman din Anutiva.<br>Sisteman din A nu se utiliza.<br>Sisteman din A nu se upozitiva.<br>Sisteman din A nutiva. A nu sisteman.<br>Netsiune expirată. Nutiva.

złośloń: informatica. Nepoužívať.<br>Jeta zaraná vezia. Nepoužívať.<br>20 decembra zán. Nepoužívaťa<br>20 decembra zán. Nepoužívať.<br>20 decembra zán. Nepoužívať.<br>20 decembra zán. Nepoužívať. Lastarela različica. Ne uporabite.

Lazanentunut versio. Älä käytä.<br>Lazanentunut versio. Älä käytä.

Föräldrad version. Använd ej.

Güncel olmayan sürüm. Kullanmayın.<br>Jianuray verayan sürüm. Kullanmayın.<br>Güncel olmayan sürüm.

Utdatert version. Skal ikke brukes.<br>Skylersion. Nerdstater version.<br>Skylersion. Skal ikke brukes.<br>Skylersion. Skal ikke brukes.<br>Skalersion. Skal ikke brukes.<br>Skalersion. Skal ikke brukes.

Versão obsolutiva. Não vitilize.<br>Sen version. Não vitilize.<br>Sen version. Não vitilize.<br>Sen versão de vitiliza. Não vitilize.<br>Nersão dos expirativa. Não vitiliza.<br>Versão de expirativa. Não

Versione insideration der de Version de Version de Version de Version de Version de Version de Version de Versi<br>la versione de Version de Version de Version de Version de Version de Version de Version de Version de Version

2.4 Santa verzija. Nemotionalist.<br>2.4 Santa verzija. Nemotionalist.<br>2.4 Santa verzija. Nemotionalist.<br>2.6 Nemotion. Nemotionalist.<br>2.6 Nemotionalist. Nemotionalist.<br>2.6 Nemotionalist. Nemotionalist.<br>2.4 Santa verzija. Nemo

# **CAPÍTULO 1**

Este capítulo trata los siguientes temas:

[• "INTRODUCCIÓN: SISTEMA DE SEGUIMIENTO DE PACIENTES LATITUDE NXT" en la](#page-7-0)

For and Loon. iton 20 roising

Aegunud versioon. Argentage.

France & Society in the periodic internation of the control of the control of the control of the control of the control of the control of the control of the control of the control of the control of the control of the contr

Jrelt útgáfa. Netjarelsig.

outdated version. New Year's

[página 1-2](#page-7-0)<br>
. "CONCEPT"<br>
. "CONCEPT"<br>
. "CONCEPT"<br>
. "CONCEPT" [• "CONCEPTOS BÁSICOS" en la página 1-12](#page-17-0) Derapana bepcing. He pour into exacting Zastaralá verzelingum de la pondition de la pondition de la pondition de la pondition de la pondition de la pondition de la pondition de la pondition de la pondition de la pondition de la pondition de la pondition de la po Version der Marie- Nemeting

# <span id="page-7-0"></span>**INTRODUCCIÓN: SISTEMA DE SEGUIMIENTO DE PACIENTES LATITUDE NXT**

El sistema de seguimiento de pacientes LATITUDE NXT ("sistema LATITUDE NXT") permite que los miembros autorizados de una clínica monitoricen de forma periódica y remota el estado de los pacientes y de los dispositivos. (Véase ["Alertas" en la página 1-13](#page-18-1) para obtener información sobre las condiciones de los dispositivos y los pacientes que se monitorizan).

Los datos recibidos del dispositivo implantado se combinan con los datos de una báscula o un monitor de presión arterial opcionales. Combinando estas mediciones internas y externas con información histórica, los médicos pueden utilizar el sistema LATITUDE NXT para obtener un conocimiento informado del dispositivo implantado del paciente y de su estado de salud cardiaco. Los usuarios de la clínica pueden monitorizar periódicamente los dispositivos y llevar a los pacientes a la consulta de acuerdo con el etiquetado del dispositivo implantado, así como cuando resulte clínicamente apropiado. monitor de presión arterial opcion<br>información histórica, los médico<br>conocimiento informado del disp<br>cardiaco. Los usuarios de la clínica<br>los pacientes a la consulta de ac<br>cuando resulte clínicamente aprox<br>**Uso Previsto**<br>C

### <span id="page-7-1"></span>**Uso Previsto**

El sistema LATITUDE NXT está diseñado para comunicarse de forma remota con un dispositivo implantado compatible de Boston Scientific y transferir datos a una base de datos central. El sistema LATITUDE NXT proporciona datos del paciente que se pueden utilizar como parte de la evaluación clínica de dicho paciente. cuando resulte clínican<br>
Uso Previsto<br>
El sistema LATITUDE<br>
implantado compatible<br>
sistema LATITUDE NX<br>
evaluación clínica de d<br>
Contraindicaciones<br>
2 cardiaco. Los usuarios de la clínica p<br>los pacientes a la consulta de acuerd<br>cuando resulte clínicamente apropiad<br>so Previsto<br>les insteina LATITUDE NXT está dise<br>implantado compatible de Boston Sc<br>sistema LATITUDE NXT prop cuando resulte clinicamente apropiado

# <span id="page-7-2"></span>**Contraindicaciones**

El sistema LATITUDE NXT está contraindicado para su uso con cualquier dispositivo implantado distinto a Boston Scientific. No todos los dispositivos implantados de Boston Scientific son compatibles con el sistema LATITUDE NXT. Si desea obtener información sobre las contraindicaciones de uso relacionadas con el dispositivo implantado, consulte la Guía del sistema del dispositivo implantado de Boston Scientific interrogado. revisto<br>
El sistema LATITUDE NXT está diseñado<br>
implantado compatible de Boston Scienti<br>
sistema LATITUDE NXT proporciona dat<br>
evaluación clínica de dicho paciente.<br>
aindicaciones<br>
aindicaciones<br>
CEI sistema LATITUDE NXT e Visto<br>
CEI sistema LATITUDE NXT está diseñado para com<br>
implantado compatible de Boston Scientific y trans<br>
sistema LATITUDE NXT proporciona datos del pac<br>
evaluación clínica de dicho paciente.<br>
dicaciones<br>
dicaciones<br>
dis Sistema LATITUDE NXD proporciona date<br>
evaluación clínica de dicho paciente.<br>
Caciones<br>
El sistema LATITUDE NXT está contraindo<br>
distinto a Boston Scientific. No todos los compatibles con el sistema LATITUDE N.<br>
contraindi Express to the state of the state of the state of the state of the state of the state of the state of the state of the state of the state of the state of the state of the state of the state of the state of the state of the Thes <br>
Thes <br>
Solomon Scientific. No todos los dispositives<br>
The passion Scientific. No todos los dispositives<br>
atibles con el sistema LATITUDE NXT. Si des<br>
indicaciones de uso relacionadas con el dispositive<br>
atibles con LATITUDE NXT proporciona datos del paciente que se pu<br>ATITUDE NXT proporciona datos del paciente que se pu<br>ATITUDE NXT está contraindicado para su uso con cu<br>Boston Scientific. No todos los dispositivos implantados<br>tes con

### <span id="page-7-3"></span>**Precauciones**

El médico debe iniciar sesión en el sitio web de LATITUDE NXT para recibir **alertas**. En el sitio web de LATITUDE NXT, las **alertas** pueden aparecer con una frecuencia diaria. La notificación principal de las situaciones de alerta proviene de la página **Ver lista de pacientes** del sitio web de LATITUDE NXT. Aunque se dispone de notificaciones secundarias mediante mensajes de correo electrónico y de texto (SMS), estos avisos dependen de sistemas externos y, en consecuencia, pueden retrasarse o no generarse. La función de notificación secundaria no elimina ni reduce la necesidad de comprobar el sitio web de LATITUDE NXT. (Los mensajes de texto SMS no están disponibles en todas las regiones geográficas). Ciones de uso relacionadas con e<br>
dispositivo implantado de Boston<br>
ebe iniciar sesión en el sitio web c<br>
ITUDE NXT, las **alertas** pueden a<br>
las situaciones de alerta proviene<br>
JE NXT. Aunque se dispone de no<br>
rónico v de The Scientific. No todos los dispositivos implanta.<br>
The sistema LATITUDE NXT. Si desea obtener<br>
mes de uso relacionadas con el dispositivo implanta.<br>
Mostlivo implantado de Boston Scientific interrorses iniciar sesión en de uso relacionadas con el dispositivo implitivo implantado de Boston Scientific interrorse.<br>Nexte propriata de Boston Scientific interrorse.<br>Nexte propriata proviene de la página Versión de la página Versión en el sitio v Passari en el sitio web de LATITUDE NXT<br>
Sesión en el sitio web de LATITUDE NXT<br>
T, las alertas pueden aparecer con una fr<br>
ones de alerta proviene de la página Ver l<br>
unque se dispone de notificaciones secun<br>
e texto (SMS Sión en el sitio web de LATITUDE NXT<br>las alertas pueden aparecer con una fi<br>es de alerta proviene de la página Ver<br>ue se dispone de notificaciones secun<br>xto (SMS), estos avisos dependen de<br>trasarse o no generarse. La funci Example River is desea obtener información sobre las elacionadas con el dispositivo implantado, consulte la Guía de la Guía de Boston Scientific interrogado.<br>
An en el sitio web de LATITUDE NXT para recibir alertas. En el n el sitio web de LATITUDE NXT para recibir al<br>
rtas pueden aparecer con una frecuencia diari<br>
alerta proviene de la página Ver lista de pacie<br>
dispone de notificaciones secundarias median<br>
MS), estos avisos dependen de si Sitio web de LATITUDE NXT para recibir alertas. El<br>
s pueden aparecer con una frecuencia diaria. La not<br>
ta proviene de la página Ver lista de pacientes del :<br>
pone de notificaciones secundarias mediante mensa<br>
(), estos a

Las **alertas** y los datos del dispositivo implantado suelen estar disponibles para su revisión en el sitio web de LATITUDE NXT unos 15 minutos después de producirse una interrogación correcta. No obstante, las cargas de datos pueden tardar mucho más tiempo (hasta 14 días). Si el Comunicador no puede interrogar el dispositivo implantado o no puede ponerse en contacto con el servidor de LATITUDE NXT para cargar los datos, pueden transcurrir hasta 14 días antes de que el servidor de LATITUDE NXT detecte dichas situaciones y el sitio web de LATITUDE NXT notifique al usuario de la clínica que no se está efectuando la monitorización. En caso de que concurran ambas situaciones, esa notificación podría tardar hasta 28 días. Los datos del dispositivo implantado y la notificación de alerta se pueden retardar o no generar en varias situaciones, incluidas, entre otras, las siguientes: stos avisos dependen de sistemas exte<br>o generarse. La función de notificación<br>aprobar el sitio web de LATITUDE NXT.<br>das las regiones geográficas).<br>implantado suelen estar disponibles pa<br>mínutos después de producirse una in s avisos dependen de sistemas externos y, encerarse. La función de notificación secundar<br>obar el sitio web de LATITUDE NXT. (Los mer<br>las regiones geográficas).<br>plantado suelen estar disponibles para su rev<br>utios después de r er sitio web de LATITUDE NXT. (Los meregiones geográficas).<br>
Intado suelen estar disponibles para su re<br>
si después de producirse una interrogacional<br>
dar mucho más tiempo (hasta 14 días).<br>
Sitivo implantado o no puede p giones geográficas).<br>
do súelen estar disponibles para su revisión e<br>
lespués de producirse una interrogación corre<br>
r mucho más tiempo (hasta 14 días). Si el complemento<br>
implantado o no puede ponerse en contacto<br>
latos, Suelen estar disponibles para su revisión e<br>Suelen estar disponibles para su revisión corre<br>ucho más tiempo (hasta 14 días). Si el explantado o no puede ponerse en contacto<br>s, pueden transcurrir hasta 14 días antes<br>situaci För den production and a maximum contracto contracto of mass tiempo (hasta 14 días). Si el contracto contracto or product present and a monitorización. En caso de que tardar hasta 28 días. Los datos del eden retardar o no estar disponib[l](#page-8-1)es para su revisión en el<br>e producirse una interrogación correcta.<br>más fiempo (hasta 14 días). Si el  $\otimes$ <br>do o no puede ponerse en contacto con<br>den transcurrir hasta 14 días antes de<br>ones y el sitio web de

- Puede que haya limitaciones en el sistema. (Véase "Limitaciones del sistema" en la página 1- [3\)](#page-8-1).
- El Comunicador está desenchufado.
- El Comunicador no puede conectarse con el servidor de LATITUDE NXT a través del método de conexión configurado.
- El dispositivo implantado y el Comunicador no pueden establecer y completar una sesión de telemetría.
- El Comunicador está estropeado o tiene un funcionamiento incorrecto.
- El paciente no cumple el uso prescrito o no está utilizando el sistema LATITUDE NXT del modo descrito en el manual del paciente.

El usuario de la clínica puede identificar a los pacientes que no se monitorizan, según se ha descrito anteriormente, mediante el uso del filtro **No monitorizado** de la página **Ver lista de pacientes**. (Véase [Figura 2–4 Página Ver lista de pacientes en la página 2-8](#page-33-1)). El usuario de la clínica puedes<br>
descrito anteriormente, me<br> **pacientes.** (Véase Figura<br> **PRECAUCIÓN:** Asegúna<br>
adecuados at incluir al pac<br>
PRECAUCIÓN: La capa<br>
PRECAUCIÓN: La capa<br>
(450 libras). No coloque na<br>
(450 libra

**PRECAUCIÓN:** Asegúrese de que los parámetros de configuración de alerta del paciente sean adecuados al incluir al paciente y tras reemplazar el dispositivo implantado.

**PRECAUCIÓN:** La capacidad de peso máxima de la báscula opcional es de 200 kg (450 libras). No coloque nada sobre la báscula que supere la capacidad de peso.

En Europa, existe una diferencia en la capacidad de peso máxima de la báscula en función del tipo de Comunicador: 200 kg (450 libras) si se utiliza el COMUNICADOR INALÁMBRICO DE ONDAS y 150 kg (330 libras) si se utiliza el COMUNICADOR INALÁMBRICO DE PANTALLA TÁCTIL. adecuados atino PRECAUCIÓN: Asegúrese c<br>
adecuados atincluir al pacient<br>
PRECAUCIÓN: La capacida<br>
PRECAUCIÓN: La capacida<br>
PRECAUCIÓN: La capacida<br>
PRECAUCIÓN: La capacida<br>
PRECAUCIÓN: La capacida<br>
PRECAUCIÓN: La capacida<br>
PRECAUCIÓN: La adecuados at incluir al paciente y<br>
PRECAUCIÓN:<br>
La capacidad<br>
(450 libras). No coloque nada so<br>
En Europa, existe una diferencia<br>
tipo de Comunicador: 200 kg (45<br>
(330 libras) si se utilizalel comuni<br>
Efectos adversos<br>
No PRECAUCIÓN: La capacidad de<br>
(450 fibras). No coloque nada sobre<br>
En Europa, existe una diferencia e<br>
(330 fibras) si se utiliza el comunica<br>
(330 fibras) si se utiliza el comunica<br>
(650 fectos adversos)<br>
No existen efecto PRECAUCIÓN: La capacidad de peso má<br>
(450 libras). No coloque nada sobre la básci<br>
20 May 1450 libras). No coloque nada sobre la básci<br>
16 May 1450 libras) si se utiliza el comunicador.<br>
16 May 1450 libras) si se utiliza e

### <span id="page-8-0"></span>**Efectos adversos**

No existen efectos adversos conocidos.

# <span id="page-8-1"></span>**Limitaciones del sistema**

El sistema LATITUDE NXT no está diseñado para ayudar en caso de urgencias médicas. Los pacientes que no se encuentren bien deberían llamar a su médico o al número de los servicios de emergencia. Ho de Comunicador: 200 kg (450)<br>
Sadversos<br>
No existen efectos adversos conocidiones del sistema<br>
Ciones del sistema<br>
El sistema ATITUDE NXT no está<br>
de emergencia. Adversos<br>
No existen efectos adversos conociones<br>
Concerned at the NATITUDE NATITO está<br>
Concerned at the Concernent of the Concernent of the Concernent of the Concernent<br>
Concernencia.<br>
Concernencia. Versos<br>
No existen efectos adversos conocidos.<br>
Sa del sistema.<br>
El sistema LATITUDE NXT no está diseñada<br>
pácientes que no se encuentren bien deber<br>
de emergencia.<br>
El sistema LATITUDE NXT no ofrece mon<br>
mónitorización re

**El sistema LATITUDE NXT no ofrece monitorización continua.** Como sistema de monitorización remota, el sistema LATITUDE NXT ofrece una monitorización periódica del paciente basada en los parámetros configurados por el médico. Existen muchos factores internos y externos que pueden dificultar, retrasar o impedir la obtención y el envío de la información del dispositivo implantado, del sensor y del paciente del modo previsto por el clínico. Estos factores incluyen: Europa verzija.<br>
2008. de Comunicador: 200 kg (450 libras) si se utiliza el comunicador: 200 kg (450 libras) si se utiliza el<br>
30 libras) si se utiliza el comunicador ina Lámarico de Pantau.<br>
2008.<br>
2008.<br>
2008.<br>
2008.<br>
20 tema LATITUDE NXT no está disentes que no se encuentren bien di<br>nergencia.<br>tema LATITUDE NXT no ofrece<br>orización remota, el sistema LATI<br>ne basada en los parámetros cor<br>os y externos que pueden dificulta<br>nación del disposi Stema<br>
Version esta diseñado para ayud<br>
Sque no se encuentren bien deberían flamar a<br>
Jencia.<br>
Ma LATITUDE NXT no ofrece monitorización<br>
Tación remota, el sistema LATITUDE NXT ofrece<br>
basada en los parámetros configurados ATITUDE NXT no está diseñado para ayuda<br>
le no se encuentren bien deberían flamar a<br>
cia.<br>
ATITUDE NXT no ofrece monitorización<br>
on remota, el sistema LATITUDE NXT ofrec<br>
sada en los parámetros configurados por el<br>
del dis Pase encuentren bien deberían flamar a si<br>Parameta, el sistema LATITUDE NXT ofrece<br>a en los parámetros configurados por el m<br>nos que pueden dificultar retrasar o imperiorismo<br>dispositivo implantado, del sensor y del p<br>nclu UDE NXT no ofrece monitorización c<br>pota, el sistema LATITUDE NXT ofrece<br>n los parámetros configurados por el n<br>s que pueden dificultar retrasar o imperioritivo implantado, del sensor y del p<br>uyen:<br>ositivo implantado: la el NXT no está diseñado para ayudar en caso de urgencias m<br>incuentren bien deberían flamar a su médico o al número de<br>incuentren bien deberían flamar a su médico o al número de<br>E NXT no ofrece monitorización continua. Como si

- **Reloj del dispositivo implantado**: la elaboración adecuada de informes sobre datos de dispositivos implantados y notificaciones de alerta por el sistema LATITUDE NXT depende del reloj del dispositivo implantado que se programa con precisión con un Programador/ Registrador/Monitor (PRM). La elaboración adecuada de informes puede seguir influida durante algún tiempo tras programar correctamente el reloj del dispositivo implantado en función de la cantidad de datos recibidos con información de tiempo no precisa y la diferencia temporal del error en el reloj del dispositivo implantado. XT no ofrece monitorización continua. Com<br>Isistema LATITUDE NXT ofrece una monitoriza<br>arámetros configurados por el médico. Exister<br>queden dificultar, retrasar o impedir la obtención<br>o implantado, del sensor y del paciente no ofrece monitorización continua. Como sistem<br>stema LATITUDE NXT ofrece una monitorización per<br>imetros configurados por el médico. Existen muchos<br>den dificultar, retrasar o impedir la obtención y el env<br>mplantado, del sen antado, del sensor y del paciente del mantado.<br>
antado: la elaboración adecuada de inf<br>
notificaciones de alerta por el sistema L<br>
antado que se programa con precisión<br>
La elaboración adecuada de informes<br>
rogramar correct vado, del sensor y del paciente del modo previ<br>
a do: la elaboración adecuada de informes so<br>
ficaciones de alerta por el sistema LATITUDE<br>
ado que se programa con precisión con un Pr<br>
relaboración adecuada de informes pue 3: la elaboración adecuada de informes s<br>iciones de alerta por el sistema LATITUD<br>o que se programa con precisión con un f<br>aboración adecuada de informes puede s<br>nar correctamente el reloj del dispositivo<br>cibidos con infor a elaboración adecuada de informes sobre da<br>hes de alerta por el sistema LATITUDE NXT<br>le se programa con precisión con un Program<br>ración adecuada de informes puede seguir ir<br>correctamente el reloj de dispositivo implant<br>id
- **Entorno del paciente**: para transferir datos, el Comunicador se debe conectar a una toma eléctrica. El Comunicador también debe mantener una conexión habitual con el servidor de LATITUDE NXT. Los pacientes deben estar dentro del alcance del Comunicador en el momento adecuado. Las interferencias de radiofrecuencia (RF) provenientes de los productos electrónicos inalámbricos pueden interferir con las comunicaciones entre el dispositivo implantado y el Comunicador. Van adecuada de informes puede seguir intertamente el reloj del dispositivo implanta<br>rectamente el reloj del dispositivo implanta<br>s'con información de tiempo no precisa y la<br>vo implantado.<br>tos, el Comunicador se debe conec Framente el reloj del dispositivo implantado<br>
in información de tiempo no precisa y la implantado.<br>
France del conectar a un intener una conexión habitual con el servidentro del alcance del Comunicador en<br>
adiofrecuencia ( prama con precisión con un Programador/<br>
ecuada de informes puede seguir influida<br>
nente el reloj del dispositivo implantado en<br>
nformación de tiempo po precisa y la diferencia<br>
plantado.<br>
Comunicador se debe conectar a un
- **Métodos de conexión del sistema LATITUDE NXT:**
	- **Sistema telefónico**: en el caso de los pacientes que emplean una línea telefónica estándar, las diferencias de compatibilidad de la infraestructura entre los proveedores de servicios telefónicos, así como las diferencias de calidad de la línea telefónica desde el

interior del hogar del paciente hasta el equipo y las estaciones de conmutación de la compañía telefónica pueden afectar al envío de datos de LATITUDE NXT. También pueden afectar al envío de datos otros equipos conectados a la línea telefónica dentro del domicilio del paciente.

– **Servicio de datos móviles**: en el caso de los pacientes que emplean una red de datos móviles, la cobertura no está garantizada. Puede que se necesite conectar un adaptador para móviles, según proceda. La cobertura real puede verse afectada por factores como el terreno, el clima, la vegetación, los edificios y otras construcciones, la fuerza de la señal, el pago puntual (según proceda) y otros factores.

– **Conectividad a Internet**: en el caso de pacientes que utilicen conectividad a Internet, el rendimiento del Comunicador depende de un servicio de Internet activo. Si utiliza un adaptador USB de Ethernet para la conexión, el adaptador debe permanecer conectado a un router o módem que funcione correctamente.

En el caso de los pacientes que emplean la **función de zona Wi-Fi** en su dispositivo móvil para obtener conectividad inalámbrica a Internet (no disponible en todas las zonas geográficas), el paciente debe habilitar la zona Wi-Fi y la tecnología inalámbrica *Bluetooth*® en su dispositivo móvil cuando esté cerca del Comunicador durante al menos una hora al día y para las interrogaciones manuales del dispositivo. el terreno, el clima, la vej<br>
señal, el pago puntual (se<br>
da el pago puntual (se<br>
da el pago puntual (se<br>
da el pago puntual (se<br>
da el pago puntual de l<br>
capacidad de memoria de<br>
el caso de los pacient<br>
móvil para obtener adaptador USB<br>
a un router o m<br>
a un router o m<br>
En el caso de la<br>
móvil para obte<br>
móvil para obte<br>
geográficas), e<br> *Bluetooth®* en s<br> *Capacidad de mer*<br> *Capacidad de mer*<br> *Capacidad de mer*<br>
Comunicador no se Formulation of the Commission.<br>
For example the state of the state of the state of the state of the state of the state of the state of the state of the state of the state of the state of the case of the state of the state adaptador USB de Ethernet para<br>a un router o módem que funcional<br>a un router o módem que funcional<br>a un contra obtener conectividad<br>geográficas), el paciente debe la conectividad<br>geográficas), el paciente debe la conectivi Emel caso de los pacientes que<br>
Amóvil para obtener conectividad i<br>
geográficas), el paciente debe ha<br> *Bluetooth®* en su dispositivo móv<br>
una hora al día y para las interrors<br>
Capacidad de memoria del Comun<br>
Capacidad de Fall caso de los pacientes que emplean la<br>
En el caso de los pacientes que emplean la<br>
Movil para obtener conectividad inalámbric<br>
Geográficas), el paciente debe habilitar la z<br>
Bluetooth® en su dispositivo móvil cuando<br>

• **Capacidad de memoria del Comunicador**: la memoria del Comunicador utilizada para almacenar los datos del dispositivo implantado puede alcanzar su capacidad máxima si el Comunicador no se puede conectar al servidor de LATITUDE NXT durante un tiempo prolongado. Sueroome en su dispositivo movimento de la comunicada de memoria del Comunicada de memoria del Comunicador no se puede conectar a prolongado.<br>
Capacidad de memoria del Comunicador de la comunicador no se puede conectar a p

– Si esto ocurre en el caso de un COMUNICADOR INALÁMBRICO DE ONDAS, el Comunicador borrará de la memoria los datos recibidos más antiguos del dispositivo implantado que no contengan **alertas rojas** para almacenar los datos recibidos más recientes del dispositivo implantado. En el caso de que todos los datos del dispositivo implantado contengan **alertas rojas**, se borrarán los datos más antiguos. Capacidad de memoria del Comunicador: la<br>
elmacenar los datos del dispositivo implantado<br>
Comunicador no se puede conectar al servidor<br>
prolongado.<br>
Si esto ocurre en el caso de un Comunicador<br>
borrará de la memoria los da Cassaria. The case of the Commission in the case of the memoria del Commission and estimated of the case of the case of the case of the case of the case of the case of the case of the case of the case of the case of the ca sto ocurre en el caso de un Comunará de la memoria los datos recibiontengan alertas rojas para alma<br>ositivo implantado. En el caso de engan alertas rojas, se borrarán<br>engan alertas rojas, se borrarán<br>sto ocurre en el caso Colourne en el caso de un Comunicador inaliana de la memoria los datos recibidos más antigualengan alertas rojas para almacenar los datos datos ina para almacenar los datos da panalentas rojas, se borrarán los datos más a<br> rre en el caso de un Comunicapor inalámento<br>la memoria los datos recibidos más antiguo<br>an **alertas rojas** para almacenar los datos<br>implantado. En el caso de que todos los da<br>**alertas rojas**, se borrarán los datos más ar<br>al Caso de un Comunicador MALAMBRICO DE ONDAS, el Comunicado<br>
Sa datos recibidos más antiguos del dispositivo implantados rojas para almacenar (os datos recibidos más recientes de<br>
Dias, se borrarán los datos más antiguos.<br>
C

Si esto ocurre en el caso de un COMUNICADOR INALAMBRICO DE PANTALLA TÁCTIL, se borrarán de la memoria los datos recibidos más antiguos del dispositivo implantado para almacenar los datos más recientes del dispositivo implantado.

- **Entorno de la clínica**: los retrasos al ponerse en contacto con los clínicos se pueden deber a varios motivos; por ejemplo, que el equipo informático esté apagado o fuera de línea, que los teléfonos móviles no puedan recibir mensajes de texto de las alertas y que el personal de la clínica no esté disponible. alertas rojas para almacenar los datos reblantado. En el caso de que todos los datos rortas rojas, se borrarán los datos más anti<br>en el caso de un Comunicador inal ambiento<br>en el caso de un Comunicador inal ambiento<br>si dat s rojas, se borrarán los datos más anteles del caso de un Comunicador inal Ambrico<br>el caso de un Comunicador inal Ambrico<br>tios recibidos más antiguos del dispositentes del dispositivo implantado.<br>a: los retrasos al ponerse Skale un Comunicador InALAMBRICO DE PANTALLA TÁC<br>Cibidos más antiguos del dispositivo implantado<br>del dispositivo implantado.<br>Etrasos al ponerse en contacto con los clínicos<br>lo, que el equipo informático esté apagado o fu<br>e
- **Cambios de programación/configuración**: en situaciones normales, el Comunicador del paciente debe estar conectado en todo momento y funcionar adecuadamente según se describe en el manual del paciente. En dichas situaciones normales, los cambios en los parámetros de programación y configuración pueden tardar hasta ocho días en enviarse al Comunicador del paciente y en hacerse efectivos. e borrarán los datos más antiguos.<br>
e un Comunicador inALAMBRICO DE PANTALLA TÁCTIL, se bo<br>
idos más antiguos del dispositivo implantado para ali<br>
il dispositivo implantado.<br>
asos al ponerse en contacto con los clínicos se Sal ponerse en contacto con los clínicos se puede.<br>
Version informático este apagado o fuera de lí<br>
ecibir mensajes de texto de las alertas y que el p<br>
Tradición: en situaciones normales, el Comunic<br>
dodo momento y funcion Frensajes de texto de las alertas y que el personalidade de las alertas y que el personalidade en entre de las alertas el Comunicador de las situaciones normales, los cambios en los ación pueden tardar hasta ocho días en e in situaciones normales, el Comunicador d<br>
Intervalidade de la comunicador de Situaciones normales, los cambios en los<br>
situaciones normales, los cambios en los<br>
ueden tardar hasta ocho días en enviarse<br>
(0s.<br>
Vanhed de lo Fúncionar adecuadamente según se<br>Aciones normales, los cambios en los<br>Jen tardar hasta ocho días en enviarse a<br>Använda de los servidores informáticos.<br>Använda de los servidores informáticos.<br>Samiento de los servidores. Gerones normales, el Comunicador del<br>
Incionar adecuadamente según se<br>
Sones normales, los cambios en los<br>
tardar hasta ocho días en enviarse al<br>
datos se pueden retrasar o impedir<br>
da de los servidores informáticos.<br>
nien
- **Procesamiento de datos**: la obtención y el envío de datos se pueden retrasar o impedir debido a lo siguiente:
	- Inactividad temporal, programada y no programada de los servidores informáticos.
	- Variaciones de la carga y del tiempo de procesamiento de los servidores.
	- Otros problemas de procesamiento de datos.

# <span id="page-10-1"></span>**Servidor seguro LATITUDE NXT**

El servidor seguro LATITUDE NXT es una base de datos informática centralizada que almacena datos del paciente, datos del dispositivo implantado y datos del sensor enviados desde los Comunicadores LATITUDE NXT. El servidor seguro LATITUDE NXT también almacena información clínica y de configuración de los usuarios de la clínica. El servidor seguro LATITUDE NXT proporciona los datos presentados en el sitio web de LATITUDE NXT, disponibles por Internet para los usuarios autorizados. Los datos proporcionados al sitio web de LATITUDE NXT incluyen los últimos datos recibidos de los dispositivos implantados y de los sensores, así como datos históricos relacionados con los seguimientos remotos anteriores de la clínica asociada con el dispositivo implantado actualmente.

# <span id="page-10-0"></span>**Descripción general del Comunicador LATITUDE**

### <span id="page-10-2"></span>**Métodos de conexión disponibles por modelo**

Un componente principal del sistema LATITUDE NXT es el Comunicador LATITUDE, un dispositivo de monitorización doméstico para los pacientes. El Comunicador lee la información del dispositivo implantado según la programación que ha configurado la clínica. A continuación, envía datos al servidor de LATITUDE NXT a través de uno de los tres métodos de conexión: teléfono móvil, Internet o teléfono estándar. A continuación, se muestran los detalles sobre los métodos de conexión y la disponibilidad en función del modelo. incluyen los últimos datos<br>datos históricos relacionad<br>el dispositivo implantado a<br>**Descripción general del Comun<br>Métodos de conexión dispositivo de monitorizac<br>de dispositivo de monitorizac<br>el dispositivo de monitorizac<br>e** Métodos de con Descripción general del Comunica<br>
Métodos de conexión disporte<br>
Métodos de conexión disporte<br>
dispositivo de monitorización de se<br>
del dispositivo de monitorización de la dispositivo implantado seg<br>
envía datos al servidor Métodos de conexión disponitiva de la siste dispositivo de monitorización del dispositivo de monitorización de<br>el dispositivo implantado según<br>envía datos al servidor de LATIT<br>el dispositivo implantado según<br>envía datos al Manufacture version.<br>
Alexander of the dispositivo de monitorización domena<br>
del dispositivo implantado según la<br>
envía datos al servidor de LATITULE<br>
del dispositivo implantado según la<br>
envía datos al servidor de LATITUL Métodos de conexión disponibles por mo<br>
(M<sup>3</sup> Un componente principal del sistema LATITU<br>
dispositivo de monitorización doméstico para<br>
envía datos al servidor de LATITUDE NXT a<br>
envía datos al servidor de LATITUDE NXT a<br> Via datos al servidor de LATIFUDE NXT a través de uno cérdino móvil, thermet o teléfono estándar. A continuación,<br>efedos de conexión y la disponibilidad en función del modelo (fuera del país de residencia)" en la página 1-

Véase "Modelos de comunicador por país" en la página 1-6 y ["Métodos de conexión por país y](#page-12-0) modelo (fuera del país de residencia)" en la página 1-7 para obtener información concreta de cada región. State of the control of the control of the control of the control of the control of the control of the control of the control of the control of the control of the control of the control of the control of the control of the metodos de conexión y la disponibilitativa del país de residencialem de la país de residencialem de la país de residencialem de la país de residencialem de la país de residencialem de la país de residencialem de la país de métodos de conexión y la disponibilidad en Véase "Modelos de comunicador por país"<br>
(modelo (fuera del país de residencia)" en la<br>
cada región.<br>
(Comunicador Malámento de la región.<br>
(Comunicador Malámento de la región.<br>
(

COMUNICADOR INALÁMBRICO DE ONDAS (modelos 6288/6498/6280/6290: la disponibilidad de los modelos varía en función de la región) Ureligion (1993)<br>
Comunicador malamento de<br>
Modelos varia en función de<br>
Comunicador de El modelos 649<br>
Para la comunicador de 2019<br>
Para la comunicador de 2019<br>
El adaptador USE<br>
La función de 2019<br>
USE cuva disporter de Version Comunicador Malámetro de la región)<br>
Comunicador Malámetro de la región)<br>
Para la conexión mediante móvil:<br>
Los modelos 6498/6280/6290 utilizare.<br>
Los modelos 6498/6280/6290 utilizare.<br>
Los modelos 6498/6280/6290 u COMUNICADOR INALAMBRICO DE ONDAS (modelos 828<br>
(modelos varía en función de la región)<br>
Para la conexión mediante móvil:<br>
Los modelos 6498/6280/6290 utilizan<br>
para la comunicación móvil.<br>
Para la conexión mediante Internet

• Para la conexión mediante móvil:

- El modelo 6288 incluye una capacidad integrada para la comunicación móvil.
- Los modelos 6498/6280/6290 utilizan el adaptador para móviles 3G USB LATITUDE para la comunicación móvil.

• Para la conexión mediante Internet, todos los modelos usan lo siguiente:

- El adaptador USB de Ethernet LATITUDE; o
- La función de zona Wi-Fi en un dispositivo móvil (requiere un adaptador de accesorios USB, cuya disponibilidad varía de una región a otra).

• Para la conexión mediante teléfono convencional (la disponibilidad varía de una región a otra): Para la conexión mediante móvil:<br>
Los modelos 6498/6280/6290 utilizan el<br>
Los modelos 6498/6280/6290 utilizan el<br>
Para la comunicación móvil.<br>
Para la comunicación móvil.<br>
Para la comunicación móvil.<br>
El adaptador USB de E El modelo 6288 incluye una capacidad i<br>Los modelos 6498/6280/6290 utilizan el<br>para la comunicación movil.<br>Para la conexión mediante Internet, todos los<br>El adaptador USB de Ethernet LATITUD<br>Los de zona Wi-Fi en un dispositi

• En caso de estar disponible, todos los modelos son compatibles solamente con el modo de marcación analógica por tonos. NICADOR INALAMBRICO DE ONDAS (MODELES 6288/6498/6280/6290: la disponibilide en versies varia en función de la región).<br>
De varia en función de la región).<br>
De varia en función mediante móvil:<br>
Le Frodelo 6288 incluye una c Los modelos 6498/6280/6290 utilizan el adaptador para mera la comunicación móvil.<br>Pla conexión mediante Internet, todos los modelos usan lo<br>El adaptador USB de Ethernet LATITUDE, o<br>La función de zona Wi-Fi en un dispositiv Malawekio 6498/6280/6290 utilizan el adaptador para móviles 3G la comunicación móvil.<br>
Se la comunicación móvil.<br>
Conexión mediante Internet, todos los modelos usan lo siguiente:<br>
Conexión mediante Internet, todos los mode de assomblidad varía de una región a otra)<br>Axión mediante teléfono convencional (la disponib<br>De de estar disponible, todos los modelos son composición analógica por tonos.<br>AMBRICO DE PANTALLA TÁCTIL (modelos 6468/6496: la<br> Se zona wi-i ren un cuspositivo movin (require e un adapted<br>
Subsponibilidad varía de una región a otra)<br>
mediante teléfono convención al (la disponibilidad varía<br>
estar disponible, todos los modelos son compatibles sola<br> Example de la región<br>
DE PANTALLA TÁCTIL (modelos 6468/6496: la disponibility<br>
Juditine movil:<br>
Juditine movil:<br>
Lutiliza un adaptador externo para móviles para la c<br>
aría en función de la región)<br>
no es compatible con la sponible, todos los modelos son compatibles solamente<br>dicia por tonos.<br>ANTALLA TÁCTAL (modelos 6468/6496: la disponibilidad de la<br>tempoli:<br>iza un adaptador externo para móviles para la comunica<br>en función de la región.<br>es

COMUNICADOR INALÁMBRICO DE PANTALLA TÁCTIL (modelos 6468/6496: la disponibilidad de los modelos varía en función de la región) Vanhentunut versio. Älä käytä.

- Para la conexión mediante móvil:
- El modelo 6468 utiliza un adaptador externo para móviles para la comunicación móvil (la disponibilidad varía en función de la región). I:<br>
laptador externo para móviles para la eomunicació<br>
ión de la región)<br>
atible con la conexión móvil, salvo en Canadá, dor<br>
tador celular externo.<br>
compatible con una conexión a Internet.<br>
ridar:<br>
citibles con los modos Guidelos 6468/6496: la disponibilidad de los modelos (1)<br>
Sador externo para móviles para la comunicación móvil (la<br>
de la región)<br>
le con la conexión móvil, salvo en Canadá, donde el<br>
or celular externo.<br>
paratible con un
	- El modelo 6496 no es compatible con la conexión móvil, salvo en Canadá, donde el modelo 6496 utiliza un adaptador celular externo.
- Para la conexión a Internet: 0
	- Ninguno de los modelos es compatible con una conexión a Internet.
- Para la conexión telefónica estándar:
	- Ambos modelos son compatibles con los modos de marcación analógica por tonos y por pulsos.

Si desea obtener información adicional sobre el Comunicador, las guías de solución de problemas de la página **Ayuda/contacte con nosotros** del sitio web de LATITUDE NXT incluyen una sección de detalles sobre cada uno de los modelos de Comunicador. Para obtener

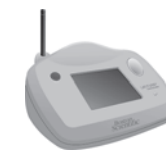

información de configuración y funcionamiento del Comunicador, consulte la guía de inicio rápido del paciente o el manual del paciente.

#### *NOTAS*:

- *El Comunicador LATITUDE solo puede leer datos de un dispositivo implantado y no puede reprogramar, realizar pruebas de cables ni cambiar ninguna función del dispositivo implantado. El dispositivo implantado solo se puede volver a programar con un Programador/ Registrador/Monitor (PRM).*
- *El Comunicador LATITUDE no proporciona una monitorización continua. Lee la información del dispositivo implantado a las horas programadas por el usuario de la clínica.*
- *Cuando el Comunicador LATITUDE se conecta al servidor LATITUDE NXT, recibe las actualizaciones de programación y de configuración que haya introducido un usuario de la clínica en el sitio web de LATITUDE NXT.*

• *El paciente recibe un Comunicador LATITUDE de la clínica una vez que se ha incluido en el sistema LATITUDE NXT. Después de que el paciente activa el Comunicador de acuerdo con las instrucciones descritas en el manual del paciente, el Comunicador puede interrogar el dispositivo implantado del paciente. (Véase ["Interrogación del dispositivo implantado" en la](#page-22-0) página 1-17).* Registrador/Monitor (PRM)<br>
• El Comunicador LATITUDE r<br>
del dispositivo implantado a l<br>
• Cuando el Comunicador LAT<br>
actualizaciones de programa<br>
clínica en el sitio web de LAT<br>
El paciente recibe un Comunistate dispositiv Cuando el Comunio<br>
actualizaciones de<br>
clínica en el sitio we<br>
clínica en el sitio we<br>
El paciente recibe de<br>
sistema LATITUDE<br>
las instrucciones de<br>
dispositivo implante<br>
página 1-17).<br>
Página 1-17). del dispositivo implantado a las h<br>
Cuando el Comunicador LATITUL<br>
actualizaciones de programación<br>
clínica en el sitio web de LATITUL<br>
El paciente recibe un Comunicad<br>
sistema LATITUDE NXT. Despué<br>
las instrucciones descr Cuando el Comunicador LATITUDE<br>
actualizaciones de programación y<br>
clínica en el sitio web de LATITUDE<br>
El paciente recibe un Comunicador<br>
sistema LATITUDE NXT. Después<br>
las instrucciones descritas en el ma<br>
dispositivo im

• *El Comunicador utiliza un sistema de comunicación inalámbrica (radiofrecuencia) para comunicarse con el dispositivo implantado del paciente, así como con la báscula y el monitor de tensión arterial opcionales. Esta comunicación puede verse interrumpida por interferencias electromagnéticas. Los pacientes deben evitar colocar un Comunicador junto a otros productos inalámbricos (como teléfonos móviles) y fuentes de energía electromagnética (como microondas o monitores de ordenador) o en las proximidades de estos. En el caso de pacientes con un dispositivo S-ICD con LATITUDE, la comunicación inalámbrica entre el Comunicador y un S-ICD es sensible a la orientación y a la distancia. En algunas posiciones, puede ser necesario acercar el Comunicador al dispositivo S-ICD para completar una interrogación. Póngase en contacto con el Servicio de atención al cliente de LATITUDE si el paciente precisa ayuda para encontrar una ubicación apta para el Comunicador o si tiene dudas sobre las posibles fuentes de interferencia.* clínica en el sitio web de LATITUDE I<br>El paciente recibe un Comunicador L<br>Sistema LATITUDE NXT. Después de<br>las instrucciones descritas en el man<br>dispositivo implantado del paciente.<br>(página 1-17).<br>El Comunicador utiliza un actualizaciones de programación y de configura<br>
clínica en el sitio web de LATITUDE NXT.<br>
El paciente recibe un Comunicador LATITUDE<br>
sistema LATITUDE NXT. Después de que el pa<br>
las instrucciones descritas en el manual del Mas instrucciones descritas en el manu<br>
dispositivo implantado del paciente. (<br>
Comunicador utiliza un sistema de<br>
comunicarse con el dispositivo implant<br>
de tensión arterial opcionales. Esta contrate tensión arterial opci pagina 1-17).<br>El Comunicador utiliza un sistema de comunicarse con el dispositivo implant<br>de tensión arterial opcionales. Esta cor<br>interferencias electromagnéticas. Los potros productos inalámbricos (como tel<br>electromagnét Igina 1-17)<br>Comunicador utiliza un sistema de comunica<br>municarse con el dispositivo implantado del<br>tensión arterial opcionales. Esta comunicac<br>terferencias electromagnéticas. Los paciente<br>res productos inalámbricos (como t Muciones descritas en el manual del paciente, el Comunicación polaristivo implantado del paciente. (Véase "Interrogación del activita")<br>sitivo implantado del paciente. (Véase "Interrogación del afinitado")<br>a 1-17).<br>municad pauctos inalambricos (como teleto<br>lagnética (como microondas o mo<br>n el caso de pacientes con un disi<br>rica entre el Comunicador y un S-<br>posiciones, puede ser necesario<br>ar una interrogación. Póngase en<br>DE si el paciente prec nterial opcionales. Esta comunicación puede vas electromagnéticas. Los pacientes deben eversos inalámbricos (como teléfonos móviles) y foreita (como microondas o monitores de order caso de pacientes con un dispositivo S-IC Sinalámbricos (como teléfonos móviles) y fu<br>ca (como microondas o monitores de orden<br>so de pacientes con un dispositivo S-ICD co<br>tre el Comunicador y un S-ICD es sensible a<br>pres, puede ser necesario acercar el Comuniterrog de pacientes con un dispositivo S-ICD con el Comunicador y un S-ICD es sensible a la sensible a la sensible a la sensible a la sensible a la sensible a la sensible a la sensible a la sensible precisa ayuda para encontrar u uede ser necesario acercar el Comuni<br>gación. Póngase en contacto con el Se<br>hte precisa ayuda para encontrar una<br>le dudas sobre las posibles fuentes de<br>TUDE está indicado para su uso por ulo un Comunicador, no se puede volv préficas. Los pacientes deben evitar colocar un Comunicado<br>
icos (como teléfonos móviles) y fuentes de energía<br>
microondas o monitores de ordenador) o en las proximidade<br>
entes con un dispositivo S-ICD con LATITUDE, la com Utilista en contacto con el Servicio de afenicisa ayuda para encontrar una ubicación apta<br>ecisa ayuda para encontrar una ubicación apta<br>as sobre las posibles fuentes de interferencia.<br>está indicado para su uso por un solo necesario acercar el Comunicador al dispositivo S-li<br>chigase en contacto con el Servicio de atención al cli<br>ca ayuda para encontrar una ubicación apta para el<br>sobre las posibles fuentes de interferencia.<br>tá indicado para s

• *El Comunicador LATITUDE está indicado para su uso por un solo paciente. Una vez que un paciente haya utilizado un Comunicador, no se puede volver a configurar ni distribuir a un paciente distinto.* Versão obsoleta. Não utilize. rado para su uso por un solo paciente. Una ve<br>dor, no se puede volver à configurar ni distribution do para funcionar en los siguientes países se<br>en la siguiente tabla?<br>In asterisco no son compatibles con los parán<br>ica.<br>In

#### <span id="page-11-0"></span>**Modelos de comunicador por país**

El Comunicador LATITUDE está concebido para funcionar en los siguientes países según el modelo designado, tal como se muestra en la siguiente tabla. 22 Sastaraná verzia. Nepoužívať.<br>
Verzia. Nepoužívať.<br>
Verzia. Nepoužívať.<br>
Verzia. Nepoužívať.<br>
Verzia. Nepoužívať.<br>
Verzia. Nepoužívať.<br>
Verzia. Nepoužívať.<br>
Verzia. Nepoužívať.<br>
Verzia. Nepoužívať.<br>
Verzia. Nepoužívať.<br>

*NOTA: Los países que aparecen con un asterisco no son compatibles con los parámetros de conmutadores para una conexión telefónica.*

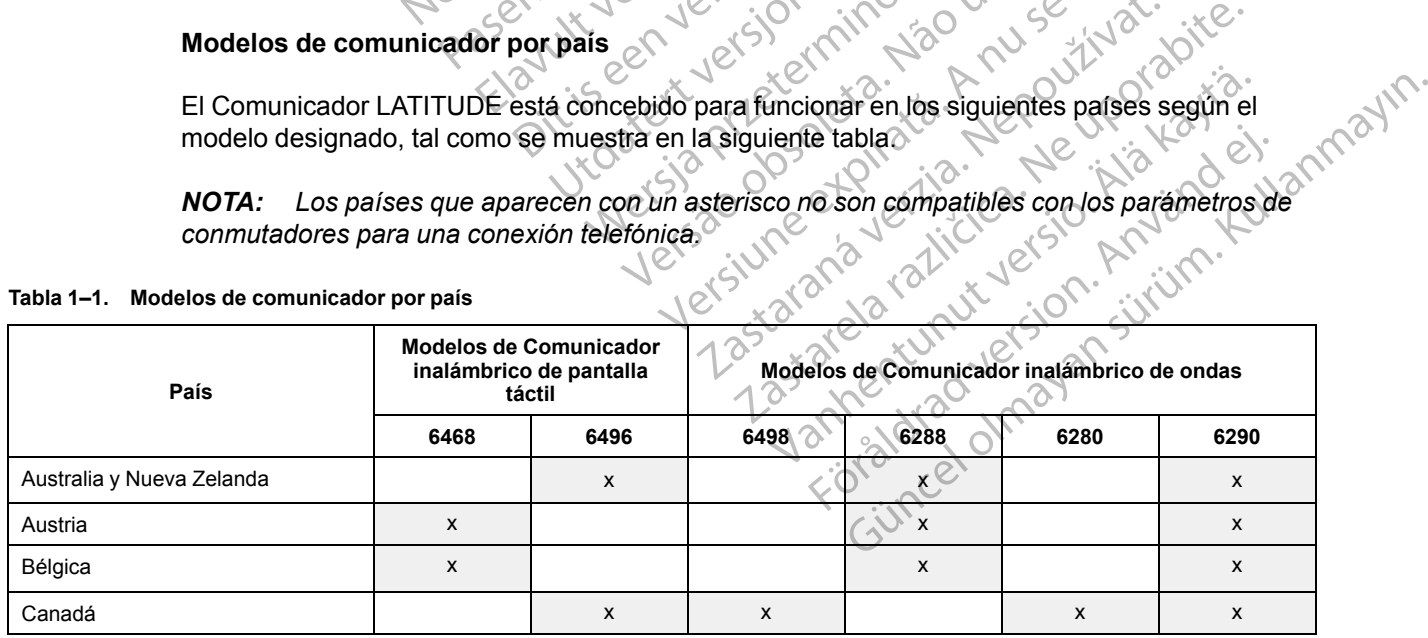

#### <span id="page-11-1"></span>**Tabla 1–1. Modelos de comunicador por país**

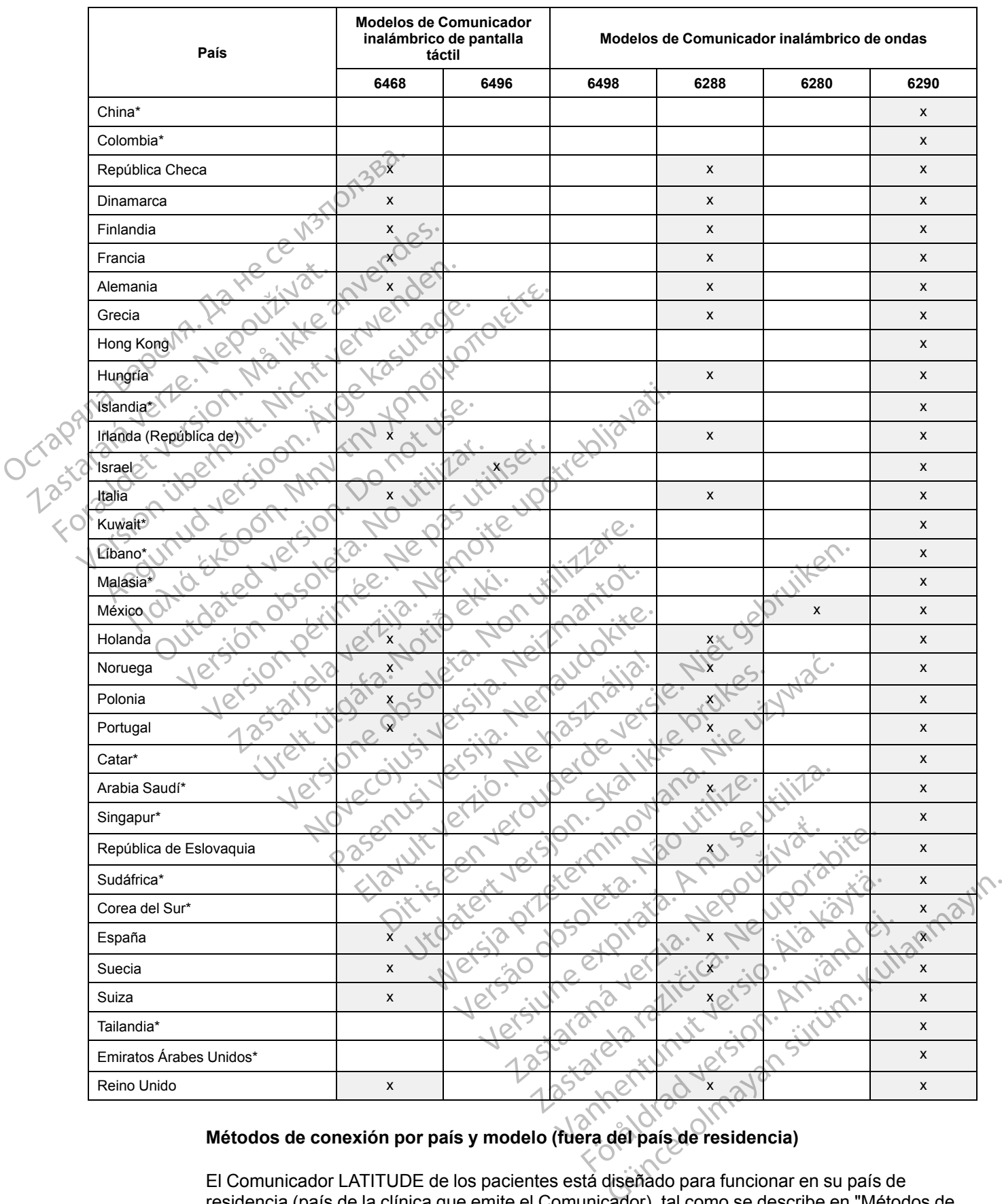

#### **Tabla 1–1. Modelos de comunicador por país** (continúa)

# <span id="page-12-0"></span>**Métodos de conexión por país y modelo (fuera del país de residencia)**

El Comunicador LATITUDE de los pacientes está diseñado para funcionar en su país de residencia (país de la clínica que emite el Comunicador), tal como se describe en ["Métodos de](#page-10-2) [conexión disponibles por modelo" en la página 1-5](#page-10-2), pero es posible que también funcione en otros países, lo cual depende del modelo y del método de conexión. Las siguientes tablas están organizadas por países de residencia y especifican cómo puede funcionar un Comunicador fuera de dicho país. Póngase en contacto con el servicio de atención al cliente de LATITUDE si desea obtener más información.

#### *Australia y Nueva Zelanda*

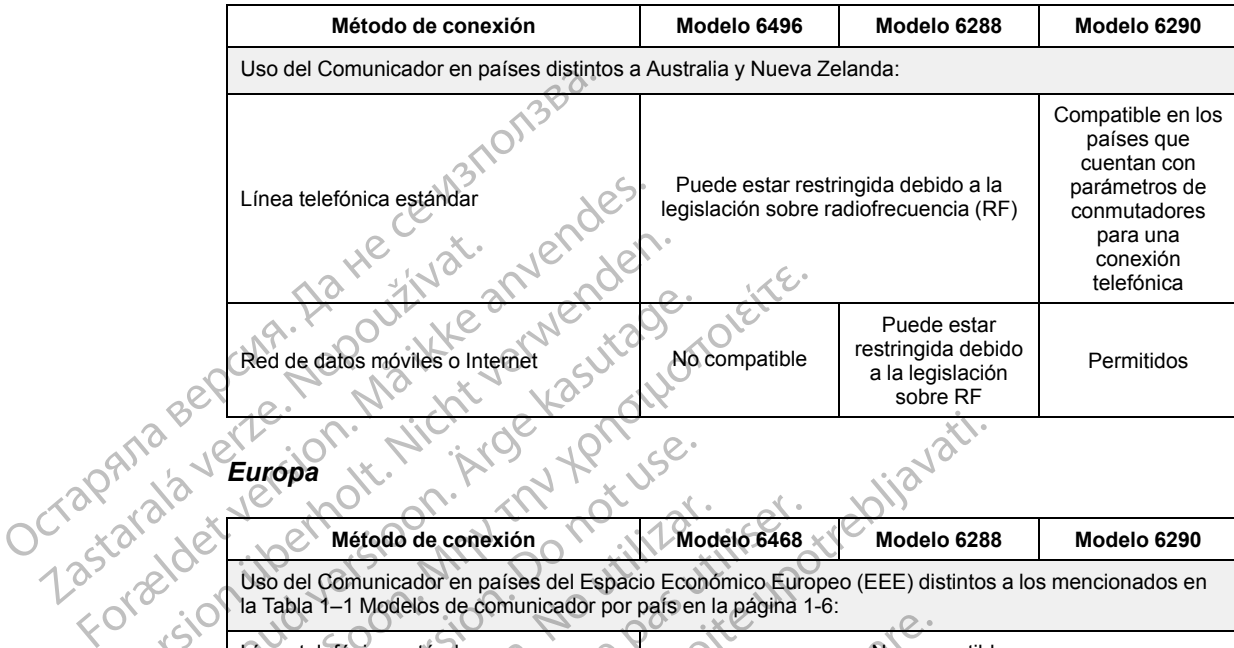

*Europa*

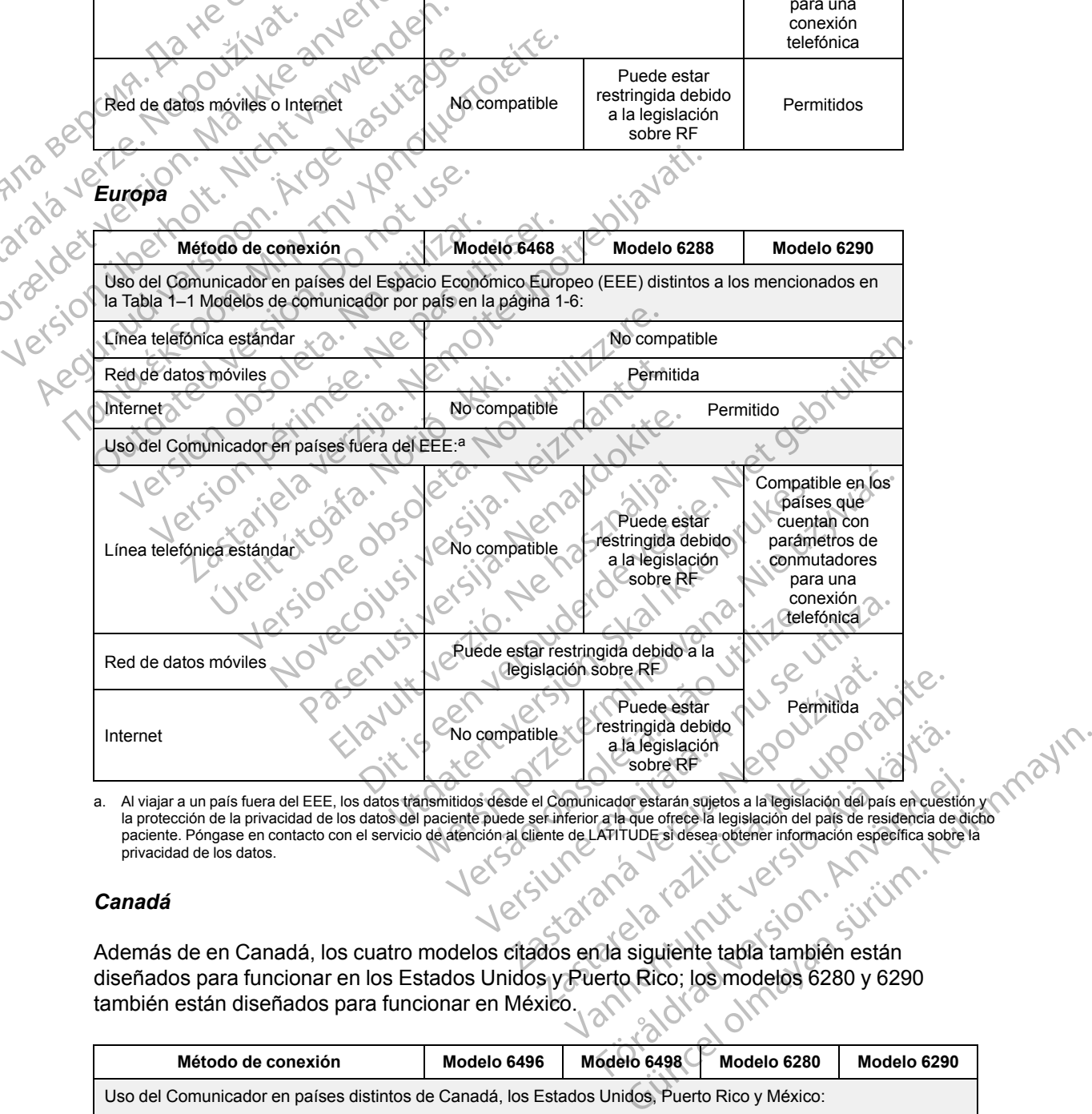

<span id="page-13-0"></span>paciente. Póngase en contacto con el servicio de atención al cliente de LATITUDE si desea obtener información específica sobre la privacidad de los datos. Förderade version.<br>
Förderade version. Använd efter använd efter använd en starte den starte den starte den starte den starte de<br>
Förderade version. Använd efter información especifica sobre la legislación del país de resi

#### *Canadá*

Además de en Canadá, los cuatro modelos citados en la siguiente tabla también están diseñados para funcionar en los Estados Unidos y Puerto Rico; los modelos 6280 y 6290<br>también están diseñados para funcionar en México. también están diseñados para funcionar en México.

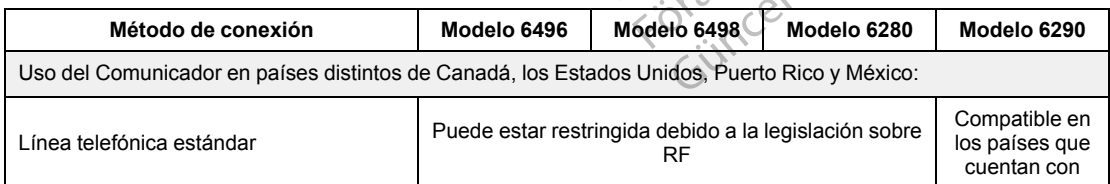

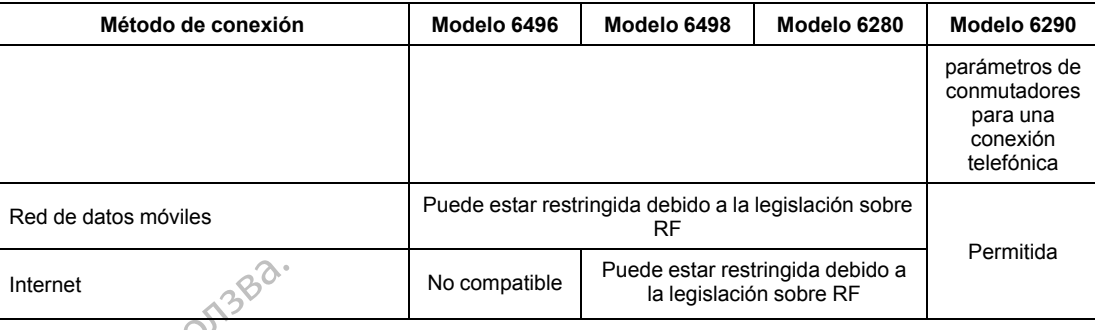

#### *China, Hong Kong, Colombia, Islandia, Kuwait, Líbano, Malasia, Catar, Singapur, Sudáfrica, Corea del Sur, Tailandia y Emiratos Árabes Unidos*

El modelo 6290 del Comunicador LATITUDE está diseñado para funcionar en Catar, China (Hong Kong), Colombia, Corea del Sur, Emiratos Árabes Unidos, Islandia, Kuwait, Líbano, Malasia, Singapur, Sudáfrica y Tailandia, pero su uso también está permitido en otros países. Póngase en contacto con el Servicio de Atención al Cliente de LATITUDE si desea obtener más información Internet<br>
China, Hong Kong, Colo<br>
Sudáfrica, Corea del Sur<br>
El modelo 6290 del Comu<br>
(Hong Kong), Colombia, C<br>
Malasia, Singapur, Sudáfr<br>
Póngase en contacto con<br>
información, Zastaralá verze. Nepoužívat. China, Hong Kong, Colombia<br>
Sudáfrica, Corea del Sur, Tai<br>
El modelo 6290 del Comunica<br>
(Hong Kong), Colombia, Corea<br>
(Malasia, Singapur, Sudáfrica y<br>
Póngase en contacto con el Se<br>
(Malasia, Singapur, Sudáfrica y<br>
Póngase

*Israel*

| <b>Maget</b><br>arabuerze.<br>Jizdet Jefstrage | Malasia, Singapur, Sudáfrica y Tailandia, pero su uso también está permitido en ot<br>Póngase en contacto con el Servicio de Atención al Cliente de LATITUDE si desea<br>información. |                                                                | El modelo 6290 del Comunicador LATITUDE está diseñado para funcionar en Cat<br>(Hong Kong), Colombia, Corea del Sur, Emiratos Árabes Unidos, Islandia, Kuwait, |                     |  |  |  |
|------------------------------------------------|----------------------------------------------------------------------------------------------------|----------------------------------------------------------------|----------------------------------------------------------------------------------------------------|---------------------|--|--|--|
|                                                | Método de conexión                                                                                                    | Modelo 6496                                                    | Modelo 6290                                                                                                    |                     |  |  |  |
|                                                | Uso del Comunicador en países distintos a Israel:                                                                                                    |                                                                |                                                                                                    |                     |  |  |  |
| <b>Version it</b><br>Aeguinu<br>Tania          | Línea telefónica<br>estándar                                                                                                    | Puede estar<br>restringida debido a la<br>legislación sobre RF | Compatible en los<br>países que cuentan<br>con parámetros de<br>conmutadores para<br>una conexión<br>telefónica.                                               | let gebruiken.      |  |  |  |
|                                                | Red de datos móviles<br>o Internet                                                                                                    | No compatible                                                  | Permitida                                                                                                    |                     |  |  |  |
|                                                | México<br>Además de en México, los dos modelos citados en la siguiente tabla también está<br>para funcionar en los Estados Unidos, Canadá y Puerto Rico,                              | etsila.                                                        | Jena<br>Iersie.                                                                                                    | it wat.<br>bruttes. |  |  |  |
|                                                |                                                                                                    |                                                                |                                                                                                    |                     |  |  |  |
|                                                | Método de conexión                                                                                                    | Modelo 6280                                                    | Modelo 6290                                                                                                    |                     |  |  |  |
|                                                | Use vilita.<br>lepoužívat.<br>Uso del Comunicador en países distintos de México, los Estados Unidos,<br>Canadá y Puerto Rico:                                                         |                                                                |                                                                                                    |                     |  |  |  |
|                                                | Línea telefónica                                                                                                    |                                                                | Compatible en los<br>países que cuentan<br>con parámetros de                                                                                                   | Le Lingvanit        |  |  |  |

# *México*

Además de en México, los dos modelos citados en la siguiente tabla también están diseñados para funcionar en los Estados Unidos, Canadá y Puerto Rico.

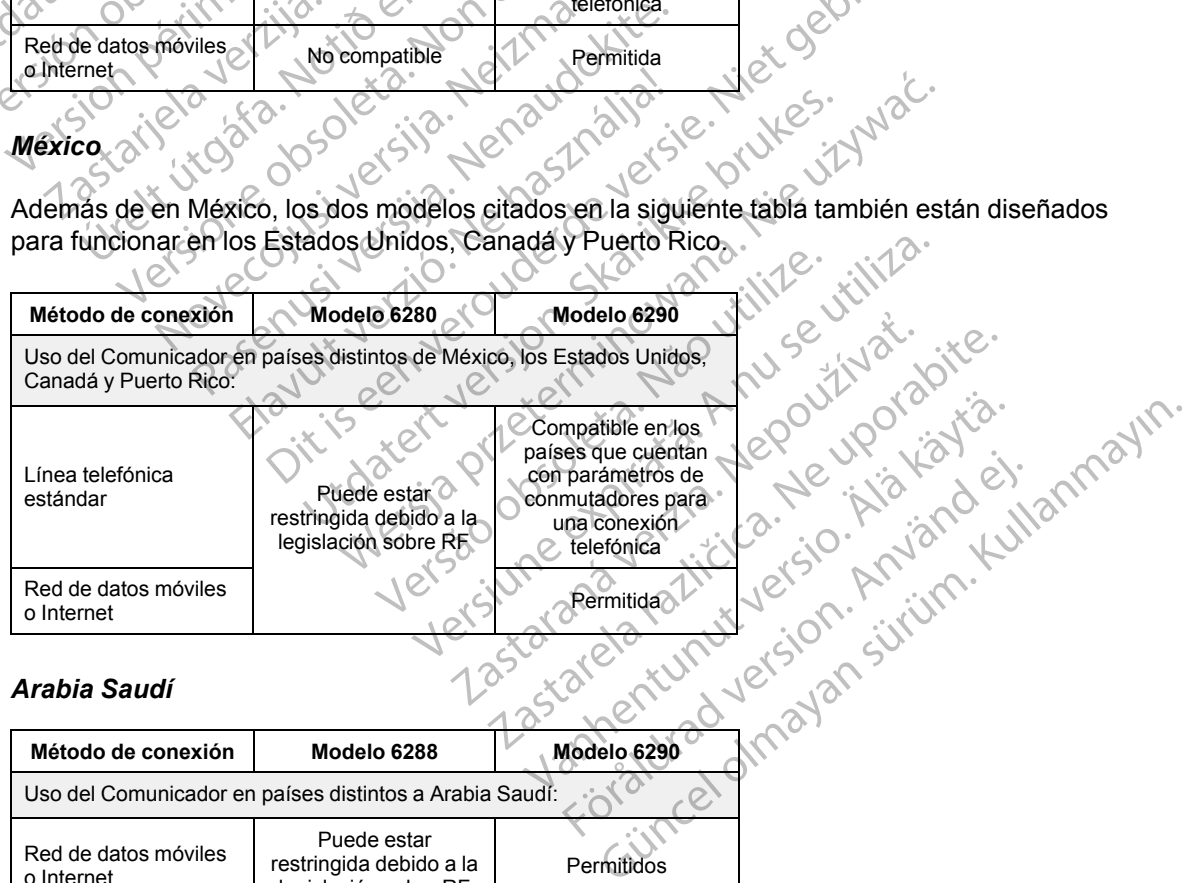

#### *Arabia Saudí*

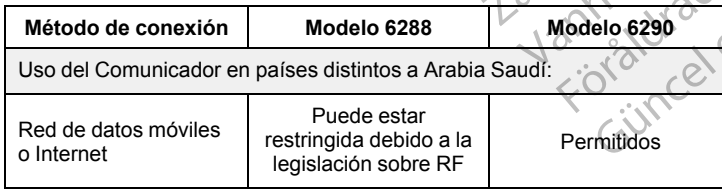

# <span id="page-15-0"></span>**Servicio de Atención al Cliente de LATITUDE**

El Servicio de Atención al Cliente de LATITUDE ofrece asistencia técnica y de mantenimiento general a los clientes que usan el sistema LATITUDE NXT.

Los números de teléfono del Servicio de Atención al Cliente de LATITUDE figuran en la tabla siguiente:

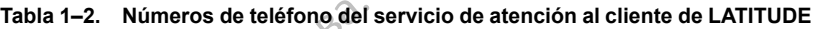

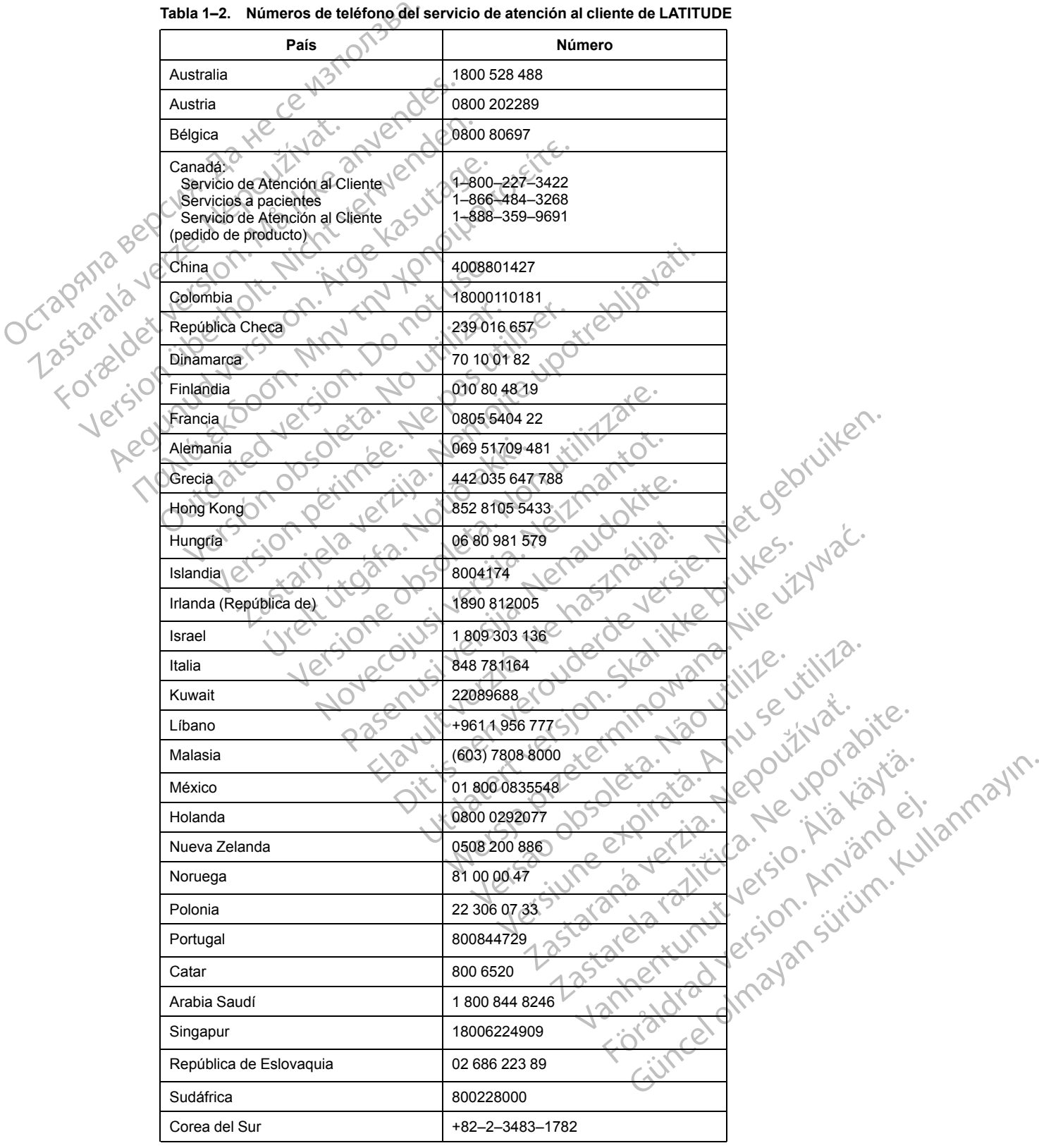

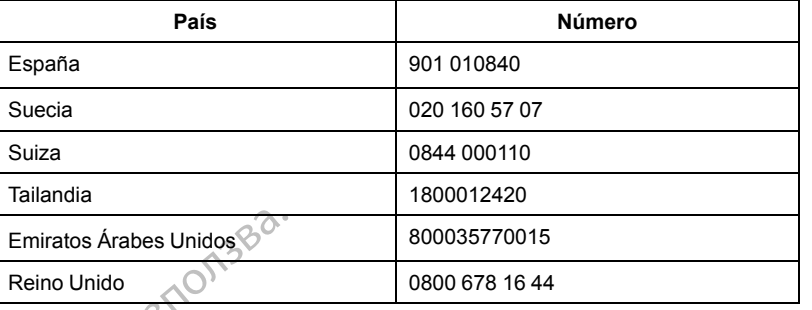

#### **Tabla 1–2. Números de teléfono del servicio de atención al cliente de LATITUDE** (continúa)

Boston Scientific puede ponerse en contacto con la clínica por cuestiones relacionadas con el sistema LATITUDE NXT y/o pacientes que formen parte del sistema.

# <span id="page-16-0"></span>**Equipo opcional doméstico de monitorización de la salud**

La báscula LATITUDE y el monitor de tensión arterial LATITUDE son componentes opcionales del sistema LATITUDE NXT. Estos componentes se conocen como *sensores*. Transfieren las medidas a través de una conexión inalámbrica al Comunicador del paciente. En el caso del COMUNICADOR INALÁMBRICO DE ONDAS, el adaptador de accesorios USB suministrado se debe conectar al Comunicador para efectuar la comunicación con los sensores del paciente. Los sensores no están disponibles en todos los países. Emiratos Árabes Unidos Sistema LATITULE<br>
Equipo opcional domést<br>
La báscula LATITULE<br>
La báscula LATITULE<br>
La báscula LATITULE<br>
La báscula LATITULE<br>
Comunicador MAL<br>
Comunicador MAL<br>
Comunicador MAL<br>
Comunicador Boston Scientific puede poners<br>
sistema LATITUDE NXT y/o pa<br>
Equipo opcional doméstico de mor<br>
La báscula LATITUDE y el mor<br>
del sistema LATITUDE NXT<br>
el del sistema LATITUDE NXT<br>
medidas a través de una cone<br>
conectar al Sistema LATITUDE NXT yo paci<br>
Equipo opcional doméstico de monit<br>
La báscula LATITUDE y el monit<br>
del sistema LATITUDE NXT Este<br>
medidas a través de una conexidad<br>
COMUNICADOR INALÁMBRICO DE ONDA:<br>
COMUNICADOR INALÁMBRICO El Comunicador envía automática<br>
Active del sistema LATITUDE y el monitor<br>
Aegusta del sistema LATITUDE NXT. Estos<br>
Active del sistema LATITUDE NXT. Estos<br>
COMUNICADOR INALAMBRICO DE ONDAS,<br>
COMUNICADOR INALAMBRICO DE ONDA The operation doméstico de monitorización<br>
2 de báscula LATITUDE y el monitorización<br>
2 de sistema LATITUDE NXT. Estos compone<br>
3 comunicador para efectuar la conectar di Comunicador para efectuar la conectar di Comunicad

El Comunicador envía automáticamente estas mediciones al servidor de LATITUDE NXT, donde se ponen a disposición del médico para su revisión. Las **alertas** de peso se envían al servidor de LATITUDE NXT cuando se detectan. En el caso del COMUNICADOR INALÁMBRICO DE ONDAS, salvo que se detecte una **alerta**, las lecturas recibidas se pueden transmitir con la siguiente conexión programada al servidor de LATITUDE NXT (hasta 7 días). En el caso del COMUNICADOR DE PANTALLA TÁCTIL, las lecturas recibidas se pueden transmitir todos los días. Maria de la través de una conexión.<br>
COMUNICADOR INALAMBRICO DE ONDAS,<br>
conectar al Comunicador para efecte<br>
Sensores no están disponibles en t<br>
El Comunicador envía automática<br>
se ponen a disposición del médico<br>
LATITUDE conectar al Comunicador para efect<br>
Sensores no están disponibles en to<br>
El Comunicador envía automáticam<br>
se ponen a disposición del médicor<br>
LATITUDE NXT cuando se detectan<br>
se detecte una alerta, las lecturas representa conectar al Comunicador para efectuar la conectar al Comunicador para efectuar la conectar de Servicio del médico para sur la esposición del médico para sur la esposición del médico para sur la esposición del médico para s Estiema LATTI UDE NXT. Estos componentes se conoce<br>didas a través de una conexión inalámbrica al Comunica<br>MUNICADOR INALAMBRICO DE ONDAs, el adaptador de accesoria<br>mectar al Comunicador para efectuar la comunicación cor<br>no tecte una alerta, las lecturas recitamada al servidor de LATITUDE i<br>las lecturas recibidas se pueden<br>seula y el monitor de tensión arterial<br>la y el monitor de tensión arterial<br>luir a otro paciente.<br>lue el paciente puede ut variante de la médición del médico para su revisión. La<br>Version del médico para su revisión. La<br>Version de detectan. En el caso del Co<br>de una alerta, las lecturas recibidas se pueden<br>ada al servidor de LATITUDE NXT (hasta

La báscula y el monitor de tensión arterial están indicados para su uso por un solo paciente. La báscula y el monitor de tensión arterial de un paciente no se pueden volver a configurar ni distribuir a otro paciente.

Aunque el paciente puede utilizar la báscula y el monitor de tensión arterial en cualquier momento, solo se muestra una medición diaria en el sitio web de LATITUDE NXT. La medición mostrada es la última medición en un intervalo de 20 minutos que empieza con la primera medición del día. El propósito del intervalo consiste en permitir a los pacientes repetir la medición en caso necesario. ma alerta, las lecturas recibidas se pueden<br>
al servidor de LATITUDE NXT (hasta 7 día<br>
cituras recibidas se pueden transmitir todos<br>
vel monitor de tensión arterial están indicad<br>
monitor de tensión arterial de un paciente Pas recibidas se pueden transmitir todos lo<br>monitor de tensión arterial están indicados<br>mitor de tensión arterial de un paciente no<br>paciente.<br>ente puede utilizar la báscula y el monitor<br>se muestra una medición diaria en el mitor de tensión arterial están indicado<br>
Siente<br>
Siente<br>
Puede utilizar la báscula y el monitor<br>
Puede utilizar la báscula y el monitor<br>
muestra una medición diaria en el sitio<br>
ma medición en un intervalo de 20 min<br>
El p do se detectan. En el caso del Comunicador matamento de onidades de versions de la latitude de version de la latitude version de la latitude version arterial están indicados para su uso por un solo de tensión arterial e un e terision arterial estat-l'indicados para su uso presión arterial de un paciente no se pueden volta interval de un paciente de terisión arterial de un intervalo de 20 minutos que empirición del intervalo consiste en permi ensión arterial están indicados para su uso por un socion arterial de un paciente no se pueden volver a contin<br>Vidin arterial de un paciente no se pueden volver a continua de la propie<br>Vidin en un intervalo de 20 minutos q

Las mediciones de peso que difieran más de 9,1 kg (20 libras) en relación con el día anterior no se consideran válidas. En caso de que una medición del día anterior no esté disponible, las mediciones que difieran en más de 13,6 kg (30 libras) con respecto a la medición más reciente (hasta siete días) no se consideran válidas. La invalidación de valores muy variables no se realiza con las mediciones de la tensión arterial. medición dana en el sitio web de LATT<br>
en un intervalo de 20 minutos que emple<br>
lel intervalo consiste en permitir a los partieran<br>
más de 9,1 kg (20 libras) en relac<br>
de que una medición del día anterior<br>
site 13,6 kg (30 edición diaria en el sitio web de LATITUDE NX<br>
un intervalo de 20 minutos que empieza con<br>
ntervalo consiste en permitir a los pacientes r<br>
an más de 9,1 kg (20 libras) en relación con e<br>
que una medición del día anterior Trano consiste en permitir a los pacientes<br>
más de 9,1 kg (20 libras) en relación con<br>
e una medición del día anterior no esté di<br>
3,6 kg (30 libras) con respecto a la medici<br>
silidas. La invalidación de valores muy var<br>
o s de 9,1 kg (20 libras) en relación con el día analítica.<br>
na medición del día anterior no esté disponible el día anterior no esté disponible.<br>
as La invalidación de valores muy variables interial.<br>
arterial.<br>
A de sustitu e 9,1 kg (20 libras) en relación con el día a<br>medición del día anterior no esté disponible<br>(30 libras) con respecto a la medición más<br>La invalidación de valores muy variables n<br>prial.<br>e sustitución, el Comunicador se debe Fibras) con respecto a la medición más re<br>invalidación de valores muy variables no<br>stitución, el Comunicador se debe conec<br>epten las medidas del nuevo sensor.<br>na de la báscula opcional es de 200 kg<br>que supere la capacidad g (20 libras) en relación con el día anterior no<br>
con del día anterior no esté disponible, las<br>
ras) con respecto a la medición más reciente<br>
alidación de valores muy variables no se<br>
tución, el Comunicador se debe conecta

*NOTA: Si un paciente recibe un sensor de sustitución, el Comunicador se debe conectar al servidor de LATITUDE NXT antes de que se acepten las medidas del nuevo sensor.*

**PRECAUCIÓN:** La capacidad de peso máxima de la báscula opcional es de 200 kg (450 libras). No coloque nada sobre la báscula que supere la capacidad de peso.

En Europa, existe una diferencia en la capacidad de peso máxima de la báscula en función del tipo de Comunicador: 200 kg (450 libras) si se utiliza el COMUNICADOR INALÁMBRICO DE ONDAS y 150 kg (330 libras) si se utiliza el COMUNICADOR INALÁMBRICO DE PANTALLA TÁCTIL.

# <span id="page-17-0"></span>**CONCEPTOS BÁSICOS**

Las siguientes secciones explican los conceptos básicos del sistema de seguimiento de pacientes LATITUDE NXT.

#### <span id="page-17-1"></span>**Acceso a los datos del paciente**

El sistema LATITUDE NXT obtiene datos del paciente que son información médica protegida. Solo se permite acceder a los datos del paciente a los usuarios de la clínica autorizados por el clínico que haya incluido al paciente. Los usuarios de la clínica se deben asignar a un grupo de pacientes del cual el paciente sea miembro. Determinado personal de Boston Scientific también tiene acceso a los datos del paciente. Todo acceso de los usuarios a los datos del paciente de LATITUDE queda registrado. Solo se permite acceder a los da<br>
clínico que haya incluido al paciente<br>
pacientes del cual el paciente se<br>
tiene acceso a los datos del paci<br>
LATITUDE queda registrado.<br>
Cacceda al sistema LATITUDE NX<br>
Cacceda al sistema

# <span id="page-17-2"></span>**Usuarios registrados**

Boston Scientific se reserva el derecho de desactivar a cualquier usuario o cuenta que utilice o acceda al sistema LATITUDE NXT contrariamente al Acuerdo de licencia de LATITUDE, a cualquier política relacionada con LATITUDE o a cualquier ley o regulación pertinente en materia de privacidad y protección de datos.  $\oslash$ Usuarios registrados<br>
Boston Scientific se res<br>
Poston Scientific se res<br>
Cacceda al sistema LAT<br>
cualquier política relaci<br>
de privacidad y protecc<br>
Cacceda al sistema LAT<br>
cualquier política relaci<br>
de privacidad y prote tiene acceso a los datos del paciente<br>
LATITUDE queda registrado.<br>
Suarios registrados<br>
Boston Scientific se reserva el derector de cacceda al sistema LATITUDE NXT condiquier política relacionada con LA<br>
de privacidad y pr arios registrados<br>
Boston Scientific se reserva el derecho<br>
Constant LATITUDE NXT constant<br>
Constant de privacidad y protección de datos.<br>
Constant verwer de privacidad y protección de datos.<br>
Constante del paciente, el mé Boston Scientific se reserva el derecho de Cacceda al sistema LATHTUDE NXT contra<br>cualquier política relacionada con LATITU<br>de privacidad y protección de datos.<br>Los usuarios que no accedan durante un<br>climinarse.<br>Compose de Fegistrados<br>
Boston Scientific se reserva el derecho de desactiva de corea al sistema LATITUDE NXT contrariamente<br>
cualquier política relacionada con LATITUDE o a ci<br>
de privacidad y protección de datos.<br>
Los usuarios que

Los usuarios que no accedan durante un periodo prolongando se consideran inactivos y podrían eliminarse.

# <span id="page-17-3"></span>**Relaciones del paciente, el médico y la clínica**

La monitorización de pacientes con el sistema LATITUDE NXT se basa en la relación entre los pacientes y las clínicas. Cada usuario de la clínica del sistema LATITUDE NXT tiene una cuenta de usuario que está asociada con una clínica concreta. de privacidad y protección de datos.<br>
Los usuarios que no accedan durante un<br>
eliminarse.<br> **del paciente, el médico y la clíni**<br>
La monitorización de pacientes con el sis<br>
pacientes y las clínicas. Cada usuario de<br>
de usua Susuarios que no accedan durante un point arrestes.<br>
Il paciente, el médico y la clínic<br>
monitorización de pacientes con el siste<br>
dientes y las clínicas. Cada usuario de la<br>
usuario que está asociada con una clínica<br>
da p suarios que no accedan durante un periodo raise.<br>
Daciente, el médico y la clínica.<br>
Unitorización de pacientes con el sistema LAT<br>
Intes y las clínicas. Cada usuario de la clínica<br>
uario que está asociada con una clínica politica relacionada con LATITUDE o a cualquier ley o relatividad y protección de datos.<br>
Fitos que no accedan durante un periodo prolongando se<br>
e:<br>
Castella verzi de pácientes con el sistema LATITUDE NXT se<br>
Syllas clíni

Cada paciente del sistema LATITUDE NXT se puede asociar con hasta dos clínicas distintas o dos grupos de pacientes distintos de una misma clínica:

- **La clínica primaria (o el grupo de pacientes)** (suele incluir un electrofisiólogo): esta clínica suele ser responsable de la monitorización del dispositivo de un paciente, incluidos los seguimientos regulares de dispositivos programados. Esta clínica también es responsable de la administración de las **alertas rojas** detectadas en cualquier momento mientras se interroga el dispositivo implantado del paciente. La clínica primaria también es responsable de la administración de las **alertas amarillas** en caso de haberse configurado la notificación. Todos los pacientes del sistema LATITUDE NXT deben tener asignada una clínica primaria para ser monitorizados. clínica de atención secundaria.<br>
La clínica primaria (o el grupo de pacientes) (suele incluir un electrofisiólogo): esta clínica secundaria de de la monitorización del dispositivo de un paciente, incluidos los la administr las clínicas. Cada usuario de la cl<br>que está asociada con una clínica<br>hte del sistema LATITUDE NXT se<br>de pacientes distintos de una misi<br>ca primaria (o el grupo de pacie<br>cresponsable de la monitorización<br>entos regulares de Si de pacientes con el sistema LATITUDE NX<br>clínicas. Cada usuario de la clínica del sistema<br>está asociada con una clínica concreta.<br>del sistema LATITUDE NXT se puede asociar<br>pacientes distintos de una misma clínica:<br>primar November 1981<br>
November 1982<br>
Sistema LATITUDE NXT se puede asociar concreta.<br>
Sistema LATITUDE NXT se puede asociar concreta.<br>
Sistema LATITUDE NXT se puede asociar concreta.<br>
November distintos de una misma clínica:<br>
Nov Erma LATITUDE NXT se puede asociar co<br>tes distintos de una misma clínica:<br>ia (o el grupo de pacientes) (suele incluir<br>able de la monitórización del dispositivo de<br>lares de dispositivos programados. Esta c<br>de las **alertas r** distintos de una misma clínica:<br>
o el grupo de pacientes) (súele inclui<br>
e de la monitorización del dispositivo des de dispositivos programados. Esta cas alertas rojas detectadas en cualqu<br>
o implantado del paciente. La cl tes con el sistema LATITUDE NXT se basa en la relación entre la usuario de la clínica del sistema LATITUDE NXT tiene una<br>a con una clínica concreta.<br>ATITUDE NXT se puede asociar con hasta dos clínicas distituitos de una mi
- **La clínica de atención secundaria (o grupo de pacientes)** (suele incluir un cardiólogo o especialista en insuficiencias cardiacas): un paciente también puede tener asignada una puede monitorizar situaciones de **alerta amarilla** de acuerdo con el tipo de atención que proporciona al paciente. En concreto, en el caso de un paciente con insuficiencia cardiaca, esta clínica puede incluir al especialista que realiza la monitorización del estado del paciente mediante el uso del peso, de la tensión arterial y de las tendencias medidas pertinentes del dispositivo. vias detectadas en cualquier momento mientras del paciente. La clínica primaria también es respirantes a nuas dificiales en caso de haberse configurado la nua a dificiales en caso de haberse configurado la nua a dificia ex Filas en caso de naberse configurado la notifica.<br>DE NXT deben tener asignada una clínica prima.<br>
Trupo de pacientes) (suele incluir un cardiólogo :<br>
un paciente también puede tener asignada una<br>
ica no recibe notificacion de pacientes) (suele incluir un cardiologo<br>
aciente también puede tener asignada una<br>
recibe notificaciones de alertas rojas, per<br>
lla de acuerdo con el tipo de atención que<br>
so de un paciente con insuficiencia cardiac<br>
al For the también puede tener asignada una<br>tibe notificaciones de alertas rojas, pero<br>de acuerdo con el tipo de atención que<br>le un paciente con insuficiencia cardíaca,<br>a la monitorización del estado del pacien<br>le las tendenc Sientes) (suele incluir un cardiologo o<br>
también puede tener asignada una,<br>
inotificaciones de alertas rojas, pero<br>
acuerdo con el tipo de atención que<br>
in paciente con insuficiencia cardiaca,<br>
a monitorización del estado

### <span id="page-17-4"></span>**Grupos de pacientes**

Una clínica se organiza en uno o más grupos de pacientes. Los usuarios de la clínica se pueden asignar a cualquier número de grupo de pacientes. Los usuarios de la clínica asignados a un grupo de pacientes tienen acceso a todos los pacientes incluidos en ese grupo de pacientes. Los administradores de cuentas de la clínica tienen acceso a todos los pacientes de todos los grupos de pacientes.

Los grupos de pacientes proporcionan parámetros predeterminados de configuración de alertas y programaciones para los pacientes asociados. Un paciente puede tener parámetros personalizados que difieran de los parámetros predeterminados del grupo de pacientes.

**PRECAUCIÓN:** Asegúrese de que los parámetros de configuración de alerta del paciente sean adecuados al incluir al paciente y tras reemplazar el dispositivo implantado.

Las clínicas que organizan a los pacientes en grupos de pacientes tienen la posibilidad de asociar a un paciente a dos grupos de pacientes. Un grupo de pacientes es primario y administra el dispositivo del paciente, mientras que el otro grupo de pacientes es secundario y monitoriza también el estado del paciente.

# <span id="page-18-0"></span>**Privilegios de los usuarios de la clínica**

A continuación se describen tres tipos de privilegios de acceso de control de los usuarios de la clínica a los datos del paciente. En la siguiente tabla se muestran las funciones que puede realizar cada usuario. asociar a un paciente a do<br>
el dispositivo del paciente.<br>
también el estado del paci<br> **Privilegios de los usuarios de la**<br>
Acontinuación se describe<br>
el mica a los datós del paci<br>
realizar cada usuario.<br>
realizar cada usua A sontinuación s<br>
Manuel de Carlo de Carlo de Santa Verze.<br>
Carlo de Carlo de Carlo de Santa Verze.<br>
Carlo de Carlo de Carlo de Carlo de Santa Carlo de Carlo de Carlo de Carlo de Santa Carlo de Carlo de Carlo de Carlo de C Privilegios de los usuarios de la clín<br>
A continuación se describen tr<br>
elínica a los datos del paciente<br>
elínica a los datos del paciente<br>
elínica a los datos del paciente<br>
el paciente, pero que no son<br>
Elíacceso está lim A continuación se describen tres<br>
elínica a los datos del paciente.<br>
Fractizar cada usuario.<br>
Naceso de solo lectura des<br>
Naceso está limitado a los<br>
Naceso está limitado a los<br>
Naceso completo (administrativa)<br>
Naceso com

• **Acceso de solo lectura**: destinado a los usuarios que deben trabajar con datos del paciente, pero que no son responsables de la administración de los pacientes en el sistema. El acceso está limitado a los pacientes de los grupos de pacientes asignados.

• **Acceso limitado**: destinado a los usuarios que son responsables de administrar a los pacientes. Aunque estos usuarios disponen de plena capacidad para administrar a los pacientes, el acceso se limita a los pacientes de los grupos de pacientes asignados. Maria version.<br>
Acceso de solo lectura destinado a los datos del paciente. En realizar cada usuario.<br>
Acceso de solo lectura destinado a los paciente, pero que no son responsable de solo lectura destinado a pacientes. Aunq

• **Acceso completo** (administradores de cuentas de la clínica): destinado al usuario que es responsable de la administración de la clínica, así como de los usuarios y de los pacientes de la clínica. El acceso está abierto a todos los pacientes de todos los grupos de pacientes. El administrador de cuentas de la clínica puede crear cuentas de usuarios. A continuación se describen tres tipos de pri<br>
realizar cada usuario.<br>
Pedizar cada usuario.<br>
Pedizar cada usuario.<br> **Acceso de solo lectura** destinado a los procentes.<br> **Acceso está limitado a los pacientes de Cada usuar** El acceso está limitado a los particidates de la administración de la administración de la administración de la administración de la administración de la administración de la administración de la administración de la admin Acceso limitado: destinado a lo<br>pacientes. Aunque estos usuario<br>pacientes. el acceso se limita a l<br>responsable de la administración<br>responsable de la administración<br>x administrador de cuentas de la c<br>daministrador de cuent Acceso limitado: destinado a los usuarios disponentes. Aunque estós usuarios disponentes.<br>
Pacientes. el acceso se limita a los pacientes de responsable de la administración de la completa de responsable de la administraci Accesso está limitado a los tistarios que el contente en la diministra El accesso está limitado a los pacientes de los grupos de<br>Accesso limitado a los pacientes de los grupos de<br>Accesso limitado de estós usuarios disponen

**Tabla 1–3. Funciones permitidas para los usuarios de la clínica por privilegio**

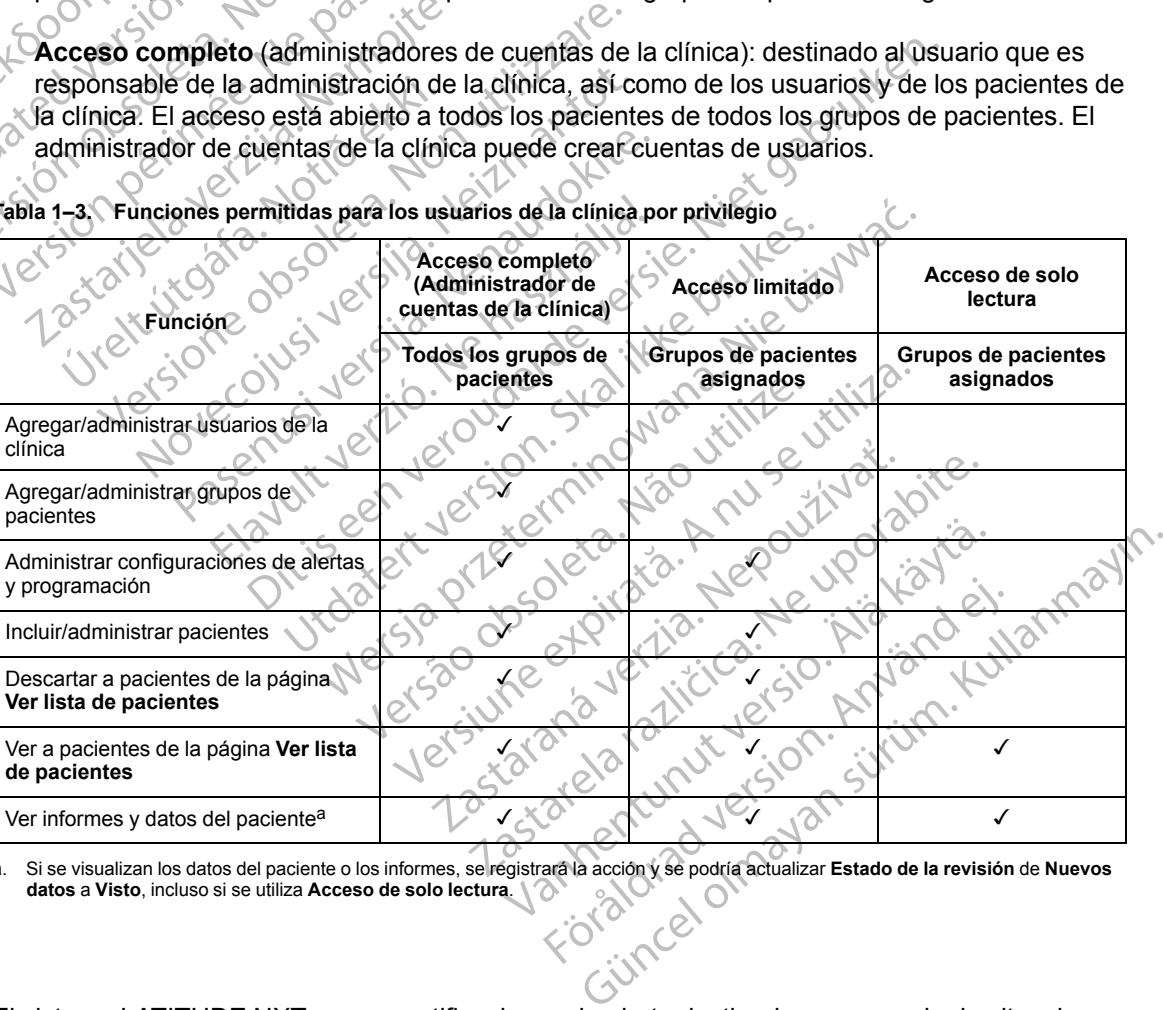

<span id="page-18-2"></span>a. Si se visualizan los datos del paciente o los informes, se registrará la acción y se podría actualizar **Estado de la revisión** de **Nuevos datos** a **Visto**, incluso si se utiliza **Acceso de solo lectura**.

### <span id="page-18-1"></span>**Alertas**

El sistema LATITUDE NXT genera notificaciones de alerta destinadas a una serie de situaciones que varían en función del modelo del dispositivo implantado.

Existen dos niveles de situaciones de alerta: **Alertas rojas** y **Alertas amarillas**. Las **alertas** se han diseñado para notificar posibles estados de salud o sucesos clínicos del dispositivo a los usuarios de la clínica. Las notificaciones de alerta no están destinadas a ser utilizadas como la única base para tomar decisiones acerca de la asistencia médica del paciente. Las **alertas** se pueden verificar visualizando la información en el sitio web de LATITUDE NXT y usando un Programador/Registrador/Monitor (PRM) para revisar la información diagnóstica adicional de apoyo que se almacena en el dispositivo implantado.

Se pueden detectar situaciones de alerta durante las comprobaciones de alerta diarias según la programación configurada, las interrogaciones de monitorización semanales, las interrogaciones de seguimiento programadas y las **interrogaciones iniciadas por el paciente**. El sistema LATITUDE NXT notifica cualquier situación de alerta detectada a los médicos del paciente.

La notificación de alerta se proporciona a través de la página **Ver lista de pacientes** del sitio web de LATITUDE NXT (Figura 2-4 Página Ver lista de pacientes en la página 2-8). El sistema LATITUDE NXT envía una notificación de cada situación de alerta que detecta el sistema. Con la mayoría de las **alertas**, no envía notificaciones de la misma situación a menos que esta deje de detectarse y, después, reaparezca durante una actividad posterior de obtención de datos. Se pueden detectar situaciones en programación configurada, las inde seguimiento programadas y la LATITUDE NXT notífica cualquie<br>LATITUDE NXT notífica cualquie<br>La notíficación de alerta se propo<br>web de LATITUDE NXT (Figura

Determinado personal de Boston Scientific puede proporcionar notificaciones de las situaciones de alerta en vez de las notificaciones que proporciona el sitio web de LATITUDE NXT. Si el sistema LATITUDE NXT no puede proporcionar datos del dispositivo implantado, el sitio web de LATITUDE NXT o el personal de Boston Scientific pueden proporcionar las notificaciones de alerta. Es posible ponerse en contacto con la clínica en relación con los datos que no estén disponibles en ese momento en el sitio web de LATITUDE NXT. Por ejemplo, si hay una situación de alerta que no puede recuperarse ni presentarse automáticamente en el sitio web de LATITUDE NXT, el personal de Boston Scientific puede ponerse en contacto con usted para informarle de dicha **alerta**. La notificación de alerta<br>
web de LATITUDE NXT<br>
LATITUDE NXT envía i<br>
mayoría de las alertas<br>
de tectarse y, después,<br>
Determinado personal<br>
de alerta envez de las<br>
sistema LATITUDE NXT o el pe<br>
alerta. Es posible pone<br>
di LATITUDE NXT notifica cualquier situality<br>
La notificación de alerta se proporcio<br>
web de LATITUDE NXT (Figura 2–4 i<br>
LATITUDE NXT envía una notificació<br>
mayoría de las **alertas**, no envía notificació<br>
detectarse y, despué La notificación de alerta se proporciona<br>
web de LATITUDE NXT (Figura 2–4 Pá<br>
LATITUDE NXT envía una notificación<br>
mayoría de las **alertas**, no envía notificación<br>
detectarse y, después, reaparezca dura<br>
detectarse y, desp LATITUDE NXT envía una notificación de mayoría de las **alertas**, no envía notificación de mayoría de las **alertas**, no envía notificación de detectarse y después, reaparezca durante de alerta envez de las notificaciones qu web de LATITUDE NXT (Figura 2–4 Página Verlist<br>LATITUDE NXT envía una notificación de cada situ<br>mayoría de las alertas, no envía notificaciones de<br>detectarse y después, reaparezca durante una act<br>Determinado personal de Bo Determinado personal de Boston Scientif<br>de alerta en vez de las notificaciones que<br>sistema LATITUDE NXT no puede propor<br>LATITUDE NXT o el personal de Boston &<br>alerta. Es posible ponerse en contacto co<br>disponibles en ese mo tema LATITUDE NXT no puede proporce<br>TITUDE NXT o el personal de Boston Sorta.<br>Es posible ponerse en contacto con<br>ponibles en ese momento en el sitio we<br>uación de alerta que no puede recupera<br>TITUDE NXT el personal de Bosto na LATITUDE NXI no puede proporcionar da<br>UDE NXT o el personal de Boston Scientific<br>
Es posible ponerse en contacto con la clínic<br>
nibles en ese momento en el sitio web de LA<br>
ión de alerta que no puede recuperarse ni pr<br> ado personal de Boston Scientific puede proporcionar no<br>en vez de las notificaciones que proporciona el sitio web<br>ATITUDE NXT no puede proporcionar datos del dispositi<br>E NXT o el personal de Boston Scientific pueden propor

*NOTA: La mayoría de las mediciones diarias y diagnósticos del dispositivo implantado están nominalmente activadas (On). No obstante, si estas funciones del dispositivo implantado estuvieran desactivadas (Off), el sistema LATITUDE NXT no generará ninguna alerta asociada a las funciones, incluso si la alerta de LATITUDE correspondiente se hubiera activado (On). El dispositivo implantado debe primero medir y registrar los datos para que el sistema LATITUDE NXT detecte y genere una alerta roja o amarilla.* e dicha alerta.<br>
I mayoría de las médiciones diaria<br>
tre activadas (Ori). No obstante, s<br>
les activadas (Ori), el sistema LAT<br>
s, incluso si la alerta de LATITUD<br>
mplantado debe primero medir y r<br>
sy genere una alerta roja Tra que no puede recuperarse ni presentarse a<br>
Cel personal de Boston Scientific puede poner<br>
Icha alerta.<br>
Superior de las médiciones diarias y diagnósticos<br>
activadas (Ofi). No obstante, si estas funciones<br>
activadas (Of Aderta.<br>
Aderta.<br>
Aderta de las mediciones diarias y diagnósticos<br>
Vadas (Off), el sistema LATITUDE NXT no guy el sistema LATITUDE correspondien<br>
ado debe primero medir y registrar los datos<br>
ere una alerta roja o amarilla de las médiciones diarias y diagnósticos d<br>las (On). No obstante, si estas funciones d<br>as (Off), el sistema LATITUDE NXT no ge<br>si la alerta de LATITUDE correspondiente<br>debe primero medir y registrar los datos)<br>una alerta r (Off), el sistema LATITUDE NXT no ge<br>
a alerta de LATITUDE correspondiente<br>
be primero medir y registrar los datos<br>
a alerta roja o amarilla.<br>
Sitivo implantado que podrían dejar al<br>
a la declaración de una alerta roja.<br>
E de Boston Scientific puede ponerse en contacto con usted p<br>
médiciones diarias y diagnosticos del dispositivo implantado<br>
1). No obstante, si estas funciones del dispositivo implantado<br>
1), el sistema LATITUDE NXT no gener

# <span id="page-19-0"></span>**Alertas rojas**

Las situaciones del dispositivo implantado que podrían dejar al paciente sin la terapia disponible del dispositivo dan lugar a la declaración de una **alerta roja**.

El sitio web de LATITUDE NXT está diseñado para informar a los usuarios de la clínica asignados al grupo de pacientes primario en caso de que el Comunicador notifique una **alerta roja** al servidor de LATITUDE NXT. La notificación de una **alerta roja** no puede desactivarse (excepto en el caso de las **alertas** de detección de una señal no fisiológica del ventrículo derecho y alertas por cambios repentinos en la impedancia del cable de estimulación del ventrículo derecho). Si el Comunicador no puede conectarse y transferir los datos de la **alerta roja** en un plazo de 24 horas, se ilumina un indicador en el Comunicador que indica que el paciente debe llamar a la clínica. A de LATITUDE correspondiente se hubiera ad<br>tiero medir y registrar los datos para que el sistema de la sistema de la sistema de la sistema de la sistema de la sistema de la sistema de la sistema de la sistema de la clarac istema LATITUDE NXT no generará ninguna alerta is<br>le LATITUDE correspondiente se hubiera activado (C<br>ro medir y registrar los datos para que el sistema LA<br>lantado que podrían dejar al paciente sin la terapia c<br>ración de un tado que podrían dejar al paciente sin la<br>ión de una **alerta roja**.<br>Señado para informar a los usuarios de<br>ario en caso de que el Comunicador no<br>a notificación de una señal no fisiológica de<br>detección de una señal no fisio Version de la completa del comunicador que indica de la comunicación de una alerta roja.<br>
Trado para informar a los usuarios de la clínica<br>
Den caso de que el Comunicador notifique un otificación de una alerta roja no pued de pouriari deja, al paciente sin la terlaple<br>una alerta roja.<br>Id para informar a los usuarios de la clínica<br>cación de una alerta roja no puede desarción de una señal no fisiológica del ventrín<br>la impedancia del cable de e a alerta roja.<br>
A ara informar a los usuarios de la clínica.<br>
Iso de que el Comunicador notifique una alertício<br>
1 de una señal no fisiológica del ventrículo<br>
limpedancia del cable de estimulación del<br>
1 de conectarse y tr vintomar a los usuarios de la clínica<br>
de que el Comunicador notifique una alert<br>
de una alerta roja no puede desactivarse<br>
el una señal no fisiológica del ventrículo<br>
pedancia del cable de estimulación del<br>
conectarse y t una alerta roja no puede desactivarse<br>a señal no fisiológica del ventrículo<br>ancia del cable de estimulación del<br>ectarse y transferir los datos de la alerta<br>en el Comunicador que indica que el<br>tíficaciones de alertas rojas nar a los usuarios de la clínica<br>
e el Comunicador notifique una alerta<br>
a alerta roja no puede desactivarse<br>
eñal no fisiológica del ventrículo<br>
cia del cable de estimulación del<br>
arse y transferir los datos de la alerta<br>

En función del modelo del dispositivo, se producen notificaciones de **alertas rojas** para las siguientes situaciones:

- Monitorización remota desactivada a causa de la capacidad limitada de la batería
- Voltaje demasiado bajo para la capacidad restante prevista
- Impedancia fuera de límites del cable de descarga
- Detección de una impedancia baja del cable de descarga al intentar suministrar una descarga
- Detección de una impedancia alta del cable de descarga al intentar suministrar una descarga
- Impedancia del cable de estimulación monocameral o ventricular derecha fuera de los límites
- Cambio repentino en la impedancia del cable de estimulación del ventrículo derecho

*NOTA: Si transcurren más de 14 días entre las comprobaciones de las alertas, es posible que algunos datos no puedan evaluarse para la situación de alerta.* **NOTA:** Si transcurre<br>
que algunos datos no<br>
Detección de una seña<br>
Detección de una seña<br>
Configuración de modo<br>
Configuración de modo<br>
Alto voltaje detectado<br>
Alto voltaje detectado<br>
Configuración de modo<br>
Dispositivo en

- Detección de una señal no fisiológica del ventrículo derecho
- Configuración de modo Taqui V con un valor diferente de Monitorización + Terapia
- Posible avería del dispositivo Zastaralá verze. Posible average
	- Alto voltaje detectado en el cable de descarga durante la carga
	- Dispositivo en Modo de Seguridad
	- Dispositivo en Modo Protección de electrocauterio
- En los dispositivos S-ICD, se producen notificaciones de **alertas rojas** para las siguientes situaciones: Betección de una señar no Configuración de modo Taque Afto voltaje detectado en el car<br>Aegunud version de dispositivo Configuración de modo Taqui V con μην<br>
(A) Posible avería del dispositivo<br>
(C) R<br>
(C) Dispositivo en Modo de Seguridad<br>
(C) Dispositivo en Modo de Seguridad<br>
(C) Dispositivo en Modo Protección de electro<br>
(C) C En los dis City Compositive en Mode de Seguria<br>
La batería del dispositive ha alemana<br>
La batería del dispositive ha alemana<br>
Compositive de la batería del dispositive ha alemana<br>
Compositive de la batería del dispositive ha alemana<br> Versión de la bateria del dispositivo de la bateria del dispositivo de la capacida del dispositivo de la capacida del dispositivo de la capacida del dispositivo de la capacida del dispositivo de la capacida del dispositivo Dispositivo en Modo Protección de electrica.<br>En los dispositivos S-ICD, se producen notificitativa en la batería del dispositivo ha alcanzado electro Unidos Unidos Unidos Unidos Unidos Unidos Unidos Unidos Unidos Unidos Un Dispositivo en Modo de Séguridad<br>Dispositivo en Modo de Séguridad<br>Dispositivo en Modo Protección de electrocauterio<br>Tos dispositivos S-ICD, se producen notificaciones de ale<br>Dispositivos S-ICD, se producen notificaciones d
	- La batería del dispositivo ha alcanzado el Fin de vida útil (EOL)
	- Impedancia alta del electrodo
	- Terapia desactivada

• Posible avería del dispositivo Bateria del dispositivo ha alcanz

# <span id="page-20-0"></span>**Alertas amarillas**

Cualquier grupo de pacientes del sistema LATITUDE NXT de un paciente puede configurar y seleccionar la notificación de las **alertas amarillas**. Es posible configurar un grupo de pacientes para que reciba algunas, todas o ninguna de las **alertas amarillas**. es: O<br>
Maria del dispositivo ha alcanzado el Fin de vice<br>
dancia alta del electrodo<br>
Versione de la sistema LATITUDE<br>
Ne avería del dispositivo<br>
Versione de la sistema LATITUDE<br>
Non utilizzare. Explorative the alcanzado et Fin de Viditions<br>
City and the dispositive<br>
Mesactivada<br>
Nesactivada<br>
Neighel dispositive<br>
New City Alexander City Alexander<br>
New City Alexander City Alexander<br>
City Alexander City Alexander Ci activada<br>
Tradel dispositivo. Nenaudokite.<br>
Tradel dispositivo. Nenaudokite.<br>
Tradel dispositivo. Nenaudokite.<br>
Pasence del sistema LATITUDE NX.<br>
Ralgunas, todas o ninguna de las alertas.<br>
Ralgunas, todas o ninguna de las Ela dispositivo.<br>
Rel dispositivo.<br>
Ne hacientes del sistema LATITUDE NX<br>
Elación de las alertas amarillas. Es po<br>
Junas, todas o ninguna de las alertas.<br>
delo del dispositivo, se pueden configu Distinct the algorithm of the video with the set of the dispositive is the version of the set of the set of the set of the set of the set of the set of the set of the set of the set of the set of the set of the set of the positivo. Na production. Skal ikke brukes.<br>
Wersja production. Skal ikke brukes. Werstern version.<br>
Werste version. Skal ikke brukes. It was also die state of the state of the state of the state of the state of the state o Versier a LATITUDE NXT de un paciente puede<br>
Salertas amarillas. Es posible configurar un gru<br>
o ninguna de las alertas amarillas.<br>
Sositivo, se pueden configurar notificaciones de alertas.<br>
Sositivo, se pueden configurar

En función del modelo del dispositivo, se pueden configurar notificaciones de **alertas amarillas** para las siguientes situaciones: Examenhas. Exposible<br>Configuration and delays algebra configuration in the service of the service of the service of the service of the service of the service of the service of the service of the service of the service of t a de las alertas amarillas.<br>
pueden configurar notificaciones de alertas<br>
de ventrículo derecho fuera de límites<br>
del ventrículo derecho superior a la amplitud r<br>
del ventrículo derecho superior a la amplitud r<br>
del ventrí

- Se ha alcanzado el indicador Explante
- Amplitud intrínseca monocameral o del ventrículo derecho fuera de límites
- Detección de un umbral automático del ventrículo derecho superior a la amplitud programada o suspensión de dicho umbral1 Vanheimer versionen de alertas et alle version. And et al. Configuran notificaciones de alertas amarillas
- Amplitud intrínseca del ventrículo izquierdo fuera de los límites
- Impedancia del cable de estimulación ventricular izquierda fuera de los límites

<sup>1.</sup> Aunque el dispositivo dispone de una característica de captura automática a través de la función PaceSafe, el sistema LATITUDE NXT no aprecia la captura o la pérdida de captura y solo emitirá una alerta en caso de que se cumplan unos determinados criterios en el dispositivo y la **alerta** se detecte desde el dispositivo.

- Detección de un umbral automático del ventrículo izquierdo superior a la amplitud programada o suspensión de dicho umbral2
- Amplitud intrínseca auricular fuera de los límites
- Impedancia del cable de estimulación auricular fuera de los límites
- Detección de un umbral automático auricular superior a la amplitud programada o suspensión de dicho umbral<sup>2</sup>
- Terapia de descarga ventricular administrada para convertir una arritmia
- Terapia de estimulación antitaquicardia (ATP) suministrada para convertir una arritmia
- Episodio de arritmia ventricular acelerada
- Episodios de TV

• Carga de arritmia auricular durante un periodo de 24 horas (superior a un límite que puede seleccionar el usuario) Episodio de arritmia

*NOTA: Si transcurren más de 14 días entre las comprobaciones de las alertas, es posible que no se pueda evaluar la situación de alerta correspondiente a algunos datos.* suspensión de dicho umbrai<sup>2</sup><br>
Ferapia de descarga ventricu<br>
Ferapia de estimulación antital<br>
Episodio de arrifmia ventricular<br>
Episodios de TV (V > A)<br>
Carga de arrifmia auricular d<br>
Seleccionar el usuario)<br>
CA PA NOTA: S Formulación antifaqui<br>
Episodio de arritmia ventricular antifaqui<br>
Pepisodios de TV (V > A)<br>
Carga de arritmia auricular durah<br>
Si carga de arritmia auricular durah<br>
Si carga de arritmia auricular durah<br>
Si carga de arritm Episodio de arritmia ventricular ace Episodios de TV (V > A)<br>
Carga de arritmia auricular durante un construction.<br>
Alexander de Carga de arritmia auricular durante un<br>
version de Carga de arritmia auricular durante un<br>
que no se pueda evaluar la situación<br>
A - Episodio de arritmia ventricular acelerada<br>
- Carga de arritmia auricular durante un periodo<br>
- Carga de arritmia auricular durante un periodo<br>
- Seleccionar el usuario)<br>
- MOTA: Si transcurren más de 14 días entre la<br> Seleccionar el usuario)<br>
VICTA: Si transcurren más de 14 día<br>
que no se pueda evaluar la situación<br>
Almacenamiento de un suceso iniciad<br>
Dispueda evaluar la situación<br>
Dispueda evaluar la situación<br>
Dispueda examina versió Esta contribuario<br>
2. Si transcurren más de 14 días entre las comprobacions el usuario<br>
2. Si transcurren más de 14 días entre las comprobacions<br>
cenamiento de un suceso iniciado por el paciente<br>
cenamiento de un suceso in

• Almacenamiento de un suceso iniciado por el paciente

• Episodios no sostenidos de arritmia ventricular

• Índice de insuficiencia cardiaca de HeartLogic igual o superior (a un umbral que puede seleccionar el usuario) NOTA: Si transcurren mas de 14 dia<br>que no se pueda evaluar la situación de<br>Almacenamiento de un suceso iniciado<br>Episodios no sostenidos de arritmia ve<br>Seleccionar el usuario)<br>MOTA: Cuando se produce una alemáterrogación di VIA: Si transcurren mas de 14 dias entre la macenamiento de un suceso iniciado por el proceso iniciado por el proceso iniciado por el proceso iniciado por el proceso iniciado por el proceso iniciado por el proceso iniciado e insuficiencia cardiaca de HeartL<br>nar el usuario)<br>Cuando se produce una alerta.<br>ación diaria hasta que se haya res<br>aje de estimulación de la terapia d<br>je que puede seleccionar el usua o sostenidos de arritmia ventricular<br>
suficiencia cardiaca de HeartLogic igual ó Supel<br>
el usuario)<br>
uando se produce una alerta, se puede config<br>
un diaria hasta que se haya resuelto la situació<br>
de estimulación de la ter

*NOTA: Cuando se produce una alerta, se puede configurar la emisión de una interrogación diaria hasta que se haya resuelto la situación.*

• Porcentaje de estimulación de la terapia de resincronización cardiaca (inferior a un porcentaje que puede seleccionar el usuario)

*NOTA: Esta situación no generará ninguna alerta si el parámetro Cámara de estimulación del dispositivo implantado se ha programado solamente en el ventrículo derecho (VD).* ciencia cardiaca de HeartLogic igual ó supe<br>usuario)<br>do se produce una alerta, se puede configu<br>iaria hasta que se haya resuelto la situación<br>estimulación de la terapia de resincronización<br>situación no generará ninguna ale ario)<br>
se produce una alerta, se puede configura<br>
a hasta que se haya resuelto la situación.<br>
mulación de la terapia de resincronización<br>
ede seleccionar el usuario)<br>
ación no generará ninguna alerta si el pallantado se ha produce una alerta, se puede configurada.<br>
Elación de la terapia de resincronización.<br>
lación de la terapia de resincronización.<br>
Seleccionar el úsuario.<br>
Són no generará ninguna alerta si el partado se ha programado solam de arritmia ventricular<br>
ardiaca de HeartLogic igual ó superior (a un umbral que pued<br>
duce una alerta, se puede configurar la emisión de una<br>
a que se haya resuelto la situación.<br>
con de la terapia de resincronización car University of the set have resulted a situación.<br>
de la terapia de resincronización cardiaca (inferiorme dividendo de la terapia de resincronización cardiaca (inferiorme dividendo de la programado solamente en el ventricul ma alerta, se puede configurar la emisión de una<br>se haya resuelto la situación.<br>la terapia de resincronización cardíaca (inferior a un<br>nar el úsuario)<br>perará ninguna alerta si el parámetro Cámara de est<br>a programado solame ará ninguna alerta si el parámetro Cámo<br>rogramado solamente en el ventriculo d<br>versa (superior a ún porcentaje<br>pagado<br>eterapia Minguna alerta și el parâmetro Câmara de est<br>Framado solamente en el ventriculo derecho (1<br>Ar derecha (superior a un porcentaje que pued<br>Bados)<br>Se durante el transcurso de un número de días

Jilanmayın.

- Porcentaje de estimulación ventricular derecha (superior a un porcentaje que puede seleccionar el usuario) Example 10 March 12 March 12 March 12 March 12 March 12 March 12 March 12 March 12 March 12 March 12 March 12 March 12 March 12 March 12 March 12 March 12 March 12 March 12 March 12 March 12 March 12 March 12 March 12 Marc
- Modo bradicardia del dispositivo apagado
- Daños detectados en el historial de terapia
- Aumento de peso (superior a un límite durante el transcurso de un número de días; el usuario puede seleccionar ambos valores) Cha (superior a un porcentaje que puede Bread of the transcurse of the transcurse of the transcurse of the transcurse of the transcurse of the transcurse of the transcurse of the transcurse of the transcurse of the transcurse of the transcurse of the transcurse Fördad version. Använd einer Statten versionen den das einer Statten versionen den das einer Statten versionen<br>Föräldrad version. Använd versionen den das einer Statten versionen den das versionen den das versionen den da<br>
- Diagnóstico del dispositivo monitor de artefactos de señales (SAM)

En los dispositivos S-ICD, se pueden configurar notificaciones de **alertas amarillas** para las siguientes situaciones:

- La batería del dispositivo ha alcanzado el Indicador de recambio electivo (ERI)
- 2. Aunque el dispositivo dispone de una característica de captura automática a través de la función PaceSafe, el sistema LATITUDE NXT no aprecia la captura o la pérdida de captura y solo emitirá una alerta en caso de que se cumplan unos determinados criterios en el dispositivo y la **alerta** se detecte desde el dispositivo.
- Terapia de descarga suministrada para convertir una arritmia
- Episodio no tratado
- Detección no optimizada por completo
- FA medida durante un periodo de 24 horas (superior a un límite que puede seleccionar el usuario)

# <span id="page-22-0"></span>**Interrogación del dispositivo implantado**

|                                                                       | Interrogación del dispositivo implantado<br>El Comunicador puede efectuar diversos tipos de interrogaciones del dispositivo implantado.<br>Cada tipo de interrogación varía en cuanto a la cantidad y el tipo de datos que se obtienen, como<br>se muestra en la Tabla 1-4 Obtención de datos y detalles de configuración para cada tipo de<br>interrogación en la página 1-17.<br>Tabla 1-4. Obtención de datos y detalles de configuración para cada tipo de interrogación |                                                                                                    |                                                                                                    |                                           |                                                                                |                                                                                                    |  |  |
|-----------------------------------------------------------------------|----------------------------------------------------------------------------------------------------|----------------------------------------------------------------------------------------------------|----------------------------------------------------------------------------------------------------|-------------------------------------------|--------------------------------------------------------------------------------|----------------------------------------------------------------------------------------------------|--|--|
| Zastarabuerz<br>Forældet versit<br>Version übe<br>Requiring<br>Tratio | <b>Tho de interrogación</b><br>Jetsin'                                                                                                    | Interroga-<br>ción<br>completa<br>(con EGM<br>de<br>presenta-<br>ción/<br><b>ECG</b><br>subcutá-<br>neo) <sup>a</sup> | Interroga-<br>ción<br>completa<br>(sin EGM<br>de<br>presenta-<br>ción)                                                                                                    | Comproba-<br>ción de<br>'alertas<br>rojas | Comproba-<br>ción de<br>alertas<br>amarillas                                   | Detalles de configuración                                                                                                    |  |  |
|                                                                       | Seguimientos remotos<br>trsion obsole                                                                                                    |                                                                                                    |                                                                                                    |                                           | ✓                                                                              | Apagado/manual<br>1 semana<br>2 semanas                                                                                                    |  |  |
|                                                                       | Version périntée.<br>tarietavery                                                                                                    | soleta.                                                                                                    |                                                                                                    |                                           |                                                                                | Intervalos mensuales<br>de entre 1 y 12 meses<br>Automático excepto<br>para pacientes de S-<br>ICD, a los que se les<br>solicita                                      |  |  |
|                                                                       | Comprobación de<br>alertasb<br>(no disponible para<br>pacientes con S-ICD                                                                                                    | Si se<br>detecta una<br>alerta roja<br>$\mathbf{p} \setminus$<br>amarilla <sup>b</sup>                                |                                                                                                    |                                           | <b>COMUNICA-</b><br>DOR.<br><b>INALAMBRICO</b><br><b>DE ONDAS</b><br>solamente | Diario<br>No configurable                                                                                                    |  |  |
|                                                                       | Interrogaciónactualizada<br>de datosb<br>COMUNICADOR INALÁMBRICO DE<br>ONDAS SO amente                                                                                                    | eer                                                                                                    | obsole                                                                                                    | HPirata.                                  |                                                                                | Se ha producido una<br>interrogación reciente<br>del PRM <sup>b</sup> o<br>Sensores asignados y<br>ninguna interrogación<br>completa en siete<br>$\frac{1}{\sqrt{2}}$ |  |  |
|                                                                       |                                                                                                    |                                                                                                    |                                                                                                    |                                           |                                                                                | Función HeartLogic<br>activada y ninguna<br>interrogación completa<br>en siete días b o<br>Alerta de índice de<br>HeartLogic detectada                                |  |  |
|                                                                       |                                                                                                    |                                                                                                    | der side of the time the time of the side of the side of the side of the side of the side of the side of the side of the side of the side of the side of the side of the side of the side of the side of the side of the side |                                           |                                                                                | durante los últimos<br>siete días e<br>interrogaciones de<br>alertas diarias<br>programadas en On <sup>b</sup>                                                        |  |  |
|                                                                       | Monitorización semanal<br>de alertas del dispositivo<br>implantadob                                                                                                    | Si se<br>detecta una<br>alerta roja<br>o amarilla<br>b                                                                |                                                                                                    |                                           |                                                                                | Semanal<br>Configurable<br>Solicitado                                                                                                    |  |  |

<span id="page-22-1"></span>

#### **Tabla 1–4. Obtención de datos y detalles de configuración para cada tipo de interrogación** (continúa)

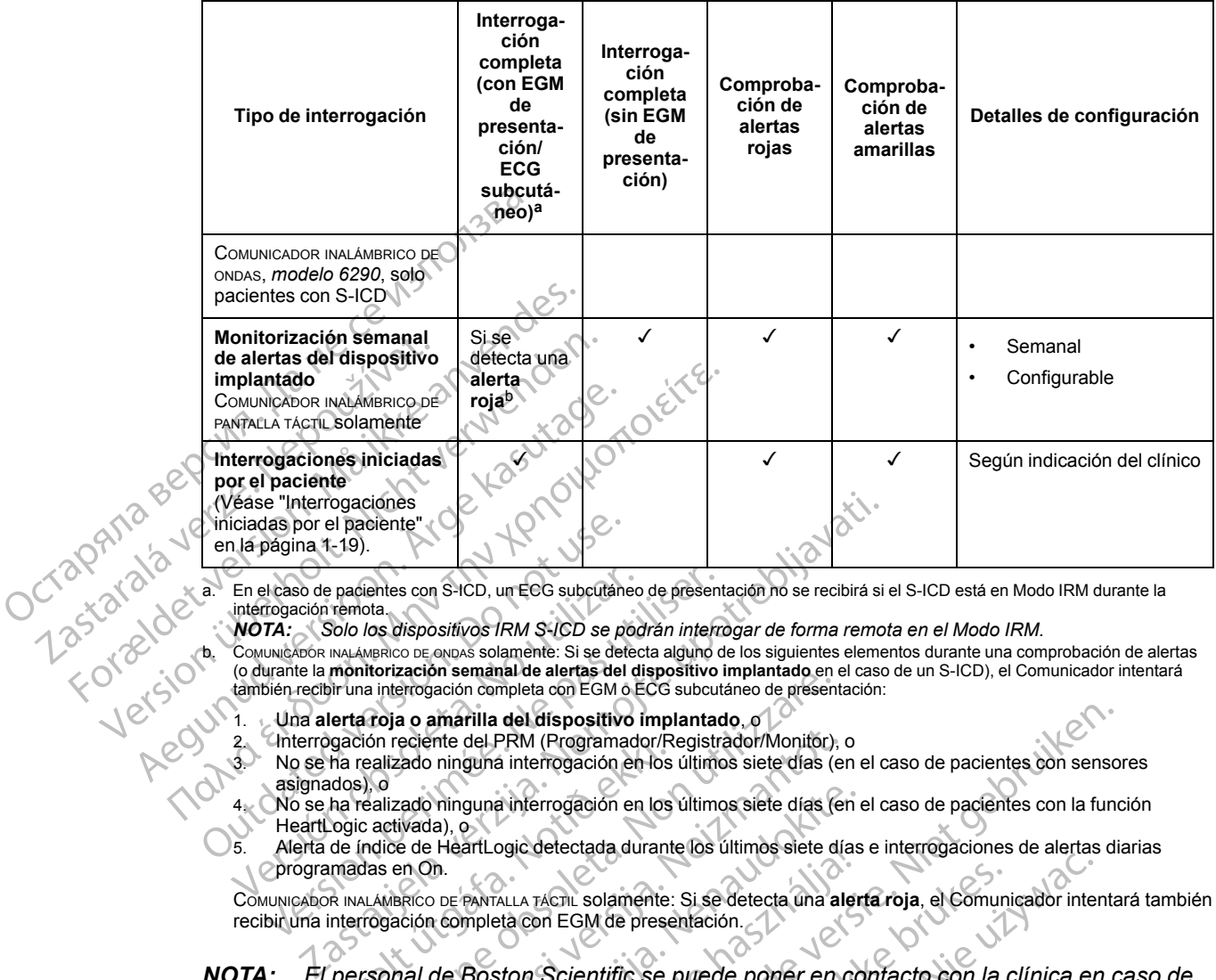

a. En el caso de pacientes con S-ICD, un ECG subcutáneo de presentación no se recibirá si el S-ICD está en Modo IRM durante la interrogación remota.<br>**NOTA:** Solo los

<span id="page-23-2"></span>*NOTA: Solo los dispositivos IRM S-ICD se podrán interrogar de forma remota en el Modo IRM.*

<span id="page-23-1"></span>COMUNICADOR INALÁMBRICO DE ONDAS SOlamente: Si se detecta alguno de los siguientes elementos durante una comprobación de alertas (o durante la **monitorización semanal de alertas del dispositivo implantado** en el caso de un S-ICD), el Comunicador intentará<br>también recibir una interrogación completa con EGM o ECG subcutáneo de presentación: En el caso de pacientes con S-ICD, un ECG subcutaneo de presentierrogación remota.<br>
MOTA: Solo los dispositivos IRM S-ICD se podrán interrocumente.<br>
Comunicador INALAMBRICO DE obpas solamente: Si se detecta alguno do duran

1. Una **alerta roja o amarilla del dispositivo implantado**, o

2. Interrogación reciente del PRM (Programador/Registrador/Monitor), o 3. No se ha realizado ninguna interrogación en los últimos siete días (en el caso de pacientes con sensores

asignados), o

4. No se ha realizado ninguna interrogación en los últimos siete días (en el caso de pacientes con la función HeartLogic activada), o

5. Alerta de índice de HeartLogic detectada durante los últimos siete días e interrogaciones de alertas diarias programadas en On.

COMUNICADOR INALÁMBRICO DE PANTALLA TÁCTIL solamente: Si se detecta una **alerta roja**, el Comunicador intentará también recibir una interrogación completa con EGM de presentación.

*NOTA: El personal de Boston Scientific se puede poner en contacto con la clínica en caso de que un dispositivo implantado utilice demasiada telemetría RF para realizar las interrogaciones remotas.* Marcalizado ninguna interrogación en los<br>ados), o<br>ha realizado ninguna interrogación en los<br>ados), o<br>pei activada), o<br>de índice de HeartLogic detectada durant<br>amadas en On.<br>pei activada de France de CSM de prese<br>personal d interrogación completa con EGM o ECG subcutiano de presentación completa con EGM o ECG subcutiano de presentación reciente del PRM (Programador/Registrador/Monitor).<br>Enliga o amarilla del dispositivo implantado. o el prese eciente del PRM (Programador/Registrador/Monitor), ezado ninguna interrogación en los últimos siete días (en activada), o<br>cado ninguna interrogación en los últimos siete días (en activada), o<br>el HeartLogic detectada durant Particular and therrogación en los últimos siete días (en expansable).<br>
De PANTALLA TÁCTIL Solamente: Si se detecta una alem<br>
De PANTALLA TÁCTIL Solamente: Si se detecta una alem<br>
de Boston Scientific se puede poner en col artLogic detectada durante los ultimos siete dias<br>
PANTALLA TÁCTIL solamente: Si se detecta una alempleta con EGM de presentación.<br>
BOSton Scientific se puede poner en contado utilice demasiada telemetría RF p<br>
SOIICITADAS del dispositivo implantado, o per version de version de la dispositivo implantado, o per version de la dispositivo en los últimos siete días (en el caso de pacientes con senso a interrogación en los últimos siete días (en

### <span id="page-23-0"></span>**Interrogaciones automáticas y solicitadas**

Pueden producirse interrogaciones automáticas sin una indicación con luz indicadora en el Comunicador y no se precisa ninguna acción por el paciente. En la mayoría de los casos, el paciente no es consciente de que se está produciendo una interrogación. Sin embargo, las interrogaciones solicitadas precisan una acción por el paciente. TACTIL solainente: Si se detecta una alerta roja, el Comun<br>Son EGM de presentación.<br>Colectific se puede poner en contacto con la titilice demasiada telemetría RF para realizar la<br>Itadas<br>nes automáticas sin una indicación c Britain and a comparison and a comparison and a communication of the presentation.<br>
EGM de presentación.<br>
Científic se puede ponér en contracto con la clínica en<br>
científic se puede ponér en contracto con la clínica en<br>
ci Versão observeira en para ela de la demonstrativa.<br>
Se de la de la de la de la de la de la de la de la de la de la de la de la de la de la de la de la de la de la de la de la de la de la de la de la de la de la de la de la The asiada telemetría RF para realizar las interrors<br>
Tradicas sin una indicación con luz indicadora<br>
ción por el paciente. En la mayoría de los cas<br>
acción por el paciente<br>
icadas por un botón parpadeante y blanco en<br>
En ullanmayın.

Las interrogaciones solicitadas están indicadas por un botón parpadeante y blanco en el Comunicador. En el caso del Comunicador ina AMBRICO DE ONDAS, el paciente debe pulsar el botón parpadeante y blanco para iniciar la interrogación. En el caso del COMUNICADOR INALÁMBRICO DE PANTALLA TÁCTIL, el paciente también pulsa el botón Interrogar que aparece en la pantalla. (Véase el manual del paciente que corresponda para obtener más información sobre el Comunicador). Zastaraná verzia.<br>
Zastaraná verzia verzia.<br>
Zastaraná verzia.<br>
Zastaraná verzia.<br>
Zastaraná verzia.<br>
Zastaraná verzia.<br>
Zastaraná verzia.<br>
Zastaraná verzia.<br>
Zastaraná verzia.<br>
Zastaraná verzia.<br>
Zastaraná verzia.<br>
Zastar Sassin fina indicación con luz indicadora en el<br>Sassin fina indicación con luz indicadora en el<br>Sassos, el<br>Le paciente<br>De paciente<br>De paciente<br>Sassos, el paciente y blanco en el<br>Sassocio el paciente de pulsar el bo<br>Sassoci n una indicación con luz indicadora en el<br>el paciente. En la mayoría de los casos, el<br>endo una interrogación. Sin embargo, las<br>en el paciente.<br>el paciente version en el suco de los casos de paciente debe pulsar el bo<br>en el För den sine species of the analysis of the analysis of the property of the paciente of the paciente of the onder of the case of the case of the case of the case of the case of the case of the case of the case of the case

Por lo general, se configura a la mayoría de los pacientes para efectuar interrogaciones automáticas. Sin embargo, todas las interrogaciones en el caso de los pacientes con S-ICD se solicitan mediante un botón Corazón, parpadeante y blanco.

*NOTA: Un botón parpadeante y blanco también puede indicar que el Comunicador no puede finalizar la interrogación. Se indica al paciente en el manual del paciente que pulse el botón en cualquier momento en que parpadee.*

### <span id="page-24-0"></span>**Interrogaciones iniciadas por el paciente**

El Comunicador es compatible con las **Interrogaciones iniciadas por el paciente** (IIP) no programadas, que proporcionan los mismos datos que una interrogación de seguimiento programada con un ECG subcutáneo/EGM de presentación.

Según se haya especificado en el sitio web de LATITUDE NXT, el Comunicador restringe el número de **interrogaciones iniciadas por el paciente** a uno de los siguientes límites:

- Cinco por semana (si la función está activada)
- Cero (si la función está desactivada)

Los usuarios de la clínica que se asignen a un grupo de pacientes y dispongan de acceso completo o limitado pueden activar o desactivar las IIP. Las IIP se configuran para todos los pacientes de un grupo de pacientes o para un paciente concreto a través de la página **Editar/ver programación y configuración de alertas**. Si las IIP están desactivadas o se ha alcanzado el límite semanal, un usuario de la clínica puede permitir una IIP mediante la selección del botón **Permitir una interrogación iniciada por el paciente** de la página **Editar/ver programación y configuración de alertas** del paciente. Cinco por semaña (si l<br>
Cero (si la función esta<br>
Los usuarios de la clínica<br>
completo o límitado puede<br>
pacientes de un grupo de<br>
programación y configura<br>
Permitir una interrogación<br>
Permitir una interrogación<br>
Permitir Los usuarios de<br>
completo o limitation<br>
pacientes de un<br>
programación<br>
límite semanal, d<br>
límite semanal, d<br>
límite semanal, d<br>
configuración<br>
configuración<br>
configuración<br>
configuración<br>
configuración<br>
configuración<br>
conf For Contraction of the Contraction of the Contraction of the Contraction of the Contraction of the Contraction of the Contraction of the Contraction of the Contraction of the Contraction of the Contraction of the Contracti Los usuarios de la clínica que se<br>
completo o límitado pueden activ<br>
pacientes de un grupo de pacien<br>
programación y configuración<br>
límite semanal, un usuario de la<br>
Permitir una interrogación inic<br>
configuración de alerta Pacientes de un grupo de paciente<br>
programación y configuración de la cl<br>
límite semanal, un usuario de la cl<br>
Permitir una interrogación inicia<br>
configuración de alertas del paci<br>
configuración de alertas del paci<br>
de opa France de la maria é para la maria é para la maria é para la maria de la clínica puede.<br>
Maria é programación y configuración de alertas.<br>
Minite semanal, un usuario de la clínica puede.<br>
Permittr una interrogación inicia

Los pacientes inician una interrogación al pulsar el botón Corazón del COMUNICADOR INALÁMBRICO DE ONDAS o el botón azul del COMUNICADOR INALÁMBRICO DE PANTALLA TÁCTIL. (Véase el manual del paciente que corresponda para obtener más información sobre el Comunicador). El Comunicador no llevará a cabo ninguna interrogación si esta función no está activada o si se ha alcanzado el límite. Si se modifica la configuración de IIP, el servidor de LATITUDE NXT enviará una notificación al<br>Comunicador del paciente la sintiente vez nue al comunicación de IIP, el servidor de LATITUDE NXT enviará una notificación al Computación de alertas del pacifica<br>
Los pacientes inician una interroga<br>
De onos o el botón azul del Comunicador<br>
Comunicador no llevará a cabo nin<br>
Calcanzado el límite.<br>
Si se modifica la configuración de l<br>
Comunicador

Comunicador del paciente la siguiente vez que el Comunicador llame al servidor de LATITUDE NXT. El Comunicador puede tardar hasta ocho días en llamar al servidor de LATITUDE NXT. Si las IIP están desactivadas en el Comunicador y el paciente intenta efectuar una interrogación, el Comunicador llamará al servidor de LATITUDE NXT para comprobar la información actualizada. Antes de recomendar una IIP, es posible que los médicos deseen verificar que el paciente esté estable, no presente síntomas y pueda realizar la IIP. Consulte ["Precauciones" en la página 1-2](#page-7-3) y<br>"Limitaciones del sistema" en la página 1-3<br>Sistema (115 x 12 x 12 x 12 x 12 x 12 x 12 x 11 x 11 x 11 x 11 x 11 x 11 x 11 x "Limitaciones del sistema" en la página 1-3, 25 % y 2, 12 % y 2, 25 % y 2 % y 2 % y 2 % y 2 % y 2 % y 2 % y 2 % y 2 % y 2 % y 2 % y 2 % y 2 % y 2 % y 2 % y 2 % y 2 % y 2 % y 2 % y 2 % y 2 % y 2 % y 2 % y 2 % y 2 % y 2 % y Los pacientes inician una interrogación al procedente que corresponda para obtener más<br>
paciente que corresponda para obtener más<br>
Comunicador no llevará a cabo ninguna interroducidade el límite.<br>
Si se modifica la configu mini unicia de alertas del paciente.<br>
Se pacientes inician una interrogación al pulsar el botón Connas o el botón azul del Comunicador invu AMBRICO DE PANT<br>
ciente que corresponda para obtener más información se experiente modifica la configuración de IIP, e<br>inicador del paciente la siguiente<br>El Comunicador puede tardar has<br>Pestán desactivadas en el Comunicador llamará al servidor de LA<br>is de recomendar una IIP, es posible, no presente sínto Version de la pagina 1-3.<br>
Version de la participa de la servidor de LA<br>
difica la configuración de lIP, el servidor de LA<br>
Comunicador puede tardar hasta ocho días en<br>
tán desactivadas en el Comunicador y el pacio<br>
ador l November 1980<br>
November 1980<br>
November 1980<br>
Neisactivadas en el Comunicador puede tardar hasta ocho días en la<br>
desactivadas en el Comunicador y el pacie<br>
Mexico días en el Comunicador y el pacie<br>
Mexico del sistema" en l Expediant Communicator y el paciente.<br>
Sactivadas en el Comunicador y el paciente.<br>
Altri DENXT para<br>
Pandaruna IIP, es posible que los médicos<br>
Sente síntomas y pueda realizar la IIP. Contra el sistema" en la página 1-3.<br> ará al servidorde LATITUDE NXT para comprobar la<br>daruna IIP, es posible que los mèdicos deseen verific<br>te síntómas y pueda realizar la IIP. Consulte "Precau<br>istema" en la página 1-3<br>servistica para 1-3<br>para ikke brukes. Sk guración de IIP, el servidor de LATITUDE NXT enviará una nente la siguiente vez que el Comunicador Ilame al servidor de LATITUDE NXT para comprobar la información de LATITUDE NXT para comprobar la información de LATITUDE N wersia prince and the time the time of the time of the time of the time of the time of the time of the time of<br>the property of the time of the time of the time of the time of the time of the time of the time of the time of Versão obsoleta. Não utilize. vilila

Versiune expirată. Nepozitiva.<br>Sisteman din Anutiva.<br>Sisteman din A nu se utiliza.<br>Sisteman din A nu se upozitiva.<br>Sisteman din A nutiva. A nu sisteman.<br>Netsiune expirată. Nutiva.

złośloń: informatica. Nepoužívať.<br>Jeta zaraná vezia. Nepoužívať.<br>20 decembra zán. Nepoužívaťa<br>20 decembra zán. Nepoužívať.<br>20 decembra zán. Nepoužívať.<br>20 decembra zán. Nepoužívať.

Zastarela različica. Ne uporabite.

Landentunut versio. Älä käytä.

vannen version. Använder.

Güncel olmayan sürüm. Kullanmayın.<br>Güncel olmayan sürüm. Kullanmayın.<br>Güncel olmayan sürüm.

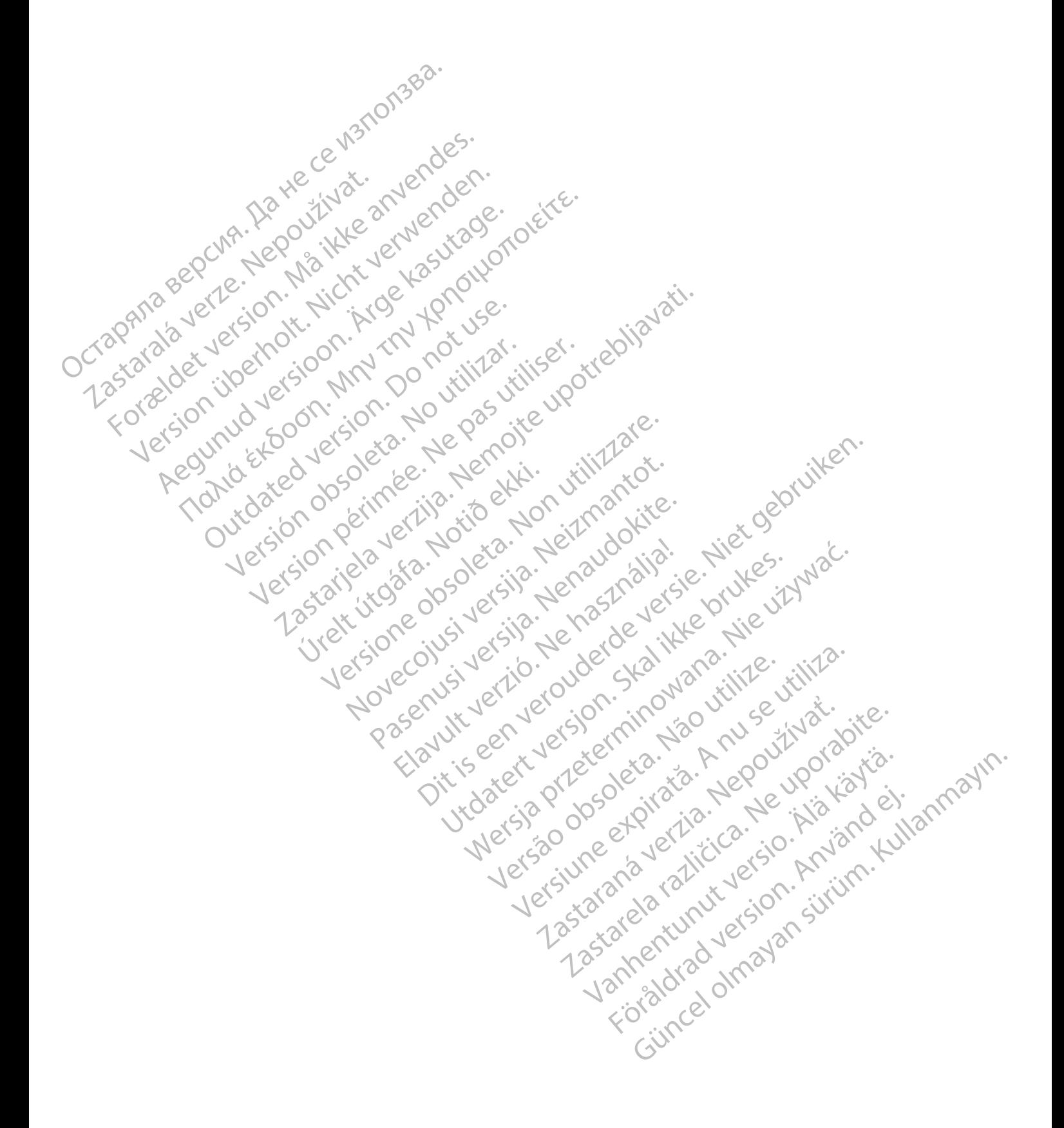

# <span id="page-26-0"></span>**USO DEL SISTEMA DE SEGUIMIENTO DE PACIENTES LATITUDE NXT**

# **CAPÍTULO 2**

Este capítulo trata los siguientes temas:

- ["PROCEDIMIENTOS INICIALES" en la página 2-2](#page-27-0)
- ["CONFIGURACIÓN DEL PACIENTE Y DE LA CLÍNICA" en la página 2-5](#page-30-1)
- ["PÁGINA VER LISTA DE PACIENTES" en la página 2-8](#page-33-0)
- ["HERRAMIENTA BUSCAR PACIENTES" en la página 2-13](#page-38-0)
- **["INCLUSIÓN DE PACIENTES Y ADMINISTRACIÓN DE EQUIPOS" en la página 2-14](#page-39-0)**<br>  **MICIALIZACIÓN DE PACIENTES"** en la página 2-15<br>  **ADMINISTRACIÓN DE PACIENTES"** en la página 2-15<br>
 ADMINISTRACIÓN DE CELLENTES" en la página
	- MINICIALIZACIÓN DE PACIENTES" en la página 2-15
- ["ADMINISTRACIÓN DE PACIENTES" en la página 2-15](#page-40-3) CONFIGURACIÓN Zastaralá verze. Nepoužívatelá verze. FORMENTA BUSCA VERSION DE PACIENTE APRICIALIZACIÓN DE PACIEN
	-
	- AN 1899 CONTRACIÓN DE GRUPOS DE PACIENTES" en la página 2-17<br>
	CONTRACIÓN DE CUENTAS DE USUARIOS" en la página 2-17<br>
	JESPON NUEL CONTRASEÑAS" en la página 2-1800<br>
	JESPON NUEL C<sup>A</sup>INTERRE [• "ADMINISTRACIÓN DE CUENTAS DE USUARIOS" en la página 2-18](#page-43-0) **HALLUSION DE PACIENTES Y ADMINITY AND ALLUSION DEPACIENTES"**<br>
	ADMINISTRACIÓN DEPACIENTES" en la pacientes" en la pacientes" en la pacientes" en la pacientes" en la pacientes" en la pacientes" en la pacientes de la pacient EN SIDE CONTRACTON DE CHEN Versión obsoleta. No utilizar ENTRACIÓN DE GRUPOS DE PACIENTES" en "ADMINISTRACIÓN DE CUENTAS DE USUARIOS" en "ADMINISTRACIÓN DE CUENTAS DE USUARIOS" en "<br>CONTRASEÑAS" en la página 2-19<br>PINTEGRACIÓN DEL SISTEMA EMR" en la página 2-2<br>CSOLUCIÓN DE PROBLE

Elazy Irana Strander<br>Prediction Ne használja:<br>Prediction Ne használja:<br>Predust verzió. Ne használja:<br>Predukt verzió. Ne skaljult verzió.<br>Predukt verzió. Ne használja:

Utdatert version. Skal ikke brukes.<br>Skylersion. Nerdstater version.<br>Skylersion. Skal ikke brukes.<br>Skylersion. Skal ikke brukes.<br>Skalersion. Skal ikke brukes.<br>Skalersion. Skal ikke brukes.

Versão obsolutiva. Não vitilize.<br>Sen version. Não vitilize.<br>Sen version. Não vitilize.<br>Sen versão de vitiliza. Não vitilize.<br>Nersão dos expirativa. Não vitiliza.<br>Versão de expirativa. Não

Netsija Nehaudekija, przetiwatelista przezernika przezernika przezernika przezernika przezernika przezernika p<br>Serbija Netobera przezernika przezidza<br>Serbija przezernika przezidza przez<br>Serbija przezernika przezernika prze

Versiune expirată. Nepozitiva.<br>Sisteman din Anutiva.<br>Sisteman din A nu se utiliza.<br>Sisteman din A nu se upozitiva.<br>Sisteman din A nutiva. A nu sisteman.<br>Netsiune expirată. Nutiva.

złośloń: informatica. Nepoužívať.<br>Jeta zaraná vezia. Nepoužívať.<br>20 decembra zán. Nepoužívaťa<br>20 decembra zán. Nepoužívať.<br>20 decembra zán. Nepoužívať.<br>20 decembra zán. Nepoužívať.

Lastarela različica. Ne uporabite.

Laziaracturut versio. Älä käytä.

Föräldrad version. Använd ej.

Güncel olmayan sürüm. Kullanmayın.<br>Jianuray verayan sürüm. Kullanmayın.<br>Güncel olmayan sürüm.

- "CONTRASEÑAS" en la página 2-19
- ["INTEGRACIÓN DEL SISTEMA EMR" en la página 2-21](#page-46-0) dur de soudant de tradition en la pagina 2-21 dur de soudant de tradition en la pagina 2-25 dur de tradition e<br>Le de de la pagina 2-25 dur de la pagina 2-25 dur de la pagina 2-25<br>Le de de la pagina de la pagina 2-25 dur de EGRACIÓN DELSISTEMA EMR" en la pagina
	- « SOLUCIÓN DE PROBLEMAS" en la página 2-25 Non persija. Neizmanton. 100 Pasenusi versija. Nenaudokite.<br>Pase dosoleta. Nenaudokite.<br>Pase dosoleta. Nenaudokita.<br>Pasenusi versija. Nenasználja.<br>Pasenusi versija. Skalik.<br>Pasenusi versija. Skalik. Dit is een versierming van inte vijlven.<br>Problemas" en la pagina 2-25.<br>Dit is de cija. Nenaudokija. Niet gebruiken.<br>Dit is de cija. Nenaudokija. Niet gebruiken.<br>Dit is de cija. Nenaudokija. Nie vijlvla.<br>Prust versie. Nenau

# <span id="page-27-0"></span>**PROCEDIMIENTOS INICIALES**

El sitio web de LATITUDE NXT proporciona a los clínicos una forma práctica y segura de revisar los datos programados que el Comunicador recopila a partir del dispositivo implantado de un paciente. También proporciona herramientas de análisis y tendencias.

El sitio web de LATITUDE NXT está disponible para que el personal clínico autorizado de por su clínica utilice el sitio web de LATITUDE NXT. En el sitio web de LATITUDE NXT, este personal se denomina usuarios de la clínica.

# <span id="page-27-1"></span>**Aplicación para móvil de LATITUDE NXT**

Solo para Europa: los clínicos autorizados a utilizar el sitio web de LATITUDE NXT también tienen la opción de usar la aplicación para móvil de LATITUDE NXT, disponible en dispositivos digitales móviles iPhone™ de Apple™. Los clínicos pueden usar esta aplicación móvil (solo en inglés) para acceder a la información del paciente con acceso de solo lectura, así como para generar informes en Portable Document Format (PDF, formato de documento portátil), que se pueden visualizar mediante el explorador o con el software Adobe™ Reader™. Es necesario contar con una conexión a Internet. denomina usuarios de la clínica.<br> **Aplicación para móvil de LATITUDE l**<br>
Solo para Europa: los clínicos au<br>
tienen la opción de usar la aplica<br>
digitales móviles iPhone<sup>nte</sup> de Ar<br>
inglés) para acceder a la informa<br>
genera tienen la opción de usa<br>digitales móviles iPhon<br>inglés) para acceder a<br>generar informes en Po<br>contar con una conexic<br>contar con una conexic<br>contar con una conexic<br>contar con una conexic<br>contar con una conexic<br>contar con un Solo para Europa: los clínicos autoriz<br>tienen la opción de usar la aplicación<br>digitales móviles iPhone<sup>nte</sup> de Apple<br>inglés) para acceder a la información<br>generar información pueden visualizar mediante el explor<br>contar con tienen la opción de usar la aplicación p<br>digitales móviles iPhone™ de Apple™.<br>inglés) para acceder a la información d<br>generar informes en Portable Documer<br>pueden visualizar mediante el explorad<br>contar con una conexión a I El sitio web para médicos de LATITUDE digitales móviles iPhone™ de Apple™. Los clínicos<br>inglés) para acceder a la información del paciente de generar informes en Portable Document Format (P<br>pueden visualizar mediante el explorador o con el s<br>contar con una co

ara obtener más información, puede acceder con su iPhone a la dirección:

• http://www.bostonscientific.com/latitudenxt-mobile-europe

<span id="page-27-2"></span>**Requisitos**

El sitio web para médicos de LATITUDE se ha creado para ser compatible con los siguientes exploradores de Internet1 Para obtener más información, puede accessor de la transmitteratura de la transmitteratura de la transmitteratura de la transmitteratura de la transmitteratura de la transmitteratura de la transmitteratura de la transmitte http://www.bostonscientific.com/lafflude<br>Stilizar.com/lafflude<br>Stilizar.com/lafflude<br>Noradores de Internet1<br>No tal. A pesar de que la mayoría de<br>Thiernet Explorer 8 y 9, es posible que

• Navegador Internet Explorer™ .

*NOTA: A pesar de que la mayoría de las funciones del sitio web son compatibles con Internet Explorer 8 y 9, es posible que los usuarios tengan problemas de rendimiento, incluida una disminución de la capacidad gráfica. Para evitarlo, se recomienda encarecidamente utilizar la última versión de Internet Explorer.* version période de la mayoría de la film<br>version période de la film<br>version période de la film<br>version de la mayoría de la film<br>version période de la mayoría de la film<br>version de la mayoría de la film<br>dernet Explorer 8 y Explore texture and the material version of the material version of the parameters of the parameters of the parameters of the parameters of the parameters of the parameters of the parameters of the parameters of the parame s de Internet1<br>
dor Internet Explorer™<br>
dor Internet Explorer™<br>
Explorer 8 y 9, es posible que los<br>
una disminución de la capacidad<br>
idamente utilizar la última versión<br>
dor de Internet Microsoft Edge a médicos de LATITUDE se ha creado para se<br>
e Internet1<br>
Internet Explorer ™<br>
Versar de que la mayoría de las funciones del versar de que la mayoría de las funciones del versar<br>
Internet 8 y 9, es posible que los usuarios November 1<br>
November 1<br>
November 1<br>
November 1<br>
Sar de que la mayoría de las funciones del s<br>
sar de que la mayoría de las funciones del s<br>
sar de que la mayoría de las funciones del s<br>
sar de que la capacidad gráfica. Pa et Explorer<sup>TM</sup>.<br>
de que la mayoría de las funciones del siti<br> *i* y 9, es posible que los usuarios tengan procesor<br>
mución de la capacidad gráfica. Para evita.<br>
utilizar la última versión de Internet Explorer<br>
ernet Micro que la mayoría de las funciones del situaciones en situaciones posible que los usuarios tengan posibile que los usuarios tengan posibile que los usuarios tengan posibile que los usuarios de Internet Explores et Microsoft Diterministics en la capacidad grafica, en versier en versier en versier en versier en versier en versier en versier en versier en versier en versier en versien de Internet Explorer.<br>Die la capacidad grafica, Para evitario The particular control of the brukes.<br>
Utility of the distribution of the second of the capacidad grafica. Para evitatio, se recommended in<br>
Utility a version de Internet Explorer.<br>
Subset Edge<br>
Utility and the second of t World de las funciones del sitio web son compatibles<br>ble que los usuarios tengan problemas de rendimien<br>capacidad grafica. Para evitario, se recomienda<br>má versión de Internet Explores<br>fit Edge<br>egadores de Internet en Mac<sup>a</sup>

- Navegador de Internet Microsoft Edge
- Navegador de Internet Mozilla Firefox™ .
- Safari™ de Apple™ en los navegadores de Internet en Mac™
- Navegador Google Chrome™

Si utiliza un explorador no compatible, es posible que no todas las funcionalidades funcionen según lo previsto. Versão obsoleta. Não utilize. R TIME COLLECT SARA MONDARINE EXPIRATIVE de Internet en Mac<sup>aw</sup>, iPad<sup>hw</sup> y iPhone <sup>w</sup><br>de Internet en Mac<sup>aw</sup>, iPad<sup>hw</sup> y iPhone <sup>w</sup><br>sisible due no todas las funcionalidades fu<br>DE compatible es necesario para visualiz<br>irus actualizado. Vinternet en Mac<sup>am</sup>, iPad<sup>3m,</sup> y iPhone mont Vanheimer version version version

El software Adobe™ Reader™ o un lector PDF compatible es necesario para visualizar informes en formato PDF. mo todas las funcionalidades funcionen Guas las funcionalidades funcionem anticadas de la construction de la construction de la construction de la construction de la construction de la construction de la construction de la construction de la construction de la

Se recomienda el uso de un programa antivirus actualizado.

### <span id="page-27-3"></span>**Inicio y cierre de sesión**

Inicie sesión en el sitio web de LATITUDE NXT de la siguiente forma:

1. El sitio web para médicos de LATITUDE se ha creado con los exploradores que eran actuales en su momento y es posible que no funcionen correctamente al utilizar versiones del explorador que se lanzaron posteriormente. Llame al Servicio de Atención al Cliente de LATITUDE para obtener una lista de los navegadores de Internet compatibles. 1. Abra su explorador web e introduzca la dirección del sistema LATITUDE NXT:

http://www.latitude.bostonscientific.com

La página de acceso inicial se mostrará tal como se ilustra en la siguiente figura.

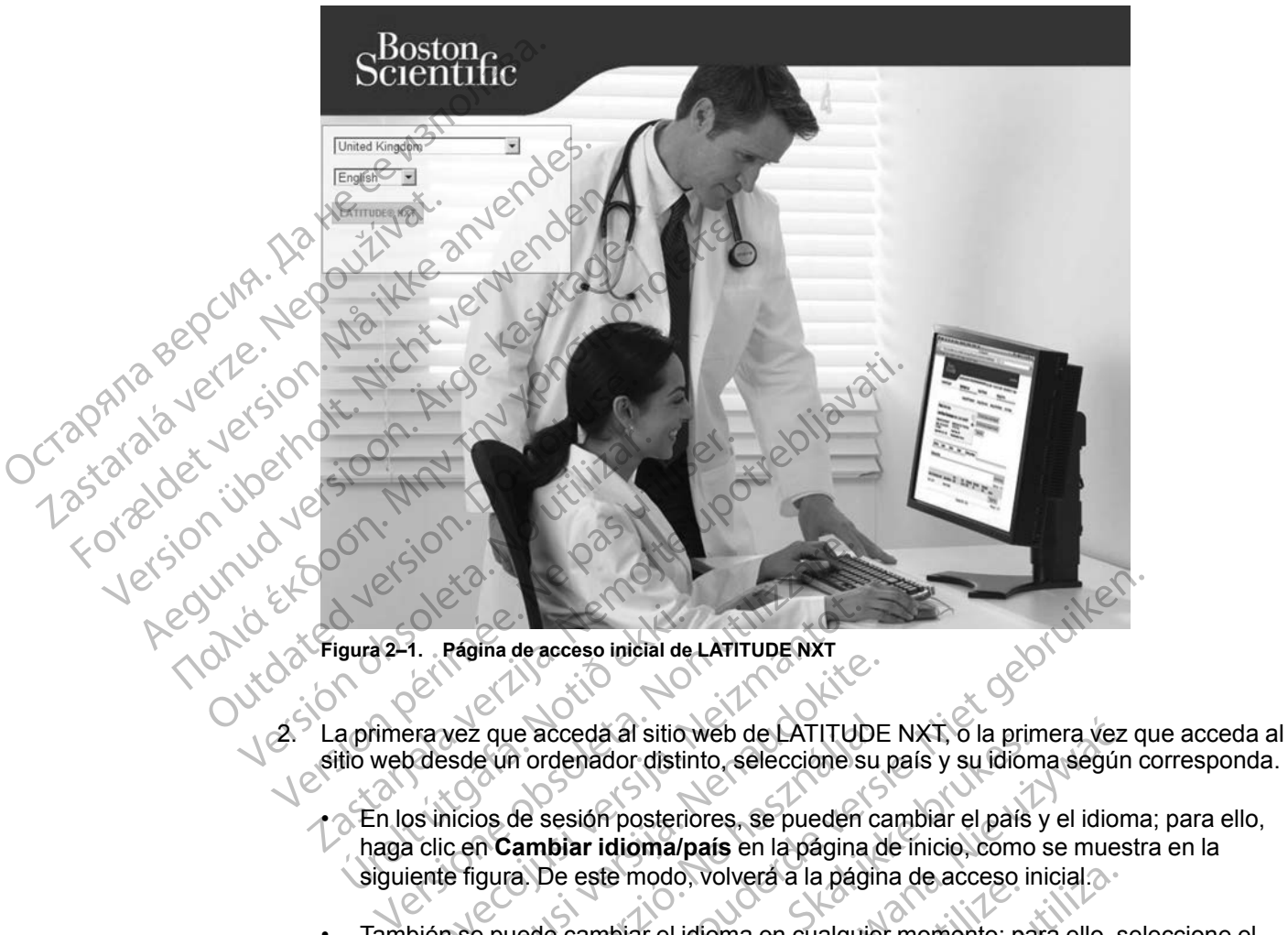

- 2. La primera vez que acceda al sitio web de LATITUDE NXT, o la primera vez que acceda al sitio web desde un ordenador distinto, seleccione su país y su idioma según corresponda.
- En los inicios de sesión posteriores, se pueden cambiar el país y el idioma; para ello, haga clic en **Cambiar idioma/país** en la página de inicio, como se muestra en la siguiente figura. De este modo, volverá a la página de acceso inicial. úrelt útgáfa.<br>
1998 - Página de acceso inicial de<br>
2008 - Página de acceda al sitio<br>
2009 - Página de acceda al sitio<br>
1000 - Página de Sesión posterio<br>
1000 - Página de Sesión posterio<br>
1000 - Página de Sesión posterio<br>
1 1. Pagina de acceso inicial de LATITUDE NXT<br>Pra vez que acceda al sitio web de LATITUD<br>Desde un ordenador distinto, seleccione su<br>positicios de sesión posteriores, se pueden<br>citic en Cambiar idioma/país en la página<br>ente f
- También se puede cambiar el idioma en cualquier momento; para ello, seleccione el menú **Idioma** en la parte superior de todas las páginas. También es posible cambiar el idioma y el país si selecciona **Mi perfil** en la parte superior de todas las páginas. vez que acceda al sitio web de LATITUDE<br>sde un ordenador distinto, seleccione su<br>nicios de sesión posteriores, se pueden ca<br>c en Cambiar idioma/país en la página d<br>e figura. De este modo, volverá a la págin<br>n se puede camb r que acceda al sitio web de LATITUDE<br>
e un ordenador distinto, seleccione su<br>
os de sesión posteriores, se pueden ca<br>
os de sesión posteriores, se pueden ca<br>
o **Cambiar idioma/país** en la página d<br>
gura. De este modo, vol de accesso inicial de LATITUDE NXT<br>le acceda al sitio web de LATITUDE NXT, o la primera vez que versie acceda al sitio web de LATITUDE NXT, o la primera vez que<br>de sesión posteriores, se pueden cambiar el país y el idioma<br> Exercis de la sitio web de LATITUDE NXT, o la primera vez denador distinto, seleccione su país y su idioma según<br>
sessión posteriores, se pueden cambiar el país y el idiom<br>
biar idioma/país en la página de inicio, como se e modo, volvera a la página de acceso inicial.<br>
biar el idioma en cualquier momento; para ello, s<br>
ceiona **Mi perfil en la** parte superior de todas las<br>
ceiona **Mi perfil en la** parte superior de todas las<br> **TUDE NXT** para r de tòdas las páginas. También es posible ca<br>perfil en la parte superior de tòdas las página<br>Tripara ver la página de inicio de sesión que s<br>Tripara ver la página de inicio de sesión que s<br>Sastarela rei de la parte de la
- 3. Haga clic en el botón **LATITUDE NXT** para ver la página de inicio de sesión que se muestra en la siguiente figura. Jersium anaverzia. Ne desesi.<br>Jersium anaverzicia. Ne jaia.<br>Tastaraná vazirica. ara verta pagina de inicio de sesión que se Strikation. Heriston. Använd ei.<br>etgildrad version. Använd ei.<br>anavaritica. Använd kull<br>andentunukvision. Använd kull<br>andentunukvision. Använd.<br>ko. ned olmalan Güncel olmayan sürüm. Kullanman

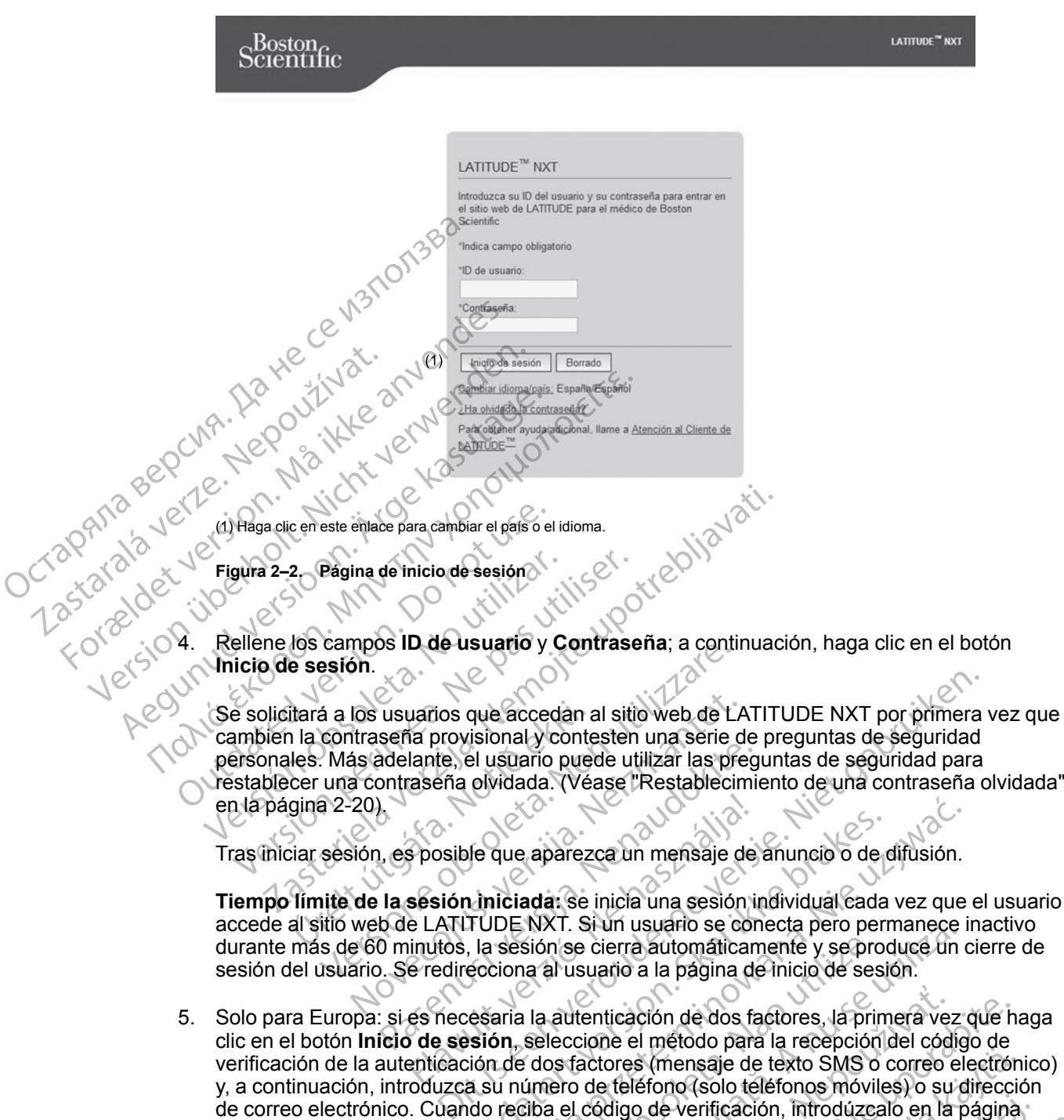

**Tiempo límite de la sesión iniciada:** se inicia una sesión individual cada vez que el usuario accede al sitio web de LATITUDE NXT. Si un usuario se conecta pero permanece inactivo durante más de 60 minutos, la sesión se cierra automáticamente y se produce un cierre de sesión del usuario. Se redirecciona al usuario a la página de inicio de sesión. Elava de parezca un mensaje de<br>Sesión iniciada: se inicia una sesión i<br>El LATITUDE NXT. Si un usuario se con<br>inutos, la sesión se cierra automátican<br>e redirecciona al usuario a la página de<br>es necesaria la autenticación de

5. Solo para Europa: si es necesaria la autenticación de dos factores, la primera vez que haga clic en el botón **Inicio de sesión**, seleccione el método para la recepción del código de verificación de la autenticación de dos factores (mensaje de texto SMS o correo electrónico) y, a continuación, introduzca su número de teléfono (solo teléfonos móviles) o su dirección de correo electrónico. Cuando reciba el código de verificación, introdúzcalo en la página Autenticación de dos factores. En los inicios de sesión posteriores, recibirá automáticamente el código de verificación para introducirlo en la página Autenticación de dos factores. De que aparezca un mensaje de anuncio o de<br>
1 iniciada: se inicia una sesión individual cada<br>
TUDE NXT. Si un usuario se conecta pero perno<br>
, la sesión se cierra automáticamente y se procecciona al usuario a la página de que aparezca un mensaje de anuncio o de difusión.<br>
ilciada: se inicia una sesión individual cada vez que<br>
DE NXT. Si un usuario se conecta pero permanece i<br>
sesión se cierra automáticamente y se produce un c<br>
iona al usuar sión se cierra automáticamente y se pro<br>na al usuario a la página de inicio de ses<br>na al usuario a la página de inicio de ses<br>na la autenticación de dos factores, la principale<br>dos factores (mensaje de texto SMS o<br>úmero de N. Si un usuario se conecta pero permanece<br>Il usuario a la página de inicio de sesión.<br>A lusuario a la página de inicio de sesión.<br>A lusuario a la página de inicio de sesión.<br>A lusuario a la página de inicio de sesión.<br>A l enticación de dos factores, la primera ver<br>zione el método para la recepción del cód<br>actores (mensaje de texto SMS o correo de teléfono (solo teléfonos móviles) o su<br>código de verificación, introdúzcalo en la<br>cios de sesió icación de dos factores, la primera vez que h<br>le el método para la recepción del código de<br>pres (mensaje de texto SMS o correo electrór<br>teléfono (solo teléfonos móviles) o su direcci<br>digo de verificación, introdúzcalo en l Si (mensaje de texto SMS o correo electrón<br>éfono (solo teléfonos móviles) o su direcció<br>de verificación, introdúzcalo en la página<br>e sesión posteriores, recibirá automáticam<br>página Autenticación de dos factores.<br>página Aut saje de texto SMS o correo electrónico)<br>
(solo teléfonos móviles) o su dirección<br>
rificación, introdúzcalo en la página<br>
sin posteriores, recibirá automáticamente<br>
a Autenticación de dos factores.<br>
ciones con código de ver

*NOTA: Es posible que las dos opciones de notificaciones con código de verificación de autenticación de dos factores, es decir, mensaje de texto SMS y correo electrónico, no estén disponibles en todas las regiones geográficas.* Ferrificación, introdúzcalo en la página<br>Sión posteriores, recibirá automáticamente dina Autenticación de dos factores.<br>Ficaciones con código de Verificación de<br>Antes de texto SMS y correo electrónico, no est<br>Verificación,

Para cambiar el modo de envío de los códigos de verificación, en la página **Actualizar usuario de la clínica** desplácese hasta **Información de inicio de sesión** y **Seguridad** y haga clic en **Ver/editar autenticación de dos factores**.

El administrador de cuentas de la clínica o el servicio de atención al cliente de LATITUDE pueden crear un código de verificación de un solo uso para que lo utilice un usuario de la clínica en su siguiente inicio de sesión. Véase ["Otras funciones de administración de los](#page-42-4) [grupos de pacientes" en la página 2-17](#page-42-4).

Para cerrar sesión en el sitio web de LATITUDE NXT, haga clic en el enlace **Salir** que se encuentra en la esquina superior derecha de la pantalla. Se recomienda a los usuarios que cierren los exploradores web para terminar el proceso de cierre de sesión.

### <span id="page-30-0"></span>**Navegación por el sitio**

La siguiente figura muestra la cabecera y los botones de navegación que aparecen en el sitio web de LATITUDE NXT. A continuación se indican las descripciones.

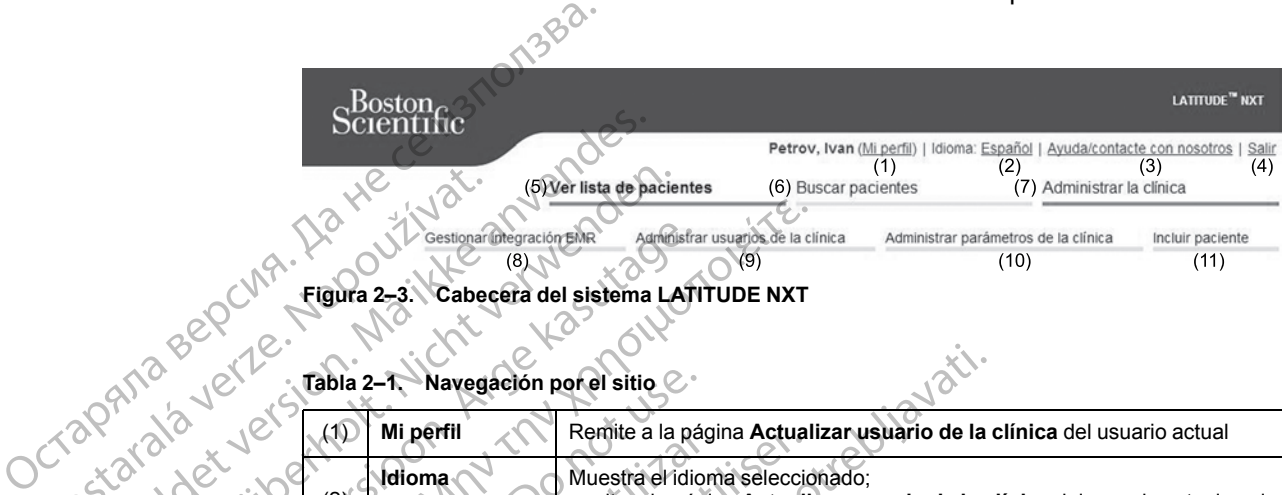

**Figura 2–3. Cabecera del sistema LATITUDE NXT**

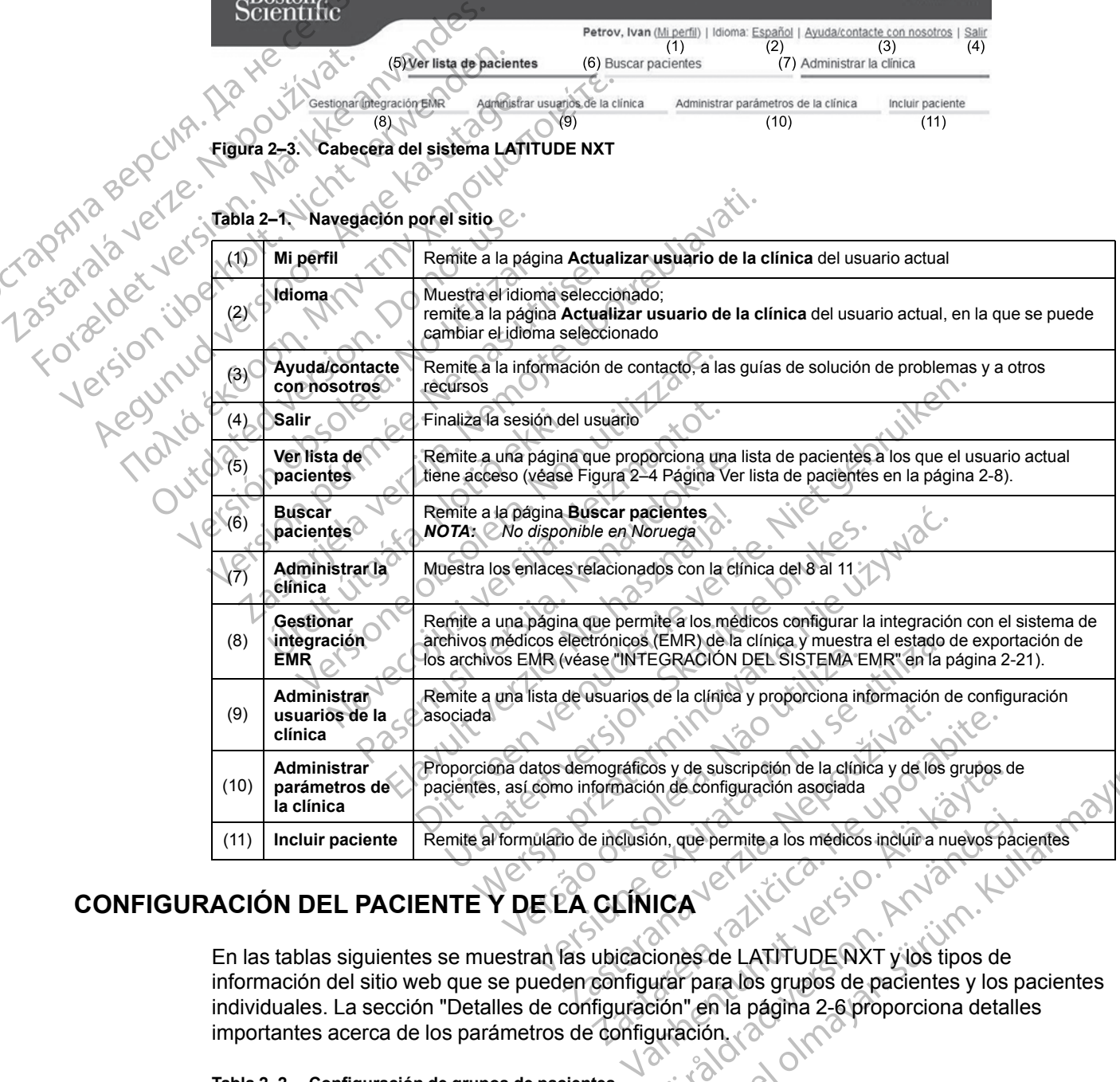

#### **Tabla 2–1. Navegación por el sitio**

# <span id="page-30-1"></span>**CONFIGURACIÓN DEL PACIENTE Y DE LA CLÍNICA**

En las tablas siguientes se muestran las ubicaciones de LATITUDE NXT y los tipos de información del sitio web que se pueden configurar para los grupos de pacientes y los pacientes individuales. La sección ["Detalles de configuración" en la página 2-6](#page-31-0) proporciona detalles importantes acerca de los parámetros de configuración. Föråldrad version.<br>
Föråldrad version.<br>
Fördad version.<br>
Fördad version.<br>
Fördad version.<br>
Fördad version.<br>
State of the pagina 2-6 proporciona details<br>
State of the pagina 2-6 proporciona details<br>
State of the pagina 2-6 The suscription de la clinica y de los grupos de<br>
de configuración asociada<br>
que permite a los médicos incluír a nuevos pacientes<br>
de LATITUDE NXT y los tipos de<br>
para los grupos de pacientes y los pacientes<br>
de LATITUDE N

**Tabla 2–2. Configuración de grupos de pacientes**

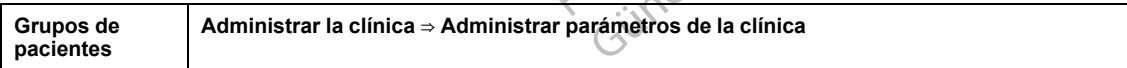

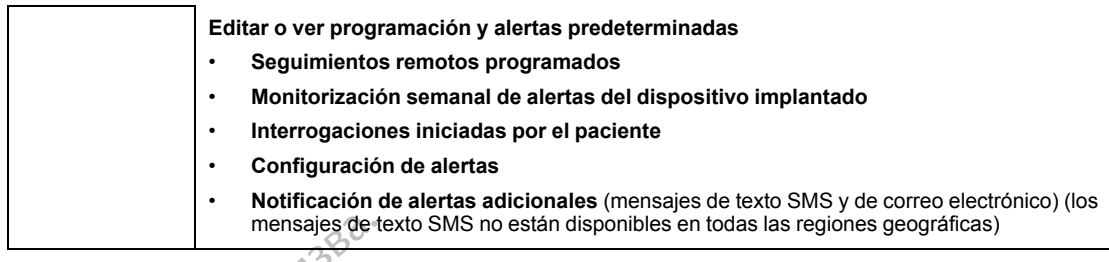

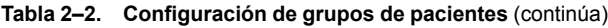

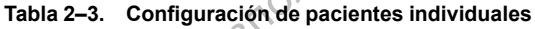

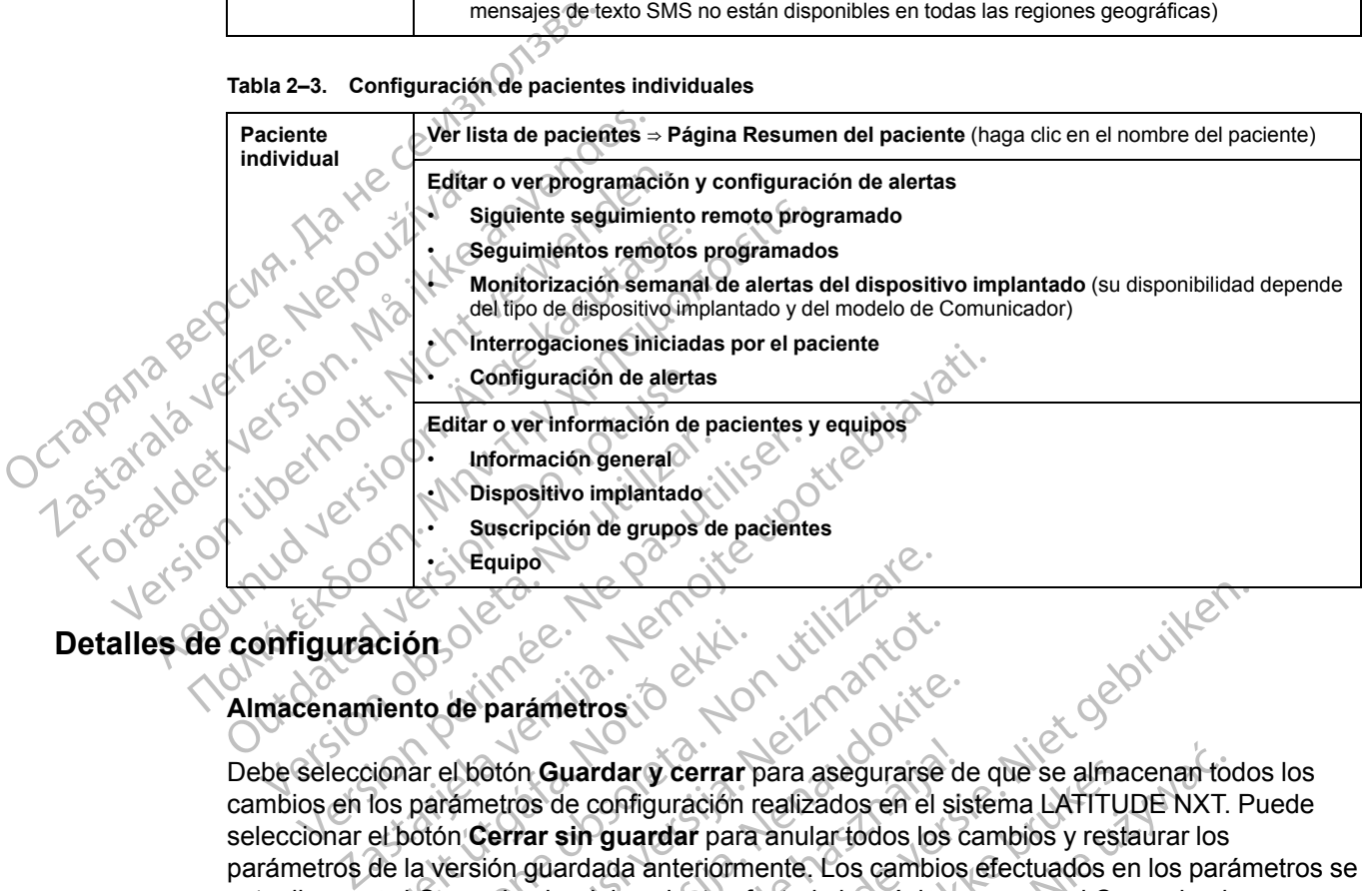

# <span id="page-31-0"></span>**Detalles de configuración**

# **Almacenamiento de parámetros**

Debe seleccionar el botón **Guardar y cerrar** para asegurarse de que se almacenan todos los cambios en los parámetros de configuración realizados en el sistema LATITUDE NXT. Puede seleccionar el botón **Cerrar sin guardar** para anular todos los cambios y restaurar los parámetros de la versión guardada anteriormente. Los cambios efectuados en los parámetros se actualizan en el Comunicador del paciente afectado la próxima vez que el Comunicador se conecte al servidor de LATITUDE NXT. **El Comunicador puede tardar hasta ocho días en llamar al servidor de LATITUDE NXT. Hasta entonces, el Comunicador seguirá funcionando con la configuración anterior.** Ación<br>
Mento de parámetros<br>
Mento de parámetros<br>
Ciónar el botón Guardar y cerrar<br>
Tos parámetros de configuración<br>
el botón Cerrar sin guardar para<br>
de la versión guardada anteriorm<br>
en el Comunicador del paciente afe<br>
en Stauring Comparison<br>
Stauring Comparation<br>
The deparametros is a series of the deparametros in the deparametros is<br>
are distinguardary cerrar para assegurarse<br>
parametros de configuración realizados en el<br>
obtón Cerrar sin de parámetros<br>
de parámetros<br>
de parámetros<br>
el botón Guardar y cerrar para asegurarse<br>
emetros de configuración realizados en el s<br>
ersión guardada anteriormente. Los cambio<br>
de LATITUDE NXT. El Comunicador puede LATITUDE parámetros<br>
otón Guardar y cerrar para asegurarse de<br>
etros de configuración realizados en el sis<br>
serrar sin guardar para anular todos los c<br>
ión guardada anteriormente. Los cambios<br>
micador del paciente afectado la próxi n Guardar y cerrar para asegurarse d<br>os de configuración realizados en el sis<br>ar sin guardar para anular todos los c<br>guardada anteriormente. Los cambios<br>ador del paciente afectado la próxima<br>TITUDE NXT. El Comunicador pued Dit is een verouderde versie. Niet gebruiken. rdar y cerrar para asegurarse de que se alma<br>configuración realizados en el sistema LATITUI<br>guardar para anular todos los cambios y resta<br>ada anteriormente. Los cambios efectuados en<br>el paciente afectado la próxima vez que Internationalizados en el sistema LATITUDE NXT.<br>
ardar para anular todos los cambios y restaurar los<br>
a anteriormente. Los cambios efectuados en los pará<br>
para anular todos los cambios y restaurar los<br>
para anteriormente.

### **Seguimientos remotos programados**

Los seguimientos remotos se pueden programar manualmente o configurar de forma $\circ$ automática. En el caso de las programaciones manuales, puede elegir una nueva fecha de seguimiento cuando se haya completado la anterior. En el caso de las programaciones automáticas, el próximo seguimiento se programa automáticamente mediante el uso del intervalo y del día de la semana que se hayan configurado. La fecha programada se calcula a partir de la fecha en la que se recibió la interrogación programada remota, a la que se suma el intervalo configurado y el número de días del día de la semana configurado (fecha programada = fecha de la interrogación + intervalo + días de la semana configurados). T. El Comunicador puede tardar hasta<br>
T. Hasta entonces, el Comunicador se<br>
anterior:<br>
Se<br>
programar manualmente o configurar compositions and a anterior. En el caso de las programa<br>
se programa automáticamente mediante ha El Comunicador puede tardar hasta ocho di<br>Asta entonces, el Comunicador seguirá<br>Prior<br>Prior<br>Prior<br>Prior<br>Prior<br>Prior<br>Prior<br>Prior<br>Prior<br>Prior<br>Prior<br>Prior<br>Prior<br>Prior<br>Prior<br>Prior<br>Prior<br>Prior<br>Prior<br>Prior<br>Prior<br>Prior<br>Prior<br>Prio Zastaraná verzia. Nepoužíva<sup>ť</sup>. EXAMPLE RAZLICE CONTROLLED CONTROLLED TRANSPORT AND CONTROLLED TRANSPORT AND CONTROLLED TRANSPORT AND RAZLICE CONTROLLED TRANSPORT AND A RECORD CONTROLLED TRANSPORT AND RECORD CONTROLLED A RECORD CONTROLLED AND RECORD CONT Manualmente o configurar de forma<br>
muales, puede elegir una nueva fecha de<br>
or. En el caso de las programaciones<br>
automáticamente mediante el uso del<br>
figurado. La fecha programada se calcula<br>
ión programada remota, a la q damente o configurar de forma<br>Fin el caso de las programaciones<br>Fin el caso de las programaciones<br>comáticamente mediante el uso del<br>Irado. La fecha programada se calcula a<br>programada remota, a la que se suma el<br>a semana co mente o configurar de forma<br>
puede elegir una nueva fecha de<br>
el caso de las programaciones<br>
atiticamente mediante el uso del<br>
do. La fecha programada se catcula a<br>
gramada remota, a la que se suma el<br>
emana configurados).

Si se cambia la programación de seguimiento de un paciente (intervalo o día de la semana), la fecha del próximo seguimiento no cambia salvo que se modifique específicamente dicha fecha. Incluso con la programación automática, siempre se puede seleccionar manualmente la fecha del próximo seguimiento con el calendario de programación.

*NOTA: El número de días utilizado para un intervalo mensual es 30 veces el número de meses seleccionado, excepto en el caso de 1 mes y de 3 meses, los cuales se corresponden con 31 y 91 días, respectivamente. El número de días que corresponde a entre 1 y 12 meses equivale a 31, 60, 91, 120, 150, 180, 210, 240, 270, 300, 330 y 360.*

Aunque el clínico efectúa la configuración de **Seguimientos remotos programados**, la realización de las interrogaciones depende del tipo de dispositivo implantado:

- Excepto en el caso de un paciente con un dispositivo implantado S-ICD, las interrogaciones se producen de forma automática según las fechas programadas. El paciente no tiene que hacer nada. Estas interrogaciones tienen lugar con frecuencia sin que el paciente lo sepa.
- En el caso de un paciente con un dispositivo implantado S-ICD, las interrogaciones no se realizan automáticamente; en su lugar, se solicita al paciente con un botón Corazón, parpadeante y blanco, que interrogue a su dispositivo implantado.

**Monitorización semanal de alertas del dispositivo implantado (COMUNICADOR INALÁMBRICO DE ONDAS, modelo 6290, solo pacientes con S-ICD)**

**La monitorización semanal de alertas del dispositivo implantado** puede activarse o desactivarse. Cuando está habilitada, se solicita al paciente cada semana, con un botón Corazón, parpadeante y blanco, que interrogue a su dispositivo implantado. Si se detecta una **alerta roja** o **amarilla del dispositivo implantado**, si se ha producido una interrogación reciente del PRM o no se ha producido una interrogación completa en los siete últimos días (en el caso de pacientes con sensores asignados), el Comunicador intentará recibir una interrogación completa con un ECG subcutáneo de presentación y actualizar los datos. Excepto en el caso de<br>
se producen de forma<br>
hacer nada. Estas inte<br>
realizan automáticame<br>
realizan automáticame<br>
Parpadeante y blanco.<br>
Monitorización semanal<br>
Monitorización semanal<br>
Monitorización semanal<br>
Monitorizaci realizan auto<br>
parpadeante<br>
parpadeante<br>
parpadeante<br>
parpadeante<br>
Monitorización<br>
monitorización<br>
Corazón, parpadeante<br>
Corazón, parpadeante<br>
Corazón, parpadeante<br>
Corazón, parpadeante<br>
Corazón, parpadeante<br>
Corazón, parp Formatical automatical energy<br>
Formatical automatical energy<br>
Parpadeante y blanco, que<br>
Parpadeante y blanco, que<br>
Parpadeante y blanco, que<br>
Monitorización semanal de a<br>
Conduction semanal de a<br>
Conduction semanal de a<br> realizan automáticamente; en<br>
parpadeante y blanco, que in<br>
parpadeante y blanco, que in<br>
Monitorización semanal de ale<br>
olivas; modelo 6290, solo pacie<br>
desactivarse. Cuando está habili<br>
Corazón, parpadeante y blanco,<br>
ca Monitorización semanal de alert<br>
Monitorización semanal de alert<br>
Monitorización semanal de a<br>
desactivarse. Cuando está habilita<br>
Corazón, parpadeante y blanco, que alerta roja o amarilla del disposi<br>
reciente del PRM o n Parpadeante y blanco, que interroque a s<br>
Monitorización semanal de alertas del dis<br>
Monitorización semanal de alertas del dis<br>
Colasactivarse. Cuando está habilitada, se sol<br>
Colasactivarse. Cuando está habilitada, se so La monitorización semanal de al<br>
desactivarse. Cuando está habilita<br>
Corazón, parpadeante y blanco, que<br>
derta roja o amarilla del disposit<br>
reciente del PRM o no se ha produ<br>
el caso de pacientes con sensores<br>
interrogaci Corazón, parpadeante y blanco, que<br>
calerta roja o amarilla del dispositive<br>
reciente del PRM o no se ha producer<br>
el caso de pacientes con sensores a<br>
interrogación completa con un ECG<br>
Monitorización semanal de alerta<br>
P Corazón, parpadeante y blanco, que interro<br>
calerta roja o amarilla del dispositivo impleme:<br>
reciente del PRM o no se ha producido una<br>
el caso de pacientes con sensóres asignado<br>
interrogación completa con un ECG subcuta monitorización semanal de alertas del dispositivo im<br>sactivarse. Cuando está habilitada, se solicita al paciente<br>razón, parpadeante y blanco, que interrogue a su dispos<br>rata roja o amarilla del dispositivo implantado, si s

**Monitorización semanal de alertas del dispositivo implantado (COMUNICADOR INALÁMBRICO DE PANTALLA TÁCTIL solamente)**

La **monitorización semanal de alertas del dispositivo implantado** puede activarse o desactivarse. Si se activa, el dispositivo implantado se interroga semanalmente, los datos se cargan y se notifica cualquier detección de una **alerta** configurada. Si se detecta una **alerta roja**, el Comunicador intentará también recibir una interrogación completa con EGM de presentación. torización semanal de alertas de<br>LLA TACTIL solamente)<br>Onitorización semanal de alerta<br>civarse. Si se activa, el dispositivo<br>un y se notifica cualquier detección<br>municador intentara también recit<br>cogaciones iniciadas por e ción completa con un ECG subcutáneo de pre<br>
zación semanal de alertas del dispositivo in<br>
naciu, solamente)<br>
torización semanal de alertas del dispositivo in<br>
torización semanal de alertas del dispositivo<br>
arse. Si se acti ción semanal de alertas del dispositivo in<br>fill. solamente)<br>Execión semanal de alertas del dispositivo<br>e. Si se activa, el dispositivo implantado se in<br>notífica cualquier detección de una alerta co<br>dor intentará también re ción semanal de alertas del dispositivo<br>i se activa, el dispositivo implantado se intífica cualquier detección de una alerta contribuidades por el paciente.<br>Iniciadas por el paciente.<br>Iniciadas por el paciente.<br>Iniciadas p anal de alertas del dispositivo implantado (Comunicabor Inches)<br>ente)<br>amanai de alertas del dispositivo implantado puede activa<br>tiva, el dispositivo implantado se interroga semanalmente, lo<br>alquier detección de úna alerta

#### **Interrogaciones iniciadas por el paciente**

Las **Interrogaciones iniciadas por el paciente** (IIP) pueden activarse (cinco por semana) o desactivarse. También puede configurar una IIP adicional en cualquier momento. Esta IIP adicional se puede configurar en la página **Editar o ver programación y configuración de alertas**. Véase ["Interrogaciones iniciadas por el paciente" en la página 1-19](#page-24-0). e activa, el dispositivo implantado se iniciadas cualquier detección de una alerta concentará también recibir una interrogación de una alerta concentará también recibir una interrogación de una interrogación el paciente (I ra, el dispositivo implantado se interioga sentante<br>quier detección de una alerta configurada. Si se<br>data por el paciente<br>ciadas por el paciente (IIP) pueden activarse<br>ciadas por el paciente (IIP) pueden activarse<br>dete con I dispositivo implantado se interroga semanalmente,<br>
er detección de una alerta configurada. Si se detecta<br>
mbién recibir una interrogación completa con EGM d<br>
por el paciente<br>
por el paciente<br>
por el paciente<br>
(en configu

#### **Notificación de alertas adicionales**

**Notificación de alertas adicionales** está disponible a través de mensajes de texto (SMS) y de correo electrónico. (Los mensajes de texto SMS no están disponibles en todas las regiones geográficas). Estos recordatorios solo se pueden configurar a nivel del grupo de pacientes. Se pueden configurar solo para las **alertas rojas** o para las **alertas rojas y amarillas**. Los métodos de notificación principales de las **alertas** se efectúan a través de la página **Ver lista de pacientes** en el sitio web de LATITUDE NXT ([Figura 2–4 Página Ver lista de pacientes en la](#page-33-1) [página 2-8](#page-33-1)). s por el paciente (IIP) pueden activarse<br>configurar una IIP adicional en cualquier<br>en la página Editar o ver programación<br>siniciadas por el paciente en la página<br>nales<br>está disponible a través de mensies<br>de texto SMS no es De la paciente (IIP) pueden activarse (cinco pigurar una IIP adicional en cualquier momento<br>a pagina Editar o ver programación y configural de la pagina Editar o ver programación y configuración<br>iciadas por el paciente en rar una in-aucional en cualquier-momentaria.<br>
Sigina Editar o ver programación y conflidas por el paciente<sup>®</sup> en la pagina 1-19.<br>

Lestá disponible a través de mensajes de<br>
texto SMS no están disponibles en todas<br>

as roja ra Editar over programación y configuracions por el paciente" en la pàgina 1-19.<br>
Se por el paciente" en la pàgina 1-19.<br>
Casa disponible a través de mensajes de texto (S<br>
to SMS no están disponibles en todas las regencion Vanheimer<br>
Vanheimer versionische Käytä.<br>
Vanhende Arabie versionische Käytä.<br>
Vanhende Käytä.<br>
Vanhende Käytä.<br>
Vanhentunut versionische Käytä.<br>
Vanhentunut versionische Käytä.<br>
Vanhentunut versionische Käytä.<br>
Vanhentunu posible a través de mensajes de texto (SMS-no estan disponibles en todas las regiones configurar a nivel del grupo de paciente para las **alertas rojas y amarillas**. Los ctúan a través de la pagina **Ver lista de pacientes d** Se de la través de mensajes de texto (SMS) y de<br>o están disponibles en todas las regiones<br>configurar a nivel del grupo de pacientes. Se<br>cara las **alertas rojas y amarillas**. Los métodos<br>ana través de la pagina **Ver lista d** 

Puede seleccionar que le envíen mensajes **24 horas al día, 7 días a la semana** o en **horario laborable personalizado (excepto los días festivos)**. Si se selecciona **Horario laborable personalizado (excepto los días festivos)**, pueden exceptuarse los festivos haciendo clic en **Añadir día festivo** y rellenando los campos **Nombre del día festivo** y **Fecha**. Los mensajes se envían a la hora seleccionada, incluso si se ha descartado la **alerta** de un paciente. No se garantiza el envío de mensajes SMS ni de correos electrónicos, tal como se describe en ["Precauciones" en la página 1-2.](#page-7-3)

Se pueden configurar hasta tres números de SMS y tres direcciones de correo electrónico para cada grupo de pacientes. Al detectar una **alerta**, se envía una notificación a todos los números de SMS y a todas las direcciones de correo electrónico que se hayan configurado. Las notificaciones no contienen ninguna información de identificación del paciente. El usuario debe comprobar la página **Ver lista de pacientes** del sitio web de LATITUDE NXT. El sistema LATITUDE NXT permite enviar un mensaje de prueba a todos los números de SMS y todas las direcciones de correo electrónico que se hayan introducido.

Si un paciente tiene varias **alertas** al mismo tiempo, se envía por separado un mensaje SMS o un correo electrónico para cada una de ellas.

### **Pacientes individuales**

Para cambiar los parámetros de configuración de un paciente individual, deseleccione la casilla de verificación **Usar grupos de pacientes predeterminados** en la sección pertinente. Esto le permitirá cambiar los parámetros del paciente. Para cambiar la fecha de un seguimiento remoto programado concreto de un paciente, haga clic en la fecha. Se mostrará el calendario de programación, en el que puede seleccionar un nuevo seguimiento remoto programado. Se puede seleccionar una nueva fecha si los seguimientos del paciente están programados automáticamente con un parámetro del grupo de pacientes. Si un paciente tiene varias alerta<br>
un correo electrónico para cada<br>
Pacientes individuales<br>
Para cambiar los parámetros de<br>
de verificación Usar grupos del<br>
permitirá cambiar los parámetros<br>
programado concreto de un paci Para cambiar los parár<br>de verificación Usar gr<br>permitirá cambiar los p<br>programado concreto c<br>programación, en el qu<br>puede seleccionar una<br>automáticamente con<br>**PAGINA VER LISTA DE PACIE** Pacientes individuales<br>
Para cambiar los parámetros de contra<br>
de verificación Usar grupos de paciente<br>
programado concreto de un paciente<br>
programado concreto de un paciente<br>
programado concreto de un paciente<br>
programado Para cambiar los parámetros de configue de verificación Usar grupos de paciente permitirá cambiar los parámetros del paragrete.<br>
Programado concreto de un paciente, hangogramado concreto de un paciente, hangogramación, en

# <span id="page-33-0"></span>**PÁGINA VER LISTA DE PACIENTES**

La página **Ver lista de pacientes** (que se muestra a continuación) es la primera página que aparece tras iniciar sesión en el sitio web de LATITUDE NXT. De manera predeterminada, después del primer inicio de sesión, la página utiliza el filtro **Para revisar** para mostrar a los pacientes de todos los grupos de pacientes asignados. Después del primer inicio de sesión, la página recuerda y conserva el último filtro usado y la selección **Ver grupo de pacientes** para mostrar a los pacientes. Desde esta página se pueden generar informes para uno o más pacientes. permitirá cambiar los parámetros del pac<br>programado concreto de un paciente, ha<br>programación, en el que puede seleccion<br>puede seleccionar una nueva fecha si los<br>automáticamente con un parámetro del c<br>automáticamente con un de verificación Usar grupos de pacientes predet<br>permitirá cambiar los parámetros del paciente. Par<br>programado concreto de un paciente, haga clic en<br>programación, en el que puede seleccionar un nue<br>puede seleccionar una nue automaticamente con un parametro del g<br>
IR LISTA DE PACIENTES<br>
La pagina Ver lista de pacientes (que se<br>
aparece tras iniciar sesión en el sitio web<br>
después del primer inicio de sesión, la pá<br>
pacientes de todos los grupo LISTA DE PACIENTES<br>
pagina Ver lista de pacientes (que se arece tras iniciar sesión en el sitio web c<br>
spués del primer inicio de sesión, la pág<br>
cientes de todos los grupos de paciente<br>
gina recuerda y conserva el último STA DE PACIENTES<br>
gina Ver lista de pacientes (que se muestra<br>
ce tras iniciar sesión en el sitio web de LATIT<br>
rés del primer inicio de sesión, la página utiliza<br>
tres de todos los grupos de pacientes asigna<br>
a recuerda y Camente con un parametro del grupo de pacientes.<br>
A DE PACIENTES<br>
Se ver lista de pacientes (que se muestra a continuación)<br>
Tras iniciar sesión en el sitio web de LATITUDE NXT. De r<br>
del primer inicio de sesión, la página

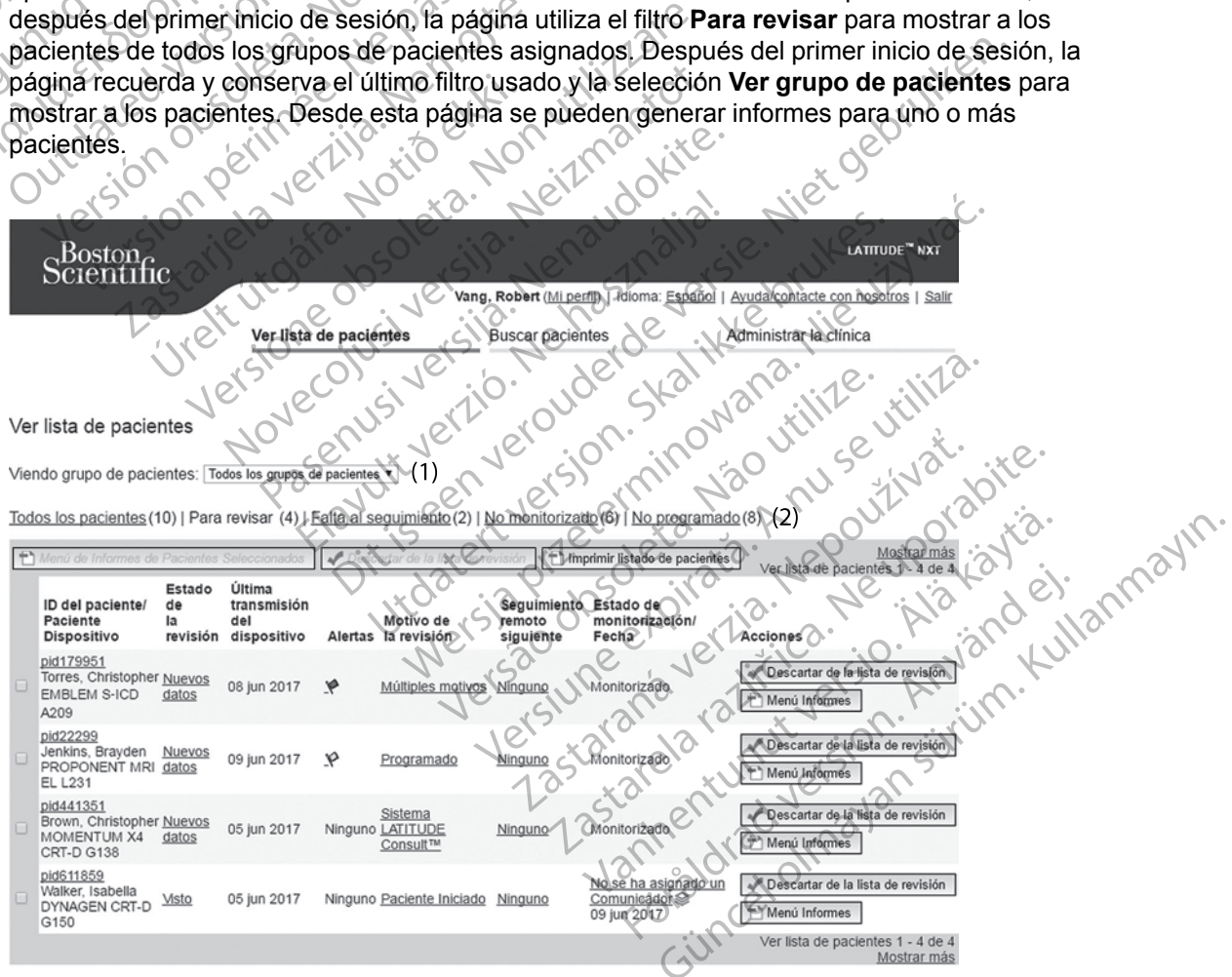

<span id="page-33-1"></span>**Figura 2–4. Página Ver lista de pacientes**

En las siguientes subsecciones se describen los filtros, los botones y las columnas disponibles para navegar de forma eficaz por **Ver lista de pacientes**:

#### **Filtros**

Se dispone de dos herramientas para seleccionar y filtrar las listas de pacientes:

- 1. Menú desplegable **Ver grupos de pacientes:** proporciona una lista de los grupos de pacientes a los que el usuario está asignado.
- 2. Filtros: cada uno de los siguientes filtros se pueden usar para restringir aún más a los pacientes pertenecientes a grupos de pacientes concretos:
	- **Todos los pacientes**: enumera a todos los pacientes pertenecientes a los grupos de pacientes seleccionados. Los pacientes aparecen en orden alfabético.

• **Para revisar**: enumera a los pacientes con datos pendientes de revisión que no se han descartado. Entre los datos pendientes de revisión, se incluyen los datos asociados a **Alertas**, a **Seguimientos remotos programados** o a **Interrogaciones iniciadas por el paciente**. Los pacientes se enumeran según la gravedad de la **alerta**, seguidos del apellido del paciente por orden alfabético. La lista **Para revisar** es el filtro predeterminado cuando el usuario inicia la sesión por primera vez. Después del primer inicio de sesión, la página recuerda y conserva la última selección de filtro usada para mostrar a los pacientes. programada y los más regientes son los primeros que aparecen en la lista.<br>
Alertas, a Seguimientos remotos programados o a Interrogaciones in aparecentes se enumera agún la graveda de la alerta, seguina de parte de parte d pacientes a los que el<br>
2. Filtros: cada uno de lo<br>
pacientes pertenecien<br>
pacientes pertenecien<br>
pacientes seleccio<br>
pacientes seleccio<br>
pacientes seleccio<br>
pacientes seleccio<br>
pacientes seleccio<br>
Alertas, a Seguin<br>
pacie Zastaralá verze (2019) pacientes pertenecientes.<br>
Extra des los pacientes.<br>
Para revisar enumera<br>
Para revisar enumera<br>
descartado. Entre los pacientes.<br>
Alertas, a Seguimientes.<br>
Alertas, a Seguimiente paciente por alerta paciente.<br>
Alexta de s Todos los pacientes:<br>
encientes: encientes: encientes: encientes: encientes: encientes: encientes: encientes:<br>
Alertas, a Seguimiento:<br>
Alertas, a Seguimiento:<br>
Alertas, a Seguimiento:<br>
Alertas, a Seguimiento:<br>
Alertas, a *pacientes seleccionados.* Los pacientes descartado. Entre los datos pendientes descartado. Entre los datos pendientes representados de pacientes de enumera a los predeterminado cuando el usuario.<br>
Mesman a los pacientes Paciente Los pacientes se<br>
apellido del paciente por or<br>
predeterminado cyando el<br>
(inicio de sesión, la página r<br>
mostrar a los pacientes.<br>
Concernante de la concernante de remota.<br>
Los pacientes apartes el programado, pe paciente. Los pacientes se enumeran según la grande del paciente por orden alfabético. La lista Protedeterminado cuando el usuario inicia la sesión protedeterminado cuando el usuario inicia la sesión protedeterminado cuand

• **Falta al seguimiento**: enumera a los pacientes que tuvieron un seguimiento remoto programado, pero que todavía no han completado correctamente una interrogación remota. Los pacientes aparecen enumerados según el orden de la fecha remota

• **No monitorizado**: enumera a los pacientes que actualmente no se monitorizan. Véase ["Estado o fecha de monitorización" en la página 2-11](#page-36-0). Los pacientes aparecen en la lista en el orden en que se determinó el estado de **No monitorizado** y los más recientes son los primeros que aparecen en la lista. Predeterminado cuando el usuario incicio de sesión, la página recuerda.<br>
Monostrar a los pacientes.<br>
Version période sesión, la página recuerda.<br>
Version période de todavía no ha remota.<br>
Los pacientes aparecen en programa remota. Los pacientes apareces<br>programada y los más recientes<br>l'Estado o fecha de monitorización<br>l'Estado o fecha de monitorización<br>los primeros que aparecen en la<br>No programado: enumera a lo<br>seguimiento remoto programad ialta al seguimiento: enumera a los pacientes<br>rogramado, pero que todavía no han completa<br>emota. Los pacientes aparecen enumerados s<br>rogramada y los más recientes son los primerados<br>lo monitorizado: enumera a los pacientes pacientes aparecen enumerados se<br>
ramada y los más recientes son los primero<br>
monitorizado: enumera a los pacientes que<br>
ado o fecha de monitorización" en la página<br>
l'orden en que se determinó el estado de Neir<br>
rimeros q nitorizado: enumera a los pacientes que a<br>
o fecha de monitorización" en la página 2<br>
den en que se determinó el estado de No<br>
eros que aparecen en la lista.<br>
gramado: enumera a los pacientes que a<br>
gramado: enumera a los De todavía no han completado correctamente una interacientes aparecen enumerados según el orden de la fecha re<br>
do enumera a los pacientes que actualmente no se monito<br>
a do enumera a los pacientes que actualmente no se mo

• **No programado**: enumera a los pacientes que actualmente no disponen de un seguimiento remoto programado. Los pacientes aparecen en orden alfabético.

*NOTA: Es posible que un paciente aparezca más de una vez en una lista filtrada. Esto puede suceder en el caso de que un médico sea miembro de dos grupos de pacientes* distintos que realicen un seguimiento del paciente. En este caso, cada entrada de dicho<br>paciente incluirá el nombre del grupo de pacientes asociado.<br>Distintos de dicho<br>paciente informes para pacientes *paciente incluirá el nombre del grupo de pacientes asociado.* iecha de monitorización" en la página 2<br>
len que se determinó el estado de No<br>
is que aparecen en la lista.<br>
mado: enumera a los pacientes que a<br>
co remoto programado. Los pacientes a<br>
cosible que un paciente aparezca más de monitorización" en la página 2-11 Los pacientes aparecen en la lista.<br>
e se determino el estado de No monitorizado y los mágnarecen en la lista.<br>
enumera a los pacientes que actualmente no disponer<br>
due un paciente apar Version de la parez de mais de una vez en<br>de que un médico sea miembro de dos eguimiento del paciente. En este caso, del grupo de pacientes asociado.<br>Cele grupo de pacientes asociado. a mado. Los pacientes aparecen en orden alta<br>aciente aparezca más de una vez en una lista<br>que un médico sea miembro de dos grupos de<br>miento del paciente. En este caso, cada entra<br>a grupo de pacientes asociado.<br>Elentes sele

#### **Botones**

• **Menú de informes para pacientes seleccionados**

Los informes de uno o más pacientes se pueden generar al seleccionar las casillas de verificación junto a sus nombres y al hacer clic en el botón **Menú de Informes de Pacientes Seleccionados**. Se abre una ventana distinta en la que se pueden generar uno o más informes. Al generar los informes, se crea un único archivo PDF para cada solicitud de informe. El usuario puede imprimir y guardar los informes. **Menú de Informes** también está disponible para cada paciente individual.  $\Diamond$ Van médico sea miembro de dos grupos de paciente.<br>
En este caso, cada entrada de upo de pacientes asociado.<br>
Van de pacientes asociado.<br>
Ses selección ados de activo de pacientes asociado.<br>
Ses selección ados de activo de Expacientes asociado.<br>
Seccionados de la construction de la casillas<br>
Poueden generar al seleccionar las casillas<br>
Poueden generar al seleccionar las casillas<br>
Poueden generar al seleccionar las casillas<br>
Existínta en la q Föråldrades<br>Föråldrades<br>Föråldrades<br>Föråldrades<br>Föråldrades<br>Föråldrades<br>Föråldrades<br>Föråldrades<br>Föråldrades<br>Föråldrades<br>Föråldrades<br>Föråldrades<br>Föråldrades<br>Föråldrades<br>Föråldrades<br>Föråldrades<br>Föråldrades<br>Föråldrades<br>Föråld These associations.<br>
These associations of the state of the state of the state of the state of the state of the state of the state of the state of the state of the state of the state of the state of the state of the state

#### • **Imprimir la lista de pacientes**

Con este botón se crea un informe que incluye a todos los pacientes enumerados con el filtro seleccionado.

#### • **Descartar de la lista de revisión**

Uno o más pacientes se pueden descartar de la lista de revisión al seleccionar las casillas de verificación junto a sus nombres y al hacer clic en el botón **Descartar de la lista de revisión**. **Descartar de la lista de revisión** también está disponible para cada paciente individual en la lista **Para revisar**.

#### **Columnas**

Jcrawn,

• **Casilla de verificación**

Puede seleccionar la casilla de verificación para uno o más pacientes. Los botones **Menú de informes de Pacientes seleccionados** y **Descartar de la lista de revisión** que se encuentran en la parte superior de la lista de pacientes se aplican a todos los pacientes seleccionados con la casilla de verificación. OCTRES NOTA: CREATE ORIGINAL SERVICES<br>
The detection of the casilla (informes de Pacientes selection and a parte super<br>
selection ados con la casilla (informes de Paciente/Di<br>
Paciente/ID del paciente/Di<br>
Paciente/ID del Puede seleccionar la casilla de version informes de Pacientes seleccion<br>
encuentran en la parte superior d<br>
seleccionados con la casilla de version<br>
Maciente (ID del paciente (Disposition)<br>
Maciente del paciente de la casi

# • **Paciente/ID del paciente/Dispositivo**

Hacer clic en la ID del paciente para obtener información detallada de dicho paciente.  $\Box$ indica una nota del paciente. Sitúe el puntero sobre el icono para leer el texto; haga clic en el icono para añadir texto o editarlo. encuentran en la parte superior de la seleccionados con la casilla de veri<br>
seleccionados con la casilla de veri<br>
Macer clic en la ID det paciente para<br>
indica una nota del paciente estruction<br>
icono para añadir texto o ed Selectionades com a casina de venir.<br>
Acceleration del paciente/Dispositive indica una nota del paciente. Sitúe el cicono para añadir texto o editarlo.<br>
Alexandre añadir texto o editarlo.<br>
Alexandre añadir texto o editarlo Seleccionados con la casilla de verificación.<br>
Maciente/ID del paciente/Dispositivo<br>
Hacer clic en la ID del paciente para obtener in<br>
indica una nota del paciente. Situé el puntero sobre al ciono para añadir texto o edita

*NOTA: Las notas del paciente se crean desde la página de resumen del paciente.*

#### • **Estado de la revisión**

Proporciona información sobre el estado de la revisión del paciente, tal como **Nuevos datos**, **Visto** o **Descartado**. Haga clic en el estado para obtener información adicional sobre las acciones emprendidas por los usuarios del historial de pacientes. indica una nota del paciente. Sitúe el<br>icono para añadir texto o editarlo.<br>
MOTA: Las notas del paciente se co<br>
Estado de la revisión<br>
Proporciona información sobre el esta<br>
Visto o Descartado. Haga clic en el esta<br>
accion VOTA: Las notas del paciente se cre<br>Estado de la revisión<br>Proporciona información sobre el estado<br>Visto o Descartado. Haga clic en el estado<br>acciones emprendidas por los usuarios<br>Ultima transmisión del dispositivo OTA:<br>
Las notas del paciente se crean descritado de la revisión<br>
oporciona información sobre el estado de la<br>
sto o Descartado. Haga clic en el estado pá<br>
ciones emprendidas por los usuarios del hist<br>
tima transmisión del r clic en la ID del paciente para obtener información detal<br>
una nota del paciente. Situé el puntero sobre el icono para<br>
para añadir texto o editarlo.<br>
1. Las notas del paciente se crean desde la página de la<br>
do de la re Descartado. Haga clic én el estado.<br>
emprendidas por los usuarios de<br>
ransmisión del dispositivo<br>
ha esta última vez que se envió u<br>
do del paciente.<br>
expression de la paciente.<br>
expression de la paciente. Finformación sobre el estado de la revisión de<br>cartado. Haga clic en el estado para obtener<br>pprendidas por los usuarlos del historial de para<br>smisión del dispositivo.<br>ssia última vez que se envió una interrogación<br>del paci

#### • **Última transmisión del dispositivo**

Esta fecha es la última vez que se envió una interrogación completa desde el dispositivo implantado del paciente.

#### • **Alertas**

Indica si el paciente tiene una o varias **alertas** que no se han descartado. Las **alertas** persisten desde el momento en que se añade el paciente a la lista **Para revisar** hasta que se descartan de la lista de revisión. La bandera mostrada indica la **alerta** actual de mayor gravedad correspondiente a dicho paciente. Haga clic en la bandera para obtener una lista detallada de las **Alertas**. Mado. Haga clic en el estado para obtener in<br>endidas por los usuarios del historial de pac<br>isión del dispositivo.<br>Isión del dispositivo.<br>a última vez que se envió una interrogación paciente.<br>Por el paciente de momento en q Sin del dispositivo.<br>
Sin del dispositivo.<br>
tima vez que se envió una interrogación contente.<br>
Elente.<br>
Contente una o varias alertas que no se har<br>
momento en que se añade el paciente a la de revisión. La bandera mostrada a vez que se envio una interrogación de la visión de la visión de la visión de la visión de la visión de la visión de la visión de la visión de la visión de la visión de la visión de la visión de la visión de la visión de sobre el estado de la revisión del paciente, tal como Nuevo;<br>da clic en el estado para obtener información adicional sobre<br>or los usuarios del historial de pacientes.<br>dispositivo.<br>ez que se envió una interrogación completa que se envio una interrogación completa desde<br>de o varias alertas que no se han descartado.<br>Den que se añade el paciente a la lista Para re<br>sión. La bandera mostrada indica la alerta actu<br>dicho paciente. Haga clic en la ba Sie enviò una interrogación completa desde el dispo<br>De enviò una interrogación completa desde el dispo<br>De varias alertas que no se han descartado. Las alertas<br>dica que un paciente tiene una o más Alertas rojas<br>arillas y qu arias alertas que no se han descartado. Las alertas<br>La bandera mostrada indica la alerta actual de mais para revisar ha<br>a paciente. Haga clic en la bandera para obtener<br>las y que no se ha descartado.<br>Indica que un paciente made el paciente a la lista Para revisar hasta que de mayor<br>dera mostrada indica la alerta actual de mayor<br>nte. Haga clic en la bandera paralobtener una lista<br>dun paciente tiene una o más Alertas rojas o composición de un

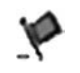

Una bandera roja indica que un paciente tiene una o más **Alertas rojas** o **alertas rojas** y **amarillas** y que no se ha descartado.

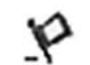

Una bandera amarilla indica que un paciente tiene una o más **Alertas amarillas**<br>y que no se ha descartado.<br>No se ha detectado ninguna alerta.<br>A característica de característica e propiosa de característica e propiosa de ca y que no se ha descartado. Siente tiene una o más Alertas rojas o ci The tiene una o más Alertas rojas o elimente una o más Alertas rojas o elimente de la contrado.<br>Analdescartado.<br>Använd de la contrado de la contrado.<br>Använd de la contrado de la contrado. Güncel omás Alertas rojas e cincel ortodal

Sin bandera No se ha detectado ninguna **alerta**.

#### • **Revisar el motivo**

Indica el motivo por el que el paciente se ha añadido a la lista de pacientes **Para revisar**. Entre los motivos de la revisión se incluyen los siguientes:

– **Programadas**

- **Iniciada por el paciente**
- **Cambio de peso**
- **Alerta del dispositivo implantado**
- **Varios motivos**

Haga clic en el motivo para obtener más información sobre la revisión, incluidas las fechas de transmisión, las fechas posteriores e información resumida relacionada con los datos pendientes de revisión.

#### • **Seguimiento remoto siguiente**

Indica la fecha del siguiente seguimiento remoto programado del paciente. Haga clic en esta fecha para mostrar el calendario de programación y fijar una nueva fecha para el próximo seguimiento remoto programado de un paciente.

### <span id="page-36-0"></span>• **Estado o fecha de monitorización**

Indica el estado actual de la monitorización del paciente. Un paciente se considera monitorizado en el momento en el que el Comunicador se activa, se comunica con el dispositivo implantado y puede comprobar las **alertas** y proporcionar datos del dispositivo según la configuración realizada por el usuario de la clínica. Haga clic en el motivo<br>de transmisión, las fec<br>pendientes de revisión<br>**Seguimiento remoto**<br>**Seguimiento remoto**<br>**Seguimiento remoto**<br>**Seguimiento remoto**<br>**Seguimiento remoto**<br>**Seguimiento remoto**<br>**Estado o fecha de moto**<br> Mindica la fecha para metal verze. Seguimiento remoto siguient Indica la fecha del siguiente de la contrata del siguiente de la contrata del siguiente de la contrata de la contrata de la contrata de la contrata de la contrata de la contrata de la contrata de la contrata de la contrata Fecha para mostrarel calendar<br>
seguimiento remoto programa<br>
Estado o fecha de monitoriza<br>
Monitorizado en el momento en<br>
Monitorizado en el momento en<br>
según la configuración realizad<br>
Según la configuración realizad<br>
Segú Indica la fecha del siguiente seguimiento<br>
recha para mostrarel calendario de progresseumento remoto programado de un p<br>
Seguimiento remoto programado de un p<br>
Estado o fecha de monitorización<br>
monitorizado en el momento Comparation in the constraint of the constraint of the constraint of the constraint of the constraint of the constraint of the constraint of the constraint of the constraint of the constraint of the constraint of the const Indica el estado actual de la monitorización del paciente<br>
monitorizado en el momento en el que el Comunicador dispositivo implantado y puede comprobar las alertas y<br>
según la configuración realizada por el usuario de la c

Cuando el sistema LATITUDE NXT identifica que la monitorización no se produce según está previsto, se considera que el paciente no está monitorizado y se muestra una de las siguientes indicaciones de estado, junto con la fecha en que se determinó el estado. Monitorizado en el momento en dispositivo implantado y puede de Según la configuración realizada.<br>
Cuando el sistema LATITUDE N<br>
Según la configuración realizada<br>
Cuando el sistema LATITUDE N<br>
siguientes indicaciones de es monitorizado en el momento en el que el dispositivo implantado y puede comprobres de sistema LATITUDE NXT iden<br>Cuando el sistema LATITUDE NXT iden<br>previsto, se considera que el paciente no<br>siguientes indicaciones de estado do el sistema LATITUDE NXT identifica que la<br>sto, se considera que el paciente no está moni<br>entes indicaciones de estado, junto con la fech<br>ransferido por el paciente: solo se aplica a la<br>aciente. (No se muestra ninguna fe

– **Transferido por el paciente**: solo se aplica a la clínica de la que se ha transferido al paciente. (No se muestra ninguna fecha correspondiente a esta indicación de estado.)

– **Ninguna Clínica principal**: la clínica principal es necesaria para poder monitorizar remotamente a un paciente. Sindicaciones de estado, junto con la fecha<br>
sferido por el paciente: solo se aplica a la<br>
sferido por el paciente: solo se aplica a la<br>
sente. (No se muestra ninguna fecha correspondente a un paciente)<br>
dumente a un pacie

– **No se ha asignado un Comunicador**: el paciente no tiene actualmente ningún Comunicador asignado. guientes indicaciones de estado, por el paciente.<br>
Transferido por el paciente.<br>
paciente. (No se muestra ningual)<br>
Ninguna Clínica principal: la cremotamente a un paciente.<br>
No se ha asignado un Comun<br>
Comunicador asignad

- **Dispositivo implantado cambiado**: Permanece hasta que el Comunicador reciba correctamente los datos del nuevo dispositivo implantado y los envíe al servidor LATITUDE NXT. Prido por el paciente solo se aplica a la c<br>
e. (No se muestra ninguna fecha corresponde de la clínica principal de la clínica principal es<br>
nente a un paciente.<br>
la asignado un Comunicador: el paciente<br>
cador asignado.<br>
l Elínica principal; la clínica principal es<br>dife a un paciente.<br>Esignado un Comunicador: el paciente<br>dor asignado.<br>O implantado cambiado: Permanece<br>MXT.<br>dor no instalado. Permanece hasta do dera que el paciente no está monitorizado y se muestra una ciones de estado, junto con la fecha en que se determinó el estado el estado, junto con la fecha en que se determinó el estado el estado de versionalista el esta i
- **Comunicador no instalado**: Permanece hasta que el Comunicador reciba correctamente los datos del dispositivo implantado y los envíe al servidor LATITUDE NXT. principal: la clínica principal es necesaria par<br>do un Comunicador: el paciente no tiene actual<br>da un Comunicador: el paciente no tiene actual<br>dantado cambiado: Permanece hasta que el Comunicador<br>da da da del nuevo disposi Meripal: la clínica principal es necesaria para poder reciente.<br>
un Comunicador: el paciente no tiene actualmente<br>
documbiado: Permanece hasta que el Comunica<br>
atos del nuevo dispositivo implantado y los envie al s<br>
stalad Versão obsoleta. Não utilize. Version de la Comunica<br>
Version de la Comunica de la Comunica<br>
Version de la Comunica de la Comunica de la Comunica de la Comunica de la Comunica de la Comunica de la Comunica de la Comunica de la Comunica de la Comunica d Mevo dispositivo implantado y los envie a<br>Permanece hasta que el Comunicador re<br>ispositivo implantado y los envíe al servic<br>citivada. Se produce porque el dispositiv<br>tada.<br>ositivo implantado. El Comunicador no<br>on el dispos vo dispositivo implantado y los envíe al servido<br>
Trianece hasta que el Comunicador reciba<br>
Sitivo implantado y los envíe al servidor LAT<br>
Vada: Se produce porque el dispositivo impla<br>
a.<br>
Itivo implantado: El Comunicador Explorantia due el Comunicador reciba<br>Vanhentado y los envie al servidor LATI<br>Ja: Se produce porque el dispositivo implantado.<br>Vanhentado: El Comunicador no se ha<br>Sepositivo implantado desde hace más de<br>Vanhentador no es c
- **Monitorización remota desactivada**: Se produce porque el dispositivo implantado tiene una capacidad de batería limitada.
- **No se ha encontrado el dispositivo implantado**: El Comunicador no se ha comunicado correctamente con el dispositivo implantado desde hace más de 14 días de la fecha en la que se programó una interrogación. Implantado y los envie al servidor LATIT Masta que el Comunicador reciba<br>Diantado y tos envíe al servidor LATITUDE<br>Conduce porque el dispositivo implantado tiene<br>Diantado: El Comunicador no se ha<br>Guidar de diantado desde hace más de 14 días de<br>Gación.<br>Or no es co
- **Discrepancia de software**: el Comunicador no es compatible con el software actual del dispositivo implantado.
- **El Comunicador no se conecta:** el Comunicador no se ha conectado con el servidor de LATITUDE NXT desde hace más de 14 días.

Un paciente puede tener más de un estado **No monitorizado** en un momento determinado. En este caso, el estado más reciente se muestra en la página **Ver lista de pacientes**. Todos los demás estados se muestran en las páginas relativas a la información de los pacientes.

#### *NOTA: Indica que el paciente tiene actualmente más de un estado de No monitorizado.*

Después de la notificación, el médico es responsable de resolver la situación asociada al estado. Esto puede implicar la derivación del paciente al servicio de atención al paciente o al servicio de atención al cliente de LATITUDE, según proceda, en caso de que el médico no pueda resolver la situación. Véase ["Servicio de Atención al Cliente de LATITUDE" en la](#page-15-0) página 1-10 para obtener información de contacto. La identificación y la notificación de **alertas** no se producirá hasta que se haya resuelto la situación asociada al estado. estado. Esto puede implicar la studio. Esto puede implicar la studio.<br>
servicio de atención al cliente pueda resolver la situación.<br>
1-10 para obtener infrarecer la situación.<br>
Al hacer cliente el estado, se<br>
las guías de

Al hacer clic en el estado, se abre una ventana que muestra la sección correspondiente de las guías de solución de problemas.

#### • **Acciones**

Estos botones son enlaces para descartar al paciente de la lista de revisión o generar informes del paciente.

*NOTA: Al seleccionar el filtro de No monitorizado en la página Ver lista de pacientes, la columna Acciones es reemplazada por la columna Notas del paciente.* Al hacer clic en el e<br>
las guías de solució<br>
las guías de solució<br> **Acciones**<br> **Acciones**<br> **Acciones**<br> **Acciones**<br> **Acciones**<br>
<br> **Acciones**<br>
<br> **Acciones**<br>
<br> **Acciones**<br>
<br> **Acciones**<br>
<br> **Acciones** página 1-10 para obtener informa<br>
alertas no se producirá hasta que<br>
Al hacer clic en el estado, se abre<br>
las guías de solución de problem:<br>
Acciones<br>
Acciones<br>
Acciones<br>
Formation e impresión de informes de<br>
Estado, se ab Al hacer clicen el estado, se abre un las guías de solución de problemas<br>las guías de solución de problemas<br>**Acerones**<br>No Les botones son enlaces para de<br>informes del paciente.<br>No Les botones es reemplazada<br>Reración e **imp** Acciones<br>
Las guías de solución de problemas.<br>
Acciones<br>
Acciones<br>
Acciones<br>
Acciones son enlaces para descritorios de la diffusion.<br>
ACCIONES de la diffusion de la diffusion.<br>
Acciones es reemplazada i<br>
Acciones es reempl

# <span id="page-37-0"></span>**Generación e impresión de informes de pacientes**

Se pueden generar uno o más informes para pacientes individuales o para varios pacientes a la vez con los datos de la última transmisión del dispositivo. Al imprimir los informes, se recupera la información de los informes y se genera un único archivo PDF para cada solicitud de informe. Una vez generados los informes seleccionados, el usuario puede imprimir y guardar dichos informes. Al hacer clic en el estado, se abre una ventana<br>
las guías de solución de problemas.<br> **Acciones**<br> **Acciones**<br> **Acciones**<br> **Acciones**<br> **Acciones**<br> **Acciones**<br> **ACCIONES**<br> **ACCIONES**<br> **ACCIONES**<br> **ACCIONES**<br> **ACCIONES**<br> **AC** Estos botones son enlaces para descriptions del paciente.<br>
MOTA: Al seleccionar el filtro de Notolumna Acciones es reemplazada por un el impresión de informes de paciente.<br>
De jungos datos de la última transmisión informac NOTA: Al seleccionar el filtro de No<br>columna Acciones es reemplazada po<br>impresión de informes de paci<br>pueden generar uno o más informes pa<br>z con los datos de la última transmisión<br>ormación de los informes y se genera una v DTA: Al seleccionar el filtro de No monitoriumna Acciones es reemplazada por la columna Acciones es reemplazada por la columna de la formes de pacientes eden generaruno o más informes para pacientes eden de los informes y Botones son enfaces para descartar al paciente de la list<br>nes del paciente.<br>1.<br>Al seleccionar el filtro de No monitorizado en la pág<br>na Acciones es reemplazada por la columna Notas del<br>**esión de informes de pacientes**<br>na g datos de la última transmisión del<br>de los informes y se genera un úr<br>de los informes y se genera un úr<br>derados los informes seleccionado<br>per a seleccionados<br>informes, aparecerá un mensaje<br>ir un número menor de informes. 1 de informes de pacientes<br>eraruno o más informes para pacientes individos de la última transmisión del dispositivo. Al ir<br>los informes y se genera un único archivo PDP<br>ados los informes seleccionados, el usuario pu<br>imir v r uno o más informes para pacientes individuele la última transmisión del dispositivo. Al informes y se genera un único archivo PDF<br>s'Ios informes seleccionados, el usuario puede solicita di seleccionados de la vez. Si se<br> Primes y se genera un único archivo PDF p<br>s informes seleccionados, el usuario pued<br>artos informes individuales a la vez. Si se i<br>aparecerá un mensaje que solicita al úsu<br>ero menor de informes.<br>recen a continuación están d de informes para pacientes individuales o para varios pacien<br>a transmisión del dispositivo. Al imprimir los informes, se rec<br>y se genera un único archivo PDF para cada solicitud de informes eleccionados, el usuario puede i

Se pueden imprimir varios informes individuales a la vez. Si se intentan imprimir más del número permitido de informes, aparecerá un mensaje que solicita al usuario que modifique la selección para imprimir un número menor de informes. Elava un menor de informes i dividuales a la vez. Si se intereserá un menor de informes que solícita al úsu<br>
menor de informes de solícita al úsu<br>
en a continuación están disponibles para<br>
Minforme sumario de S-ICD mes individuales a la vez. Si se intentan imprimir más d<br>rá un mensaje que solicita al úsuario que modifique la s<br>de informes.<br>de informes.<br>esumario de SiCD e traite de solicita en la semario de SiCD e traite de la semario

Los informes que aparecen a continuación están disponibles para los dispositivos implantados aplicables: ación están disponibles para los dispositivos implación 21 astaraná verzia. Nepoužívať. Nepoužívate.<br>21 astaraná verzia. Ne uporabite.<br>23 astaraná verzia. Ne uporabite.<br>23 astaraná verzia. Ne najan.<br>23 astaraná verzian. Nitim.

- 
- Informe Quick Notes/Informe sumario de S-ICD<br>
EGM de presentación más reciente/Informe de EQG subcutaneo<br>
Informe combinado de seguimiento<br>
Informe Tto. Insufic. Cardiaca<br>
Informe de arritmia auricular<br>
Informe de legistro EGM de presentación más reciente/Informe de ECG subcutáneo<br>
Informe combinado de seguimiento<br>
Informe Tto. Insufic. Cardiaca<br>
Informe de arritmia auricular<br>
Informe -Vanhentunut version Anvion. Kuiden van de landen version in de landen version de landen version de landen versio<br>la käytän vanhende version in de landen<br>la käyten van de landen van de landen van de landen van de landen van Similation. Newsite is the left is the left is a probable in the similar telling and the similar telling and e<br>and various calification. Använd kull<br>and various version. Använd kull<br>annentunut sion. Använd kull<br>annentunut
- Informe combinado de seguimiento
- Informe Tto. Insufic. Cardiaca
- Informe de arritmia auricular
- Informe del registro de arritmias
- Informe de detalles de sucesos
- Informe de configuración del dispositivo

Los informes Quick Notes/sumario de S-ICD, combinado de seguimiento, de EGM de presentación/ECG subcutáneo, de arritmia auricular y de Tto. Insufic. Cardiaca se encuentran disponibles para las interrogaciones anteriores en la página del paciente **Historia de** J. autou versuit, Allianmayın.<br>J. autou versuit, Allianmayın.<br>J. autou olmayan sürüm.<br>Fese **seguimiento**. La página **Historia de seguimiento** enumera las interrogaciones remotas que han dado lugar a que el paciente se añada a la lista de pacientes **Para revisar**.

La fecha, la hora y el usuario que generó el informe se registran y se muestran en la ventana emergente **Estado de la revisión**. El botón **Menú Informes** se encuentra disponible en todas las páginas web que muestran a los pacientes o los datos de los pacientes.

# <span id="page-38-0"></span>**HERRAMIENTA BUSCAR PACIENTES**

*NOTA: Esta función no está disponible en Noruega. En consonancia, el elemento de menú Buscar pacientes no estará visible en el sitio web de LATITUDE NXT para los clínicos en Noruega.*

En la barra de navegación de todas las páginas web se incluye el enlace a la herramienta **Buscar pacientes**. La herramienta **Buscar pacientes** (que se muestra en la siguiente figura) permite al usuario buscar registros de pacientes entre todos aquellos a los que está autorizado a acceder. Se pueden utilizar uno o varios campos para buscar los historiales de pacientes. Las búsquedas que utilizan varios campos se realizan con todas las palabras que se han introducido en cada campo. **NOTA:** Esta función no<br> **Buscar pacientes** no esta<br>
Noruega.<br> **En la barra de navegación<br>
<b>Buscar pacientes**. La her<br> **Parrie al usuario buscar<br>
acceder. Se pueden utilizar va<br>
en cada campo.<br>
Al hacer clic en el botón B<br>** En la barra de na<br> **Buscar pacient**<br> **Permitte al usuari**<br> **Permitte al usuari**<br> **Permitte al usuari**<br> **Permitte al usuarista de la campo.**<br>
<br> **Permitte al usuarista de la campo.**<br>
<br> **Permitte al usuarista de la campo.**<br>
<br> Noruega.<br>
En la barra de navegación de la barra permite al usuario buscar registaria de la barra permite al usuario buscar registaria de la canyo.<br>
Manuega que utilizzan varios de la canyo.<br>
Manuega campo.<br>
Al pacer clic e En la barra de navegación de total<br>Buscar pacientes. La herramien<br>Permite al usuario buscar registro<br>acceder. Se pueden utilizar uno<br>búsquedas que utilizan varios de<br>en cada campo.<br>Proposa en cada campo.<br>Al pacer clic en e

Al hacer clic en el botón **Búsqueda**, se muestran los historiales de pacientes coincidentes debajo de los criterios de búsqueda en una tabla similar a la página **Ver lista de pacientes**. Desde la tabla, puede imprimir la lista de los resultados de búsqueda, acceder a los detalles de un paciente que se incluye en la lista, imprimir informes de uno o varios pacientes seleccionados o descartar a un paciente que está pendiente de revisión. Permite al usuario buscar registros<br>
acceder. Se pueden utilizar uno o<br>
búsquedas que utilizar varios can<br>
en cada campo.<br>
Al hacer clic en el botón Búsqued<br>
debajo de los criterios de búsqued<br>
Desde la tabla, puede imprim

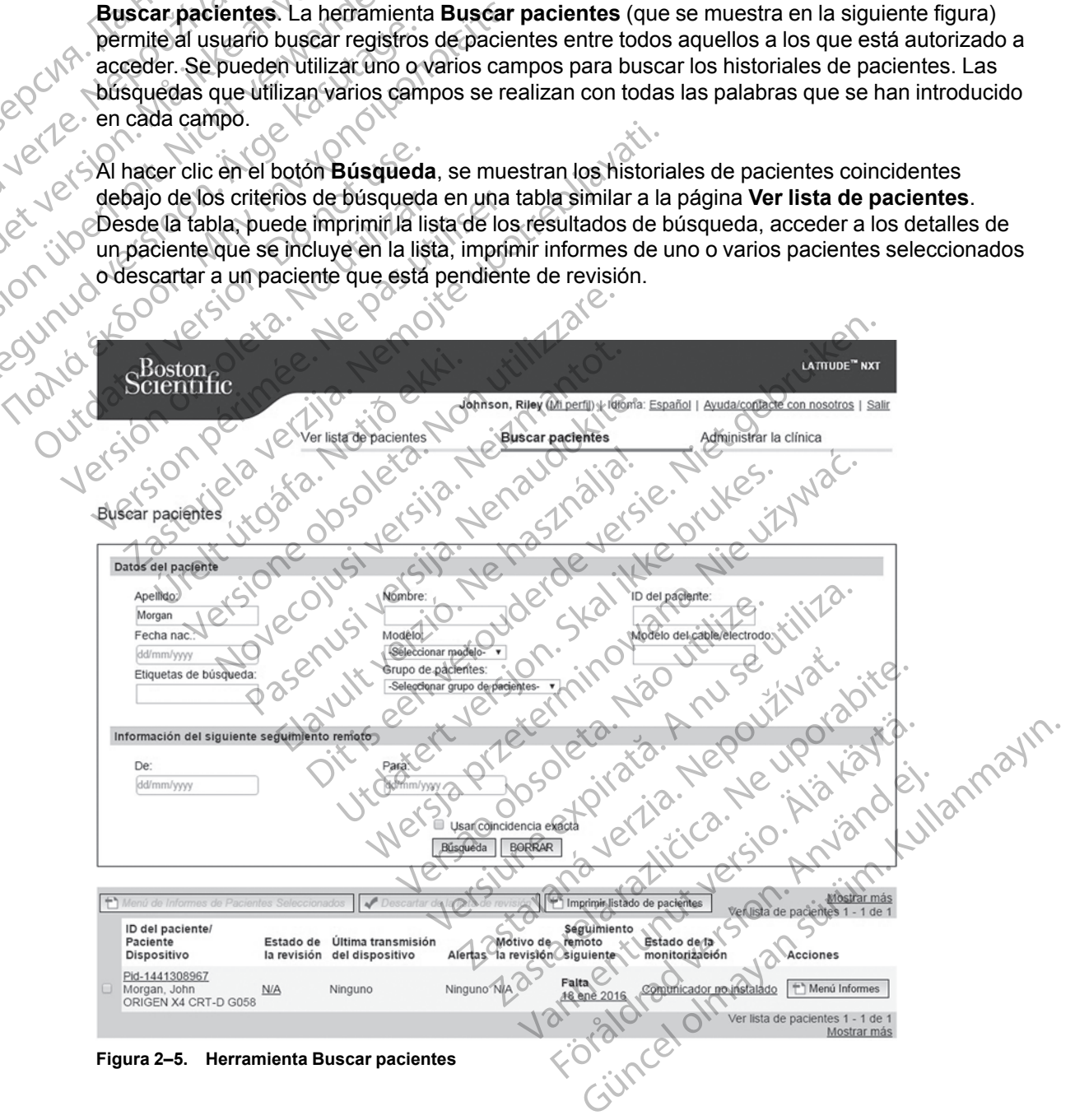

# <span id="page-39-0"></span>**INCLUSIÓN DE PACIENTES Y ADMINISTRACIÓN DE EQUIPOS**

Esta sección proporciona información para incluir pacientes en el sistema LATITUDE NXT y para pedir equipos (Comunicador y, si procede, báscula y monitor de tensión arterial) y distribuirlos a los pacientes.

#### <span id="page-39-1"></span>**Inclusión de nuevos pacientes**

Los usuarios de la clínica incluyen a los nuevos pacientes haciendo clic en el enlace **Incluir paciente**, que aparece debajo de la opción de menú **Administrar la clínica**, tal como se muestra en la siguiente figura. Los pacientes se identifican en el sistema LATITUDE NXT mediante su fecha de nacimiento y los números de modelo y de serie del dispositivo implantado.

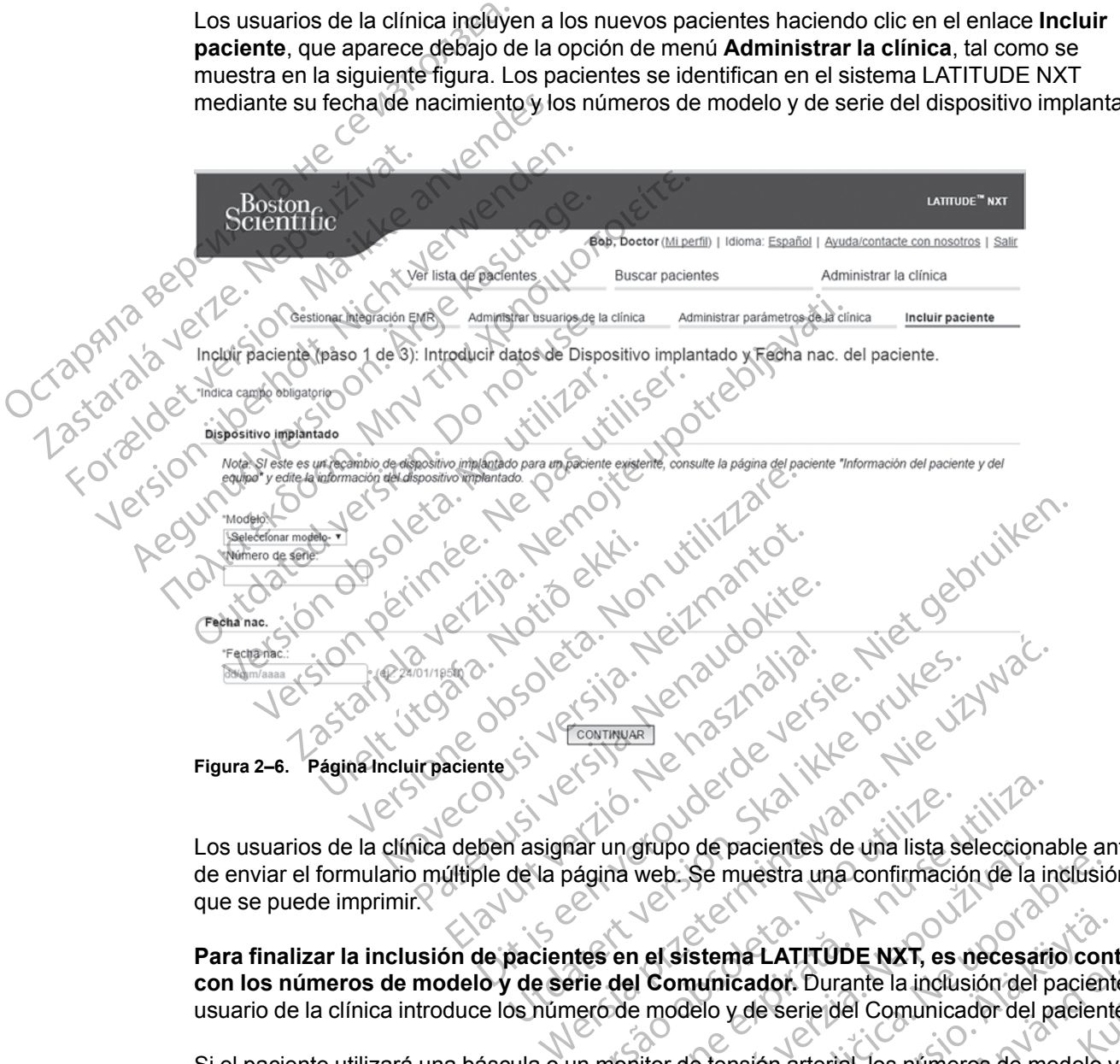

Los usuarios de la clínica deben asignar un grupo de pacientes de una lista seleccionable antes de enviar el formulario múltiple de la página web. Se muestra una confirmación de la inclusión que se puede imprimir. The magnupo de pacientes de una lista s<br>Dágina web: Se muestra una confirmacion<br>Atés en el sistema LATITUDE NXT, es<br>Prie del Comunicador. Durante la inclu<br>peróde modelo y de serie del Comunica<br>un monitor de tensión arteria

**Para finalizar la inclusión de pacientes en el sistema LATITUDE NXT, es necesario contar con los números de modelo y de serie del Comunicador.** Durante la inclusión del paciente, el usuario de la clínica introduce los número de modelo y de serie del Comunicador del paciente. O

Si el paciente utilizará una báscula o un monitor de tensión arterial, los números de modelo y de serie correspondientes se pueden introducir al realizar la inclusión o posteriormente a través de las páginas **Editar/ver información de pacientes y equipos**. El usuario de la clínica también introduce la zona horaria del paciente, según proceda. un grupo de pacientes de una lista selecciona<br>ina web. Se muestra una confirmación de la in<br>sen el sistema LATITUDE NXT, es necesari<br>del Comunicador. Durante la inclusión del p<br>pronitor de tensión arterial, los números de grupo de pacientes de una lista seleccionable articles.<br>
Se muestra una confirmación de la inclusión<br>
1 el sistema LATITUDE NXT, es necesario con<br>
1 Comunicador. Durante la inclusión del pacien<br>
2 el serie del Comunicador Stema LATITUDE NXT, es necesario.com<br>
unicador. Durante la inclusión del pacient<br>
elo y de serie del Comunicador del pacient<br>
a tensión arterial, los números de modelo y<br>
lizar la inclusión o posteriormente a través<br>
y equ Francisco II. S. A. S. Recessario Conta<br>Cador: Durante la inclusión del paciente.<br>
y de serie del Comunicador del paciente.<br>
nsión arterial, los números de modelo y o<br>
r la inclusión o posteriormente a través d<br>
equipos. E LATITUDE NXT, es necesario contar<br>dor. Durante la inclusión del paciente, el (1291)<br>e serie del Comunicador del paciente.<br>on arterial, los números de modelo y de<br>inclusión o posteriormente a través de<br>tipos. El usuario de

# <span id="page-39-2"></span>**Solicitud y distribución de equipos**

Las clínicas pueden realizar pedidos de Comunicadores, básculas y monitores de tensión arterial poniéndose en contacto con el servicio de atención al cliente de LATITUDE. Los números de modelo y de serie se introducen durante la inclusión, pero pueden actualizarse posteriormente a través de las páginas **Editar/ver información de pacientes y equipos**.

Las clínicas también pueden realizar pedidos de adaptadores para móviles o de Internet poniéndose en contacto con el servicio de atención al cliente de LATITUDE. No es necesario registrar los números de serie de los adaptadores.

### <span id="page-40-0"></span>**Inclusión de pacientes existentes**

En el caso de haber incluido previamente a un paciente en el sistema LATITUDE NXT, la nueva clínica dispondrá de los datos existentes tras completar el proceso de inclusión. Los usuarios de la nueva clínica tendrán acceso a los últimos datos enviados del paciente, pero no tendrán acceso a ningún historial de seguimiento o de alertas. En el caso de haber incluido previamente a un paciente, la fecha de nacimiento introducida durante la inclusión debe coincidir con la fecha registrada en el sistema a fin de que pueda completarse la inclusión. Póngase en contacto con el servicio de atención al cliente de LATITUDE si precisa ayuda. la nueva clínica tendrán a<br>acceso a ningún historial d<br>a un paciente, la fecha de<br>registrada en el sistema a<br>servicio de atención al dile<br>*NOTA:*<br>*Puede que los p<br>incluirse siempre en una c<br>clínica nueva. Llame al se<br>Form* 

*NOTA: Puede que los pacientes de Noruega que se incluyeron previamente no puedan incluirse siempre en una clínica nueva y que sus datos existentes no estén disponibles en una clínica nueva. Llame al servicio de atención al cliente de LATITUDE si precisa ayuda.*

# <span id="page-40-1"></span>**Formación para pacientes**

A pesar de que todos los pacientes reciben un manual del paciente y una guía de inicio rápido con el Comunicador, recomendamos a las clínicas proporcionar información a los pacientes acerca de la configuración y el funcionamiento general del Comunicador durante la distribución para que se familiaricen en su uso. Pueden obtenerse más copias del manual del paciente y de la guía de inicio rápido realizando un pedido mediante la información que aparece en la contraportada de este manual para el médico o poniéndose en contacto con el servicio de atención al cliente de LATITUDE. **NOTA:**<br>
Puede<br>
incluirse siempre<br>
clinica nueva.<br> **Formación para paciente**<br> **Zastaralá verzade la conducta de la conducta de la conducta de la conducta de la conducta de la conducta de la conducta de la conducta de la co** registrada en el sistema a fin de servicio de atención al diente version.<br>
MOTA:<br>
MOTA:<br>
MOTA:<br>
Mota incluirse siempre en una clínica<br>
incluirse siempre en una clínica<br>
Mota icinica nueva. Llame al servicio<br>
Formación para Version und de la configuración de la configuración de la configuración de la configuración de la configuración de la configuración y el fregue de la configuración y el fregue de la configuración y el fregue de la configur incluirse siempre en una clínica nueva.<br>
Llame al servicio de<br>
ormación para pacientes<br>
A pesar de que todos los paciente:<br>
CA pesar de que todos los paciente:<br>
con el Comunicador, recomendam<br>
para que se familiaricen en s **NOTA:** Puede que los pacientes de Norue<br>
Incluirse siempre en una clínica nueva y que<br>
clínica nueva. Llame al servicio de atención<br>
mación para pacientes<br>
con el Comunicador, recomendamos a las cl<br>
con el Comunicador, r Sa pesar de que todos los pacientes<br>
con el Comunicador, recomendam<br>
cacerca de la configuración y el func<br>
para que se familiaricen en su uso.<br>
la guía de inicio rápido realizando uso.<br>
contraportada de este manual para<br> con el Comunicador, recomendamo<br>
cacerca de la configuración y el funcionaria que se familiaricen en su uso.<br>
la guía de inicio rápido realizando un contraportada de este manual para<br>
atención al cliente de LATITUDE.<br>
El m con el Comunicador, recomendamos a las contractes de la configuración y el funcionamiento para que se familiaricen en su uso. Pueden la guía de inicio rápido realizando un pedido contraportada de este manual para el médica ria pacientes<br>
Desar de que todos los pacientes reciben un manual del p<br>
de l'Comunicador, recomendamos a las clínicas proporcienta<br>
de la configuración y el función amiento general del (<br>
ra que se familiaricen en su uso.

El manual del paciente también está disponible en línea en www.bostonscientific-elabeling.com.

# <span id="page-40-2"></span>**INICIALIZACIÓN DE PACIENTES**

Una vez que al paciente se le asigna un Comunicador, dicho paciente aparece en la lista **No monitorizado** con el estado **Comunicador no instalado**. Para aparecer con el estado **Monitorizado**, el paciente debe completar la configuración de su Comunicador: Inual del paciente también está dia<br>
I DE PACIENTES<br>
Vez que al paciente se le asigna un torizado con el estado Comunica<br>
torizado, el paciente debe comple<br>
Nicabor INALAMBRICO DE ONDAS: El pa Trada de este manual para el médico o porién<br>al cliente de LATITUDE.<br>Al del paciente también está disponible en líne.<br>E PACIENTES<br>que al paciente se le asigna un Comunicador,<br>izado con el estado Comunicador no instala<br>zado

COMUNICADOR INALÁMBRICO DE ONDAS: El paciente pulsa el botón Corazón, parpadeante y blanco, para iniciar la configuración del Comunicador. Durante el proceso de configuración inicial, el Comunicador efectúa una **interrogación iniciada por el paciente** (PII). Cuando el paciente completa la configuración del Comunicador, aparece con el estado **Monitorizado**. Novembre de la configuración del Comunicador Configuración del Comunicador Configuración del Comunicador Durante<br>Neixe de la paciente de la signa un Comunicador, do con el estado Comunicador no instalado.<br>Nel paciente debe CIENTES<br>
CIENTES<br>
Paciente se le asigna un Comunicador, dison el estado Comunicador no instalado<br>
el paciente debe completar la configuració<br>
ELAMBRICO DE ONDAS: El paciente pulsa el bo<br>
ponfiguración del Comunicador. Dura Elente se le asigna un Comunicador, di<br>el estado Comunicador no instalado<br>aciente debe completar la configuració<br>disputación del Comunicador. Durante el<br>túa una interrogación iniciada por el<br>uración del Comunicador, aparec Dit is een verouderde versie. Niet gebruiken.

COMUNICADOR INALÁMBRICO DE PANTALLA TÁCTIL: El paciente sigue las instrucciones que aparecen en la pantalla del Comunicador para realizar la configuración. Durante el proceso de configuración inicial, el Comunicador confirma la identidad del dispositivo implantado, pero no efectúa ninguna interrogación. El paciente aparecerá con el estado **Monitorizado** cuando el Comunicador notifique al servidor de LATITUDE NXT que ha completado una interrogación (hasta ocho días) o cuando el paciente realice una **Interrogación iniciada por el paciente** (IIP). se le asigna un Comunicador, dicho paciente a<br>ado **Comunicador no instalado**. Para aparece<br>ce debe completar la configuración de su Comunicador.<br>DE ONDAS: El paciente pulsa el botón Corazón, p<br>ón del Comunicador. Durante e de asigna un Comunicador, dicho paciente aparece e<br>
Comunicador no instalado. Para aparecer con el<br>
debe completar la configuración de su Comunicador:<br>
onpas: El paciente pulsa el botón Corazón, parpadea<br>
del Comunicador. As: El paciente puisa et boton corazón,<br>Comunicador. Durante el proceso de c<br>Progación iniciada por el paciente (PN<br>Comunicador, aparece con el estado Mo<br>Comunicador, aparece con el estado Mo<br>realizar la configuración. Dur El paciente pulsa el botón Corazón, parpadea<br>
simunicador. Dúrante el proceso de configurac<br>
gación iniciada por el paciente (PII). Cuando<br>
unicador, aparece con el estado Monitoriza.<br>
A TACTIL: El paciente sigue las instr xion iniciada por el paciente (Pit). Cuandicador, aparece con el estado **Monitoriza**<br>Cacini: El paciente sigue las instrucciones de<br>ACTIL: El paciente sigue las instrucciones de<br>ACTIL: El paciente sigue las instrucciones d dor, aparece con el estado Monitorizado.<br>
L: El paciente sigue las instrucciones que aparecentiga a configuración. Durante el proceso de configurado del dispositivo implantado, pero no efectivele el estado Monitorizado cua El paciente sigue las instrucciones que apa<br>
infiguración. Durante el proceso de configuración. Durante el proceso de configuración.<br>
del dispositivo implantado, pero no efectú<br>
estado **Monitorizado** cuando el Comunica<br>
ha France in dispositivo implantado, pero no efectúa<br>ado **Monitorizado** cuando el Comunicad<br>completado una interrogación (hasta ochiciada por el paciente (IIP).<br>Ta configuración, los usuarios de la clínic<br>problemas al hacer c Parte sigue las instrucciones que aparecen en la<br>
Sación. Durante el proceso de configuración<br>
spósitivo implantado, pero no efectúa ninguna<br>
Monitorizado cuando el Comunicador<br>
mpletado una interrogación (hasta ocho días)

Si el paciente tiene dificultades para completar la configuración, los usuarios de la clínica pueden acceder a las recomendaciones de solución de problemas al hacer clic en el enlace<br>Comunicador no instalado.<br>ACIÓN DE PACIENTES **Comunicador no instalado**.

### <span id="page-40-3"></span>**ADMINISTRACIÓN DE PACIENTES**

La siguiente información se proporciona para ayudar a los usuarios de la clínica a administrar a los pacientes de LATITUDE.

# <span id="page-41-0"></span>**Cambio de los datos demográficos del paciente y de la información del equipo**

Los usuarios pueden ver y editar los datos demográficos del paciente, así como la información del dispositivo implantado y del equipo LATITUDE, desde la página **Editar/ver información de pacientes y equipos**. La actualización de algunos datos se restringe a los usuarios de la clínica primaria. En las páginas de resumen detallado de todos los pacientes aparece un botón que remite a la página **Editar/ver información de pacientes y equipos**.

*NOTA: Cuando se sustituye el dispositivo implantado del paciente, todos los datos cargados, el historial de seguimiento y el historial de alertas del dispositivo implantado anterior dejan de ser visibles. Recomendamos imprimir cualquier informe que desee antes de actualizar el dispositivo implantado.* NOTA: Cuando se sustituye el mistorial de seguimiento y el hi<br>ser visibles. Recomendamos implantado.<br>El Comunicador ejecuta varias fu<br>desplaza o viaja à otra zona hora<br>utilizará el Comunicador en la pa<br>desplaza o viaja à o

El Comunicador ejecuta varias funciones sujetas a limitación temporal. Si el paciente se desplaza o viaja a otra zona horaria, se debe seleccionar la nueva zona horaria en la que se utilizará el Comunicador en la página **Editar/ver información de pacientes y equipos**.

Los pacientes con un COMUNICADOR INALÁMBRICO DE PANTALLA TÁCTIL pueden seleccionar la zona horaria en la pantalla del Comunicador.

Si los pacientes precisan equipos LATITUDE de recambio, se debe actualizar la información de configuración del paciente con los nuevos números de modelo y de serie.

El Comunicador, la báscula y el monitor de tensión arterial están indicados para su uso por un solo paciente. El Comunicador, la báscula y el monitor de tensión arterial recibidos por un paciente no pueden configurarse de nuevo ni distribuirse a un paciente distinto. dispositivo implantado.<br>
El Comunicador ejecuta varias funcionales<br>
desplaza o viaja à otra zona horaría,<br>
utilizara el Comunicador en la página<br>
Los pacientes con un Comunicador in<br>
horaría en la pantalla del Comunicador<br> El Comunicador ejecuta varias funcion desplaza o viaja à otra zona horaria, se<br>utilizará el Comunicador en la página E<br>utilizará el Comunicador en la página E<br>Los pacientes con un Comunicador mal<br>horaria en la pantalla del utilizará el Comunicador en la página Ed<br>
Los pacientes con un Comunicador INALAN<br>
horaria en la pantalla del Comunicador.<br>
Si los pacientes precisan equipos LATITI<br>
comiguración del paciente con los nuevo<br>
El Comunicador, desplaza o viaja à otra zona horaria, se debe selectivilizarà el Comunicador en la pàgina Editariver in<br>
Los pacientes con un Comunicador.<br>
Si los pacientes precisan equipos LATITUDE de reconfiguración del paciente con los Si los pacientes precisan equipos LATITU<br>configuración del paciente con los nuevos<br>El Comunicador, la báscula y el monitor d<br>solo paciente. El Comunicador, la báscula<br>paciente no pueden configurarse de nuevos<br>grupos de pac ninguración del paciente con los nuevos<br>Comunicador, la báscula y el monitor de<br>lo paciente. El Comunicador, la báscula<br>ciente no pueden configurarse de nuevo<br>**upos de pacientes**<br>se clínicas que organizan a los pacientes<br>a rendre de paciente con los nuevos numero<br>
municador, la báscula y el monitor de tensión<br>
aciente. El Comunicador, la báscula y el mon<br>
te no pueden configurarse de nuevo hi distri<br>
distribución en la página Editariver info

### <span id="page-41-1"></span>**Cambio de grupos de pacientes**

zapri

Las clínicas que organizan a los pacientes en grupos de pacientes pueden cambiar dicha organización en la página **Editar/ver información de pacientes y equipos**:

- El paciente se puede trasladar de un grupo de pacientes a un nuevo grupo de pacientes. Solo los usuarios de la clínica asociados con el nuevo grupo de pacientes tendrán acceso al paciente. Este cambio no afecta al estado o a los datos del paciente que se muestran en la página **Ver lista de pacientes**. ria parlaria de semanisador.<br>
Cientes precisan equipos LATITUDE de recambio se deb<br>
cición del paciente con los nuevos números de modelo y d<br>
paciente con los nuevos números de modelo y d<br>
paciente.<br>
El Comunicador, la bás Francientes<br>
que organizan a los pacientes en<br>
n en la página Editariver informa<br>
nte se puede trasladar de un grup<br>
usuarios de la clínica asociados<br>
Este cambio no afecta al estado<br>
ver lista de pacientes Eden configurarse de nuevo fil distribuirse a un<br>acientes<br>e organizan a los pacientes en grupos de pacientes<br>la página Editar/ver información de pacientes<br>se puede trasladar de un grupo de pacientes<br>se puede asociadar de u Sentes<br>
Magnizan a los pacientes en grupos de pacie<br>
página Editariver información de pacientes<br>
puede trasladar de un grupo de pacientes a<br>
os de la clínica asociados con el nuevo grupo<br>
cambio no afecta al estado o a los
- El paciente se puede asociar con un segundo grupo de pacientes. El usuario debe especificar cuál es el grupo de pacientes primario (administra el dispositivo del paciente) y cuál es el secundario. Los usuarios tanto del grupo de pacientes original como del segundo grupo de pacientes tendrán acceso al paciente. Los usuarios del grupo de pacientes secundario verán los datos actuales del paciente, pero no recibirán notificaciones de las **alertas rojas** ni verán el historial de seguimiento o de alertas asociado al grupo de pacientes primario. nizan a los pacientes en grupos de pacientes<br>gina Editar/ver información de pacientes<br>de trasladar de un grupo de pacientes a u<br>de la clínica asociados con el nuevo grupo<br>nbio no afecta al estado o a los datos del p<br>**e pac** frasladar de un grupo de pacientes a un divide asociados con el nuevo grupo<br>La clínica asociados con el nuevo grupo<br>De acientes.<br>Associar con un segundo grupo de pacientes.<br>Associar con un segundo grupo de pacientes.<br>Los u The space of the space of the space of the space of the space of the space of the space of the space of the space of the space of the space of the space of the space of the space of the space of the space of the space of t dar de un grupo de pacientes a un nuevo grupo<br>Sa asociados con el nuevo grupo de pacientes<br>ecta al estado o a los datos del paciente que s<br>es:<br>par con un segundo grupo de pacientes. El usua<br>de pacientes primario (administr de un grupo de pacientes a un nuevo grupo de pacientes<br>asociados con el nuevo grupo de pacientes tendrán a<br>a al estado o a los datos del paciente que se muestr<br>on un segundo grupo de pacientes. El usuario debe<br>pacientes pr un segundo grupo de pacientes. El usua<br>cientes primario (administra el dispositivos tanto del grupo de pacientes original de al paciente. Los usuarios del grupo de<br>es del paciente, pero no recibirán notifica.<br>de seguimient segundo grupo de pacientes. El usuario debe<br>tites primario (administra el dispositivo del pac<br>anto del grupo de pacientes original como del paciente.<br>Los usuarios del grupo de paciente<br>del paciente, pero no recibirán notif Salar primarie (administra e raspositivo del permetero del grupo de paciente.<br>Los usuarios del grupo de paciente paciente, pero no recibirán notificaciones<br>ulmiento o de alertas asociado al grupo d<br>ulmiento o de alertas as el grupo de pacientes original como del segurinte.<br>Los usuarios del grupo de pacientes<br>iente, pero no recibirán notificaciones de las<br>iento o de alertas asociado al grupo de pacie<br>iento o de alertas asociado al grupo de pa Kullanmayın

### <span id="page-41-2"></span>**Transferencia de pacientes**

Los pacientes se pueden transferir desde una clínica existente a una clínica nueva con el consentimiento de los pacientes. Cuando una clínica incluye a un paciente, el usuario recibirá una indicación de que otra clínica realiza el seguimiento del paciente. Cuando el usuario indique que el paciente ha autorizado la transferencia, se puede completar la inclusión y el paciente se transfiere automáticamente a la clínica nueva. te, pero no recibirán notificaciones de las<br>tro o de alertas asociado al grupo de pacier<br>ca existente a una clínica nueva con el<br>ca existente a una clínica nueva con el<br>ca incluye a un paciente, el usuario recibir<br>iniento Experimental version. And an<br>Existente a una diffica nueva con el<br>incluye a un paciente, el usuario recibirá<br>to del paciente. Cuando el usuario recibirá<br>del completar la inclusión y el paciente se<br>datos actuales del pacien

Los usuarios de la clínica nueva tendrán acceso a los datos actuales del paciente y a las **alertas** de la clínica anterior que no se hayan descartado. No tendrán acceso a ningún historial de seguimiento o de alertas de la clínica anterior.

Los usuarios de la clínica anterior verán que el estado del paciente es **Transferido por el paciente**. La información existente relativa al historial de seguimiento y de alertas está

disponible y podrá imprimirse cualquier informe que se desee. Los usuarios de la clínica anterior no podrán visualizar los nuevos datos. La clínica anterior puede anular la inclusión del paciente desde la página **Editar/ver información de pacientes y equipos**.

*NOTA: Los pacientes de Noruega no se pueden transferir siempre desde una clínica existente a una clínica nueva. Póngase en contacto con el servicio de atención al cliente de LATITUDE si precisa ayuda.*

# <span id="page-42-0"></span>**Anulación de la inclusión de pacientes**

Un usuario de la clínica puede anular la inclusión de los pacientes mediante la selección del botón **Borrar Paciente** que se encuentra en la página **Editar/ver información de pacientes y equipos**. Al anular la inclusión del paciente, se elimina inmediatamente el acceso a los historiales del paciente.

Si la inclusión del paciente se anula desde la clínica primaria, se suspenderá la monitorización y la recopilación de datos del sistema LATITUDE NXT. Si el paciente todavía está incluido en una clínica secundaria, dicha clínica verá el estado del paciente como **Ninguna Clínica primaria**. Los datos existentes del paciente todavía serán visibles para la clínica secundaria, pero no se enviarán datos nuevos hasta que el paciente tenga una clínica primaria. Anulación de la inclusión de para<br>
Un usuario de la clínica pu<br>
botón Borrar Paciente que equipos Al anular la inclu<br>
historiales del paciente.<br>
Si la inclusión del paciente.<br>
Si la inclusión del paciente.<br>
La recopilación historiales del participat del participat de la recopilación de la recopilación de la recopilación de la recopilación de la recopilación de la recopilación de la recopilación de la recopilación de la recopilación de la rec botón Borrar Paciente que se<br>
equipos. Al anular la inclusión<br>
historiales del paciente.<br>
Si la inclusión del paciente se<br>
la recopilación de datos del siste<br>
clínica secundaria, dicha clínica<br>
clínica secundaria, dicha cl historiales del paciente.<br>
Si la inclusión del paciente se an<br>
la recopilación de datos del siste<br>
el micros secundaria, dicha clínica<br>
Los datos existentes del paciente<br>
enviarán datos nuevos hasta que<br>
NOTAS:<br>
NOTAS:<br>
NO Si la inclusión del paciente se anul<br>
la recopilación de datos del sistem<br>
elínica secundaria, dicha clínica ve<br>
Los datos existentes del paciente<br>
enviarán datos nuevos hasta que<br>
MOTAS:<br>
MOTAS:<br>
Pespués de elíminar la cu Si la inclusión del paciente se anula desde la<br>
la recopilación de datos del sistema LATITUI<br>
Clínica secundaria, dicha clínica verá el esta<br>
Política secundaria, dicha clínica verá el esta<br>
Política secundaria, dicha clí

### *NOTAS:*

- *Después de eliminar la cuenta de un paciente, la clínica ya no puede acceder a los datos del paciente a través del sistema LATITUDE NXT*.
- *Las clínicas son responsables de anular la inclusión de los pacientes si dejan de funcionar. Si una clínica se disuelve, el personal de Boston Scientific puede ponerse en contacto con los pacientes de LATITUDE NXT que estén incluidos en dicha clínica.* Enviaran datos nuevos hasta que e<br>
NOTAS:<br>
Después de eliminar la cuenta<br>
paciente a través del sistema L<br>
UN CLAS clínicas son responsables<br>
una clínica se disuelve, el perso<br>
pacientes de LATITUDE NXT q<br>
NISTRACIÓN DE GR NOTAS:<br>
Después de eliminar la cuenta d<br>
paciente a través del sistema LA<br>
Las clínicas son responsables d<br>
una clínicas son responsables d<br>
pacientes de LATITUDE NXT qu<br>
FRACIÓN DE GRUPOS DE PAC<br>
Se puede acceder a la lis NOTAS:<br>
Después de eliminar la cuenta de un particularitza en la particularitza en la particularitza en la particularitza en la particularitza en la particularitza en la particularitza en la particularitza en la particular

# <span id="page-42-1"></span>**ADMINISTRACIÓN DE GRUPOS DE PACIENTES**

Se puede acceder a la lista de los grupos de pacientes existentes a través del enlace **Administrar parámetros de la clínica** que se encuentra en el menú **Administrar la clínica**. Los usuarios de la clínica solo tienen acceso a los grupos de pacientes a los que han sido asignados. Sa datos existentes der paciente todavia serait visites paradidarian datos nuevos hasta que el paciente tenga una elín<br>
Después de eliminar la cuenta de un paciente, la clínica<br>
paciente a través del sistema LATITUDE NXT.<br> Ma clínica se disuelve, el personal<br>Acientes de LATITUDE NXT que e<br> **ÓN DE GRUPOS DE PACIE**<br>
de acceder a la lista de los grup<br>
inistrar parametros de la clínica<br>
suarios de la clínica solo tienen al<br>
ados Version de la composition de pacientes. ca se disuelve, el personal de Boston Scien<br>
s de LATITUDE NXT que estén incluidos en<br>
E GRUPOS DE PACIENTES<br>
ceder a la lista de los grupos de pacientes<br>
r parámetros de la clínica que se encuenta<br>
de la clínica solo tien BRUPOS DE PACIENTES<br>
der a la lista de los grupos de pacientes ex<br>
arámetros de la clínica que se encuentra<br>
la clínica solo tienen acceso a los grupos<br>
acientes<br>
or de cuentas de la clínica puede añadir grupo<br>
or de cuent Ela lista de los grupos de pacientes experientes experientes de la clínica que se encuentra<br>clínica solo tienen acceso a los grupos<br>de cuentas de la clínica puede añadir g<br>de Agregar grupo de pacientes en la

# <span id="page-42-2"></span>**Adición de grupos de pacientes**

Un administrador de cuentas de la clínica puede añadir grupos de pacientes mediante la selección del enlace **Agregar grupo de pacientes** en la página **Administrar parámetros de la clínica**. Al añadir un grupo de pacientes, se asignan automáticamente todos los administradores de cuentas de la clínica a dicho grupo de pacientes. Aparece una segunda pantalla que permite asignar usuarios de la clínica adicionales al grupo de pacientes. Esponsables de anular la inclusión de los pacientes si dejan relve, el personal de Boston Scientific puede ponerse en contra de version de pacientes en dicha clínica.<br>
OS DE PACIENTES<br>
Il sista de los grupos de pacientes e Utdatert versjon. Skal ikke brukes. de los grupos de pacientes existentes a través del ereducionale e encuentra en el menú Administr<br>Mortienen acceso a los grupos de pacientes a los que<br>Mortienen acceso a los grupos de pacientes a los que<br>Se de la clínica pu Ela clínica puede añadir grupos de pacientes<br>
prupo de pacientes en la página Administracientes, se asignan automáticamente<br>
grupo de pacientes. Aparece una segu<br>
dicionales al grupo de pacientes.<br>
S de la clínica pueden e Versiune expirat<sup>ă</sup>. A nu se utiliza. nica puede añadir grupos de pacientes m<br>de pacientes en la página Administrar<br>les, se asignan automáticamente todos lo<br>de pacientes. Aparece una segunda par<br>les al grupo de pacientes.<br>Clínica pueden eliminar grupos de paci a puede añadir grupos de pacientes mediante<br>pacientes en la página Administrar paráme<br>se asignar automàticamente todos los administrar<br>pacientes. Aparece una segunda pantalla que<br>sa grupo de pacientes.<br>consideraba en la pá

# <span id="page-42-3"></span>**Eliminación de grupos de pacientes**

Los administradores de cuentas de la clínica pueden eliminar grupos de pacientes, aunque solo si no hay pacientes incluidos en los grupos de pacientes. Para eliminar un grupo de pacientes, haga clic en el botón **Editar/ver datos demográficos y usuarios miembros** asociado con el grupo de pacientes que se encuentra en la página **Administrar parámetros de la clínica**. A continuación, haga clic en el botón **Eliminar grupo de pacientes**. Estignan automàticamente todos los administrates.<br>
Aparece una segunda pantalla que de pacientes.<br>
Pubblic de pacientes.<br>
Aparece una segunda pantalla que de pacientes de pacientes en de pacientes automàticas y usuarios mi France de pacientes.<br>
For de pacientes.<br>
Reden eliminar grupos de pacientes, auno<br>
acientes.<br>
Pacientes vulsuarios miembros asociado<br>
lina Administrar parámetros de la clínic<br>
upo de pacientes.<br>
Se de pacientes S. Aparece una segunda paritalla que permite<br>
S. Aparece una segunda paritalla que permite<br>
de pacientes.<br>
Conservativa sur la pacientes, aunque solo<br>
dentes. Para eliminar un grupo de pacientes,<br>
cos y usuarios miembros a

# <span id="page-42-4"></span>**Otras funciones de administración de los grupos de pacientes**

En la página **Administrar parámetros de la clínica**, se encuentran disponibles otras funciones de administración de los grupos de pacientes:

- Programación y alertas predeterminadas la selección del botón **Editar/ver programación y alertas predeterminadas** asociado con un grupo de pacientes permite a los usuarios de la clínica administrar las programaciones y las alertas predeterminadas.
- Datos demográficos y usuarios miembros la selección del botón **Editar/ver datos demográficos y usuarios miembros** asociado con un grupo de pacientes permite a los usuarios de la clínica actualizar el nombre y la descripción del grupo de pacientes, así como consultar qué otros usuarios están asignados al grupo de pacientes. Los administradores de cuentas de la clínica pueden asignar o eliminar usuarios de la clínica de los grupos de pacientes. Tenga en cuenta que los administradores de cuentas de la clínica están asignados a todos los grupos de pacientes y, por lo tanto, no se pueden eliminar de un grupo de pacientes.

# <span id="page-43-0"></span>**ADMINISTRACIÓN DE CUENTAS DE USUARIOS**

Un usuario con privilegios completos (administrador de cuentas de la clínica) puede crear cuentas de usuario para otros usuarios de la misma clínica.

Los administradores de cuentas de la clínica también pueden realizar ciertas funciones de administración relativas a las cuentas de todos los usuarios de la clínica, incluida la decisión acerca de si las contraseñas deben caducar seis meses después de haberse emitido o no caducar nunca. Los administradores de cuentas de la clínica también pueden restablecer las contraseñas. cuentas de la clínica pueden<br>pacientes. Tenga en cuenta de todos los grupos de pacientes.<br>pacientes.<br>**ADMINISTRACIÓN DE CUENTAS DE**<br>Un usuario con privilegios complementas de usuario para otros us<br>cuentas de usuario para o ADMINISTRACIÓN DE CUENT pacientes.<br>
DMINISTRACIÓN DE CUENTAS DE USI<br>
Un usuario con privilegios completos<br>
cuentas de usuario para otros usuario<br>
Los administradores de cuentas de la<br>
administradores de cuentas de la<br>
administradores de si las co VINISTRACIÓN DE CUENTAS DE USU.<br>
Un usuario con privilegios completos (e<br>
cuentas de usuario para otros usuarios<br>
Los administradores de cuentas de la c<br>
caducar nunca Los administradores de<br>
caducar nunca Los administrado Un usuario con privilegios completos (ad<br>
cuentas de usuario para otros usuarios d<br>
Los administradores de cuentas de la clín<br>
cádministración relativas a las cuentas de<br>
careca de si las contraseñas deben cadu<br>
caducar nu Un usuario con privilegios completos (administrado<br>cuentas de usuario para otros usuarios de la mismi<br>diministradores de cuentas de la clínica tambi<br>administración relativas a las cuentas de todos los<br>acerca de si las cont administración relativas a las cuentas de<br>acerca de si las contraseñas deben caducaducaduca (os administradores de contraseñas.<br>Contraseñas.<br>**NOTA:** Asimismo, cualquier usuario pu<br>correctamente a unas preguntas de segu<br>Al manadores de cientas de la cilintea la mineri pueden realistación relativas a las cuentas de todos los usuarios de la cilintea de si las contraseñas deben caducar seis meses después funca. Los administradores de cuentas de

*NOTA: Asimismo, cualquier usuario puede restablecer la contraseña si responde correctamente a unas preguntas de seguridad.*

Al hacer clic en el enlace **Administrar usuarios de la clínica** de la opción de menú **Administrar la clínica**, los administradores de cuentas de la clínica pueden acceder a todas las funciones de administración de las cuentas. A continuación, se muestra la lista de usuarios de la clínica. ducar nunca. Los administradores de cu<br>
ntraseñas.<br>
VTA: Asimismo, cualquier usuario pue<br>
vectamente a unas preguntas de segun<br>
hacer clic en el enlace Administrar usu<br>
clínica. los administradores de cuentas<br>
ministración France, Los administradores de cuentas de<br>
Señas.<br>
2. Asimismo, cualquier usuario puede resta<br>
tamente a unas preguntas de seguridad.<br>
Ser clic en el enlace Administrar usuarios d<br>
interacción de las cuentas.<br>
A continuaci

# <span id="page-43-1"></span>**Adición de cuentas de usuarios**

Los administradores de cuentas de la clínica pueden añadir cuentas de usuarios de la clínica. Para añadir un usuario, seleccione el botón **Añadir usuario de la clínica** que se encuentra en la página **Administrar usuarios de la clínica**. La página **Añadir usuario de la clínica** ofrece un conjunto de campos de introducción de datos obligatorios y opcionales. Al añadir una cuenta, los privilegios del usuario se deben seleccionar y asignar a los grupos de pacientes deseados. Fen el enlace Administrar usuari<br>
Sadministradores de cuentas de<br>
ión de las cuentas. A continuación<br>
Il e usuarios<br>
tradores de cuentas de la clínica<br>
un usuario, seleccione el botón A<br>
il inistrar usuarios de la clínica. a unas preguntas de seguridad.<br>
el enlace Administrar usuarios de la clínica<br>
dministradores de cuentas de la clínica puede<br>
de las cuentas. A continuación, se muestra la<br> **ISUariOS**<br>
dores de cuentas de la clínica pueden Priace Administrar usuarios de la clínica<br>
inistradores de cuentas de la clínica pueder<br>
as cuentas. A continuación, se muestra la li<br> **larios**<br>
es de cuentas de la clínica pueden añadir cuentas<br>
es de cuentas de la clínic duentas. A continuación, se muestra la list<br>10s<br>le cuentas de la clínica pueden añadir cue<br>5, seleccione el botón Añadir usuario de<br>suarios de la clínica. La pagina Añadir le<br>le introducción de datos obligatorios y opc<br>se S<br>
S<br>
Cuentas de la clínica pueden añadir cue<br>
eleccione el botón Añadir usuario de<br>
arios de la clínica. La página Añadir<br>
Introducción de datos obligatorios y opo<br>
deben seleccionar y asignar a los grup<br>
arios<br>
Ne de la Iministrar usuarios de la clínica pueden acceder a todas las funcios.<br>A continuación, se muestra la lista de usuarios de la clínica pueden acceder a todas las funcios.<br>A continuación, se muestra la lista de usuarios de la S de la clínica pueden añadir cuentas de usuarione el botón Añadir usuario de la clínica que<br>de la clínica. La pagina Añadir usuario de la cición de datos obligatorios y opcionales. Al aña<br>seleccionar y asignar a los grupo e la clínica pueden einadir cuentas de usuarios de la<br>
el potón Añadir usuario de la clínica que se encuenta clínica. La página Añadir usuario de la clínica o<br>
leccionar y asignar a los grupos de pacientes desea<br>
leccionar

# <span id="page-43-2"></span>**Eliminación de cuentas de usuarios**

Los administradores de cuentas de la clínica pueden eliminar cuentas de usuarios de la clínica. Para eliminar a un usuario, haga clic en el botón **Editar/Ver datos demográficos y parámetros de acceso** asociado con dicho usuario que se encuentra en la página **Administrar usuarios de la clínica** y, a continuación, haga clic en el botón **Quitar médico**. Al eliminar una cuenta, se impide cualquier acceso de ese usuario a los pacientes y se elimina su cuenta. E datos obligadores y opcionales. Al ali<br>cionar y asignar a los grupos de pacien<br>clínica pueden eliminar cuentas de usu<br>en el botón Editar Ner datos demográfico<br>en el botón Quitar médico. Al eliminar<br>fic a los pacientes y Version de pacientes deseases de pacientes deseases de pacientes deseases de pacientes deseases de pacientes deseases de pacientes de pacientes de pacientes de pacientes de pacientes y pacientes de pacientes de pacientes d Experience de la proposa verzia.<br>
Sa pueden eliminar cuentas de usuarios de<br>
otón Editar Ver datos de mográficos y p<br>
se encuentra en la página Administrar u<br>
otón Quitar médico. Al eliminar una cue<br>
spacientes y se elimin Editar Ver datos de usuarios de la clínica.<br>
Leden eliminar cuentas de usuarios de la clínica.<br>
Editar Ver datos de mográficos y paráme<br>
encuentra en la página Administrar usuario<br>
in Quitar médico. Al eliminar una cuenta, en eliminar cuentas de usuarios de la clínic<br>ditar/Ver datos demográficos y parámet<br>uentra en la página Administrar usuarios<br>Quitar médico. Al eliminar una cuenta, se<br>entes y se elimina su cuenta.<br>le se eliminar las cuenta Formalista version.<br>
The entire discussion and the page of the page of the page of the page of the page of the page of the page of<br>
Second and tener acceso a los datos de los<br>
Dependences de los datos de los<br>
Congando se c pinar cuentas de usuarios de la clínica.<br>Ver datos demográficos y parámetros<br>a en la página Administrar usuarios de<br>médico. Al eliminar una cuenta, se<br>xecelimina su cuenta.<br>(xecelimina su cuenta.<br>diliminen las cuentas de l

Es responsabilidad de la clínica asegurarse de que se eliminen las cuentas de los usuarios que dejen de ser empleados de la clínica o que ya no deban tener acceso a los datos de los pacientes a través del sistema LATITUDE NXT.

Los usuarios que no accedan durante un periodo prolongando se consideran inactivos y podrían eliminarse.

# <span id="page-43-3"></span>**Otras funciones de administración de las cuentas de usuarios**

Hay otras funciones de administración de cuentas disponibles mediante la selección del botón **Editar/Ver datos demográficos y parámetros de acceso** asociado con un usuario que se

encuentra en la página **Administrar usuarios de la clínica**. Las siguientes funciones son compatibles con la página **Actualizar usuario de la clínica**:

- El administrador de cuentas de la clínica puede editar los datos demográficos de cualquier usuario y guardarlos en el sistema LATITUDE NXT. Los valores que se pueden modificar incluyen la información del usuario, la **ID del usuario**, los privilegios del usuario y los grupos de pacientes asignados.
- **Restablecer contraseña**: si un usuario olvida su contraseña, el administrador de cuentas de la clínica puede utilizar esta función para asignar una nueva contraseña provisional. Al hacer clic en el enlace **Restablecer contraseña**, se asigna una contraseña provisional que se muestra en una ventana emergente. El usuario debe cambiar esta contraseña provisional la próxima que intente iniciar sesión. Particular and the contrast of the contrast of the contrast of the contrast of the contrast of the contrast of the contrast of the contrast of the contrast of the contrast of the contrast of the contrast of the contrast of

• **Solo para Europa: Obtener código de verificación de dos factores**: si es necesaria una autenticación de dos factores, el administrador de cuentas de la clínica puede crear un código de verificación de un solo uso para que un usuario de la clínica lo use la próxima vez que inicie sesión, lo que debe ocurrir un plazo de 10 minutos. El enlace para crear el código de verificación se encuentra en la sección **Información de inicio de sesión**/**Seguridad**. Solo para Electricación<br>
Electricación<br>
Electricación<br>
Castralá verze.<br>
Castralá verze.<br>
Castralá verze.<br>
Castralá verze.<br>
Castralá verze.<br>
Castralá verze.<br>
Castralá verze.<br>
Castralá verze.<br>
Castralá verze. muestra en una ventana en próxima que intente míciar<br>
solo para Europa: Obten<br>
autenticación de des factor<br>
código de verificación de u<br>
que inicie sesión, lo que de<br>
de verificación se encuentr<br>
de verificación se encuent

# <span id="page-44-0"></span>**Autoadministración de cuentas de usuarios**

Los usuarios pueden actualizar su propia información al hacer clic en el enlace **Mi perfil** que se encuentra en la parte superior de la pantalla. Los usuarios pueden cambiar la contraseña o modificar su **ID de usuario**, las preguntas de seguridad y la información demográfica. Si un usuario ha olvidado su contraseña, puede restablecerse al responder a una de las preguntas de seguridad. Solo para Europa: Obtener<br>
autenticación de dos factores<br>
código de verificación de un se<br>
de verificación se encuentra<br>
Autoadministración de cuentas de us<br>
Autoadministración de cuentas de us<br>
cos usuarios pueden actuali autenticación de dos factores,<br>
código de verificación de un se<br>
que inicie sesión, lo que debe de verificación se encuentra en<br>
de verificación se encuentra en<br>
de verificación de cuentras de usu<br>
encuentra en la parte su Solo para Europa: Obtener código de<br>
autenticación de dos factores, el adminis<br>
código de verificación de un solo uso para<br>
que inicie sesión, lo que debe ocurrir un<br>
de verificación se encuentra en la secció<br>
o do un ini dministración de cuentas de usu<br>
dininistración de cuentas de usu<br>
encuentra en la parte superior de la<br>
modificar su ID de usuario, las pre<br>
usuario ha olvidado su contraseña<br>
seguridad<br>
Los usuarios también pueden sele<br> Los usuarios pueden actualizar su pendentra en la parte superior de la<br>
modificar su **ID de usuario**, las pregusario ha olvidado su contraseña,<br>
seguridad.<br>
Los usuarios también pueden seleccion de la pacientes con insufic Los usuarios pueden actualizar su propia in<br>encuentra en la parte superior de la pantalla<br>modificar su **ID de usuario**, las preguntas d<br>usuario ha olvidado su contraseña, puede re<br>seguridad.<br>Los usuarios también pueden sel ración de cuentas de usuarios<br>
susuarios pueden actualizar su propia información al had<br>
cuentra en la parte superior de la pantalla. Los usuarios política en la parte superior de la pantalla. Los usuarios pueden<br>
cuentra

Los usuarios también pueden seleccionar la preferencia de **Activar la visualización de pacientes con insuficiencia cardiaca** en la página **Mi perfil**. Si está activada, al seleccionar el nombre del paciente, el sistema le llevará directamente a la pestaña Salud.

# <span id="page-44-1"></span>**CONTRASEÑAS**

Las contraseñas no pueden recuperarse, ni siquiera un administrador puede hacerlo. En el sitio web de LATITUDE NXT, se ofrecen reglas y sugerencias relativas a las contraseñas que ayudan a crear una buena contraseña. suarios también pueden seleccion<br>Intes con insuficiencia cardiaca<br>Ire del paciente, el sistema le lleva<br>Ire del paciente, el sistema le lleva<br>Intraseñas no pueden recuperars<br>Ire LATITUDE NXT, se ofrecen reg rios también pueden seleccionar la préferencie de la participation de la participation de la participation de<br>Version insuficiencia cardiaca en la pagina Mi<br>del paciente, el sistema le llevará directamente<br>raseñas no puede Stamblén pueden seleccionar la preferencia<br>
on insuficiencia cardiaca en la pagina Mi<br>
paciente, el sistema le llevara directamente<br>
eñas no pueden recuperarse, ni siquiera un<br>
TUDE NXT, se ofrecen reglas y sugerencia<br>
bue

Un administrador de cuentas de la clínica puede indicar si las contraseñas deben caducar seis meses después de haberse emitido o no caducar nunca. La cuenta de un usuario se bloquea después de seis intentos consecutivos de inicio de sesión con una contraseña incorrecta (o un código de verificación incorrecto en Europa). En el caso de que la cuenta se bloquee, el usuario puede desbloquearla al proporcionar la respuesta a una pregunta de seguridad o, de forma alternativa, un administrador de cuentas de la clínica puede restablecer la contraseña del usuario. Véase ["Restablecimiento de una contraseña olvidada" en la página 2-20](#page-45-2). The sistema le llevara directamente a<br>
iente, el sistema le llevara directamente a<br>
s no pueden recuperarse, ni siquiera un a<br>
DE NXT, se ofrecen reglas y sugerencias<br>
na contraseña<br>
or de cuentas de la clínica puede indic Elava Verzió.<br>
Started verzió.<br>
Started verzió.<br>
O pueden recuperarse, ni siguiera un a<br>
NXT, se ofrecen reglas y sugerencias<br>
contraseña.<br>
Le cuentas de la clínica puede indicars<br>
Le cuentas de la clínica puede indicars<br> pueden seleccionar la preferencia de Activar la visualizaci<br>ciencia cardiaca en la página Mi perfil. Si está activada, al<br>el sistema le llevara directamente a la pestaña Salud.<br>Completen recuperarse, ni siquiera un adminis den recuperarse, ni siquiera un administrador p<br>se ofrecen reglas y sugerencias relativas a las<br>iseña<br>mas de la clínica puede indicar si las contraser<br>se emitido o no caducar nunca. La cuenta de<br>consecutivos de inicio de s Werstein and the transmission of the transmission and the transmission of the transmission of the transmission of the transmission of the transmission of the transmission of the transmission of the transmission of the tran e la clínica puede indicar si las contrase<br>ilido o no caducar núnca. La cuenta de<br>ecutivos de inicio de sesión con una con<br>o en Europa). En el caso de que la cuenta de<br>secuentas de la clínica puede restablece<br>nío de una co dinica puede indicar si las contraseñas debe<br>lo brio caducar nunca. La cuenta de un usuar<br>tivos de inicio de sesión con una contraseña in<br>m Europa). En el caso de que la cuenta se blo<br>nar la respuesta a una pregunta de seg Inca puede indicar si las contrasenas del<br>
no caducar nunca. La cuenta de un usua<br>
s de inicio de sesión con una contraseña<br>
uropa). En el caso de que la cuenta se bl<br>
la respuesta a una pregunta de segurida<br>
das de la clí caducar nunca. La cuenta de un usuario se la micio de sesión con una contraseña incorre<br>pa). En el caso de que la cuenta se bloquee,<br>espuesta a una pregunta de seguridad o, de<br>de la clínica puede restablecer la contraseña<br> Caractería en la cuenta se bloquee,<br>
vuesta a una pregunta de seguridad o, de f<br>
la clínica puede restablecer la contraseña<br>
ontraseña olvidada" en la página 2-200<br>
a cabo de tres meses de su emisión.<br>
a cabo de tres meses

*NOTA: En Italia, las contraseñas caducan al cabo de tres meses de su emisión.*

# <span id="page-44-2"></span>**Contraseñas provisionales**

Cuando un administrador de cuentas de la clínica crea una cuenta o restablece la contraseña de un usuario de la clínica, se asigna una contraseña provisional que puede utilizarse una sola vez. El administrador de cuentas de la clínica debe suministrar esta contraseña al usuario de la clínica. El usuario de la clínica debe cambiar la contraseña cuando inicie sesión por primera vez. Finica puede restablecer la contraseña d<br>aseña olvidada" en la página 2-20.<br>cabo de tres meses de su emisión.<br>Ca crea una cuenta o restablece la contra<br>na provisional que puede utilizarse una suministrar esta contraseña al Caso de que la cuenta se bloquee, el usuario<br>
Ca una pregunta de seguridad o, de forma<br>
Ca puede restablecer la contraseña del<br>
Efía olvidada" en la página 2-20.<br>
Co de tres meses de su emisión.<br>
Co de tres meses de su emi

Las contraseñas provisionales caducan al cabo de seis meses de su emisión.

*NOTA: En Italia, las contraseñas provisionales caducan al cabo de tres meses de su emisión.*

# <span id="page-45-0"></span>**Preguntas de seguridad**

La primera vez que un usuario de la clínica inicia sesión con la contraseña provisional, se le solicita que cambie la contraseña. A continuación, se solicita al usuario de la clínica que introduzca las respuestas a tres preguntas de seguridad. El usuario puede seleccionar dichas preguntas de una lista.

En caso de que un usuario de la clínica haya olvidado la contraseña y deba restablecerla, se le solicitará que responda a una de estas preguntas de seguridad. Los usuarios de la clínica también pueden solicitar al administrador de cuentas de la clínica que restablezca sus contraseñas. Consulte ["Restablecimiento de una contraseña olvidada" en la página 2-20.](#page-45-2)

# <span id="page-45-1"></span>**Cambio de la contraseña**

Puede cambiar su contraseña si hace clic en el enlace **Mi perfil** que se encuentra junto a su nombre en la parte superior de cada página del sitio web de LATITUDE NXT y, a continuación, hace clic en el enlace **Cambiar contraseña** en la sección **Información de inicio de sesión**. Introduzca la antigua contraseña y la nueva como se muestra en la siguiente figura. Haga clic en el botón **Guardar y cerrar**. La nueva contraseña será efectiva la próxima vez que inicie sesión.

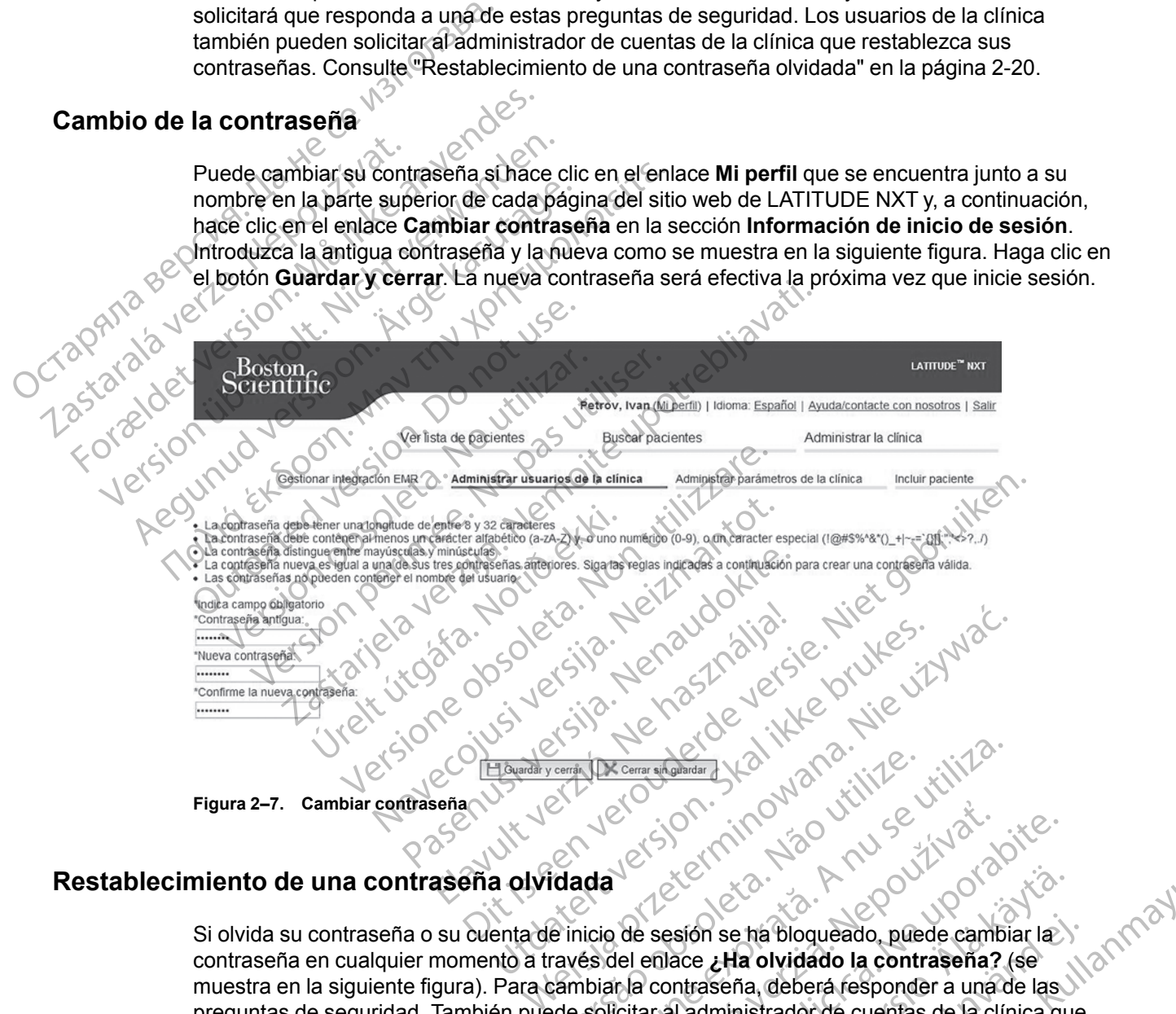

# <span id="page-45-2"></span>**Restablecimiento de una contraseña olvidada**

Si olvida su contraseña o su cuenta de inicio de sesión se ha bloqueado, puede cambiar la contraseña en cualquier momento a través del enlace **¿Ha olvidado la contraseña?** (se muestra en la siguiente figura). Para cambiar la contraseña, deberá responder a una de las preguntas de seguridad. También puede solicitar al administrador de cuentas de la clínica que restablezca su contraseña. Versão obsoleta. Não utilize. Versiune expirat<sup>ă</sup>. A nu se utiliza. Zastaraná verzia. Nepoužíva<sup>ť</sup>. Zastarela različica. Ne uporabite. Vanhentung version se ha bloqueado, puede cambiar la )<br>ace 2Ha olyidado la contraseña? (se<br>intraseña, deberá fesponder a una de las 1120 m<br>al administrador de cuentas de la clínica que<br>al administrador de cuentas de la clí Karamentunut version surfading

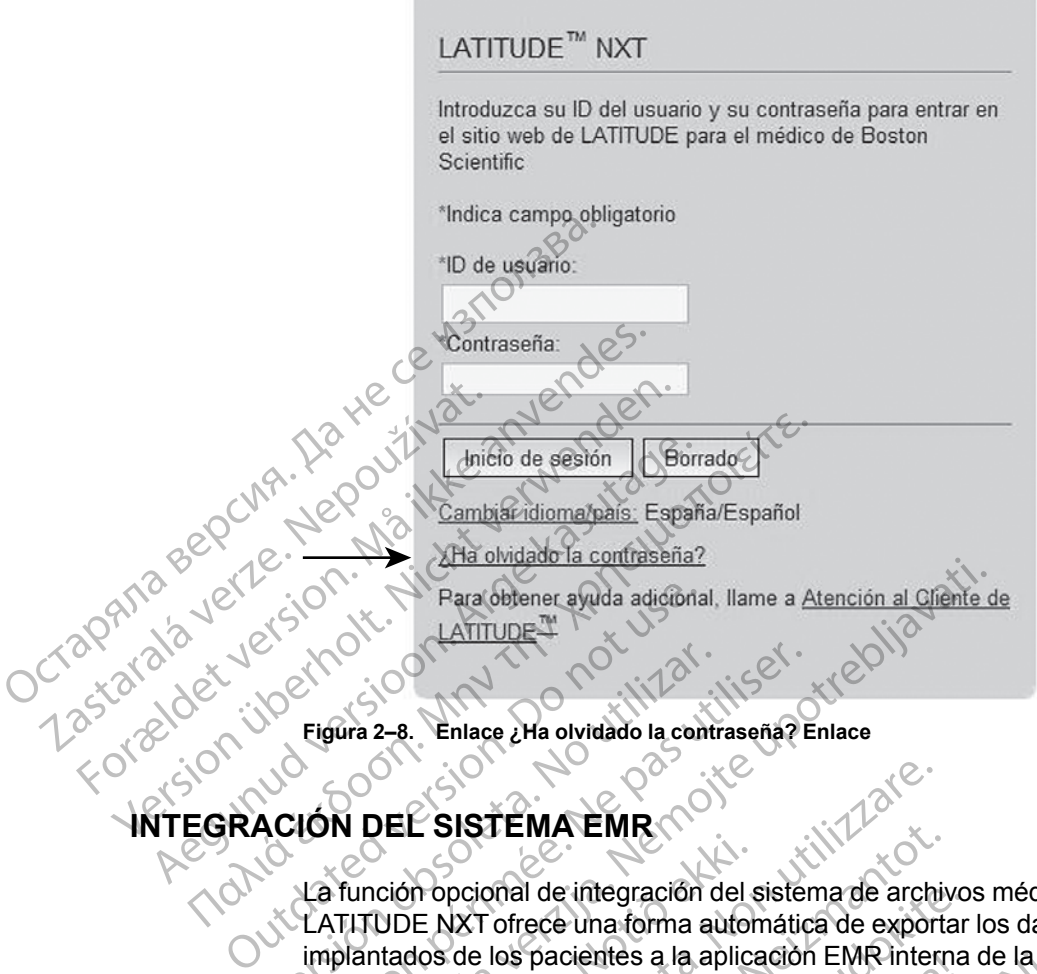

**Figura 2–8. Enlace ¿Ha olvidado la contraseña? Enlace**

# <span id="page-46-0"></span>**INTEGRACIÓN DEL SISTEMA EMR**

La función opcional de integración del sistema de archivos médicos electrónicos (EMR) de LATITUDE NXT ofrece una forma automática de exportar los datos de los dispositivos implantados de los pacientes a la aplicación EMR interna de la clínica. En los datos exportados a una aplicación EMR, no se incluyen los datos del sensor, las **alertas** del sensor y el estado de monitorización. Es posible que los médicos deseen consultar las especificaciones de integración de observación cardiaca del dispositivo implantable (IDCO, por sus siglas en inglés) de Boston Scientific para obtener información sobre cómo los datos de los dispositivos implantados se convierten en mensajes IDCO, que se usan para enviar datos del paciente a la aplicación EMR. Figura 2-8. Enlace 2Ha olvidado la contra<br>ACIÓN DEL SISTEMA EMR<br>LATITUDE NXT ofrece una forma au<br>implantados de los pacientes a la art<br>Vana aplicación EMR, no se incluyen Figura 2-8. Enlace 2Ha olvidado la contraseña?<br>
Version per SISTEMA EMR<br>
Version période de integración del sistema<br>
La función opcional de integración del sistema<br>
LATITUDE NXT ofrece una forma automátic<br>
una aplicación E Para obtener ayuda adidional, Ilame a Atención al Grene de Arian de La contraseña? Enlace<br>
Contrase de Charles de Arian de Charles de Charles de Charles de Charles de Charles de Charles de Charles de Charles de Charles de Notión opcional de integración del s<br>
(UDE NXT ofrece una forma autor<br>
ntados de los pacientes a la aplica<br>
plicación EMR, no se incluyen los<br>
orización. Es posible que los méd<br>
servación cardiaca del dispositivo<br>
tific pa E SISTEMA EMR<br>
In opcional de integración del sistema de archi<br>
DE NXT ofrece una forma automática de export<br>
dos de los pacientes a la aplicación EMR inter<br>
ación EMR, no se incluyen los datos del sense<br>
cación. Es posibl NOVEMBENIX<br>pcional de integración del sistema de archivity<br>XXT ofrece una forma automática de exporta<br>de los pacientes a la aplicación EMR intern<br>ón EMR, no se incluyen los datos del senso<br>ón. Es posible que los médicos de onal de integración del sistema de archivo<br>
Tofrece una forma automática de exportar<br>
Ios pacientes a la aplicación EMR interna<br>
EMR, no se incluyen los datos del sensor,<br>
Es posible que los médicos deseen consultanta<br>
car r pacientes a la aplicación EMR interna<br>R, no se incluyen los datos del sensor,<br>posible que los médicos deseen consi<br>ridiaca del dispositivo implantable (IDC<br>ener información sobre como los datos<br>sajes IDCO, que se usan pa A EMR<br>
integración del sistema de archivos médicos electrónicos (le una forma automática de exportar los datos de los dispositi<br>
cientes a la aplicación EMR interna de la clínica. En los dato<br>
no se incluyen los datos del

<span id="page-46-1"></span>Los datos exportados se basan en el informe Quick Notes/informe sumario de S-ICD e incluyen las **Alertas del dispositivo implantado**. Entre los datos también se puede incluir, si están disponibles, archivos PDF con los informes de EGM de presentación/de ECG subcutáneo, el informe combinado de seguimiento, el informe Tto. Insufic. Cardiaca, el informe del Libro de Arritmias y el informe de detalles de sucesos. No todas las aplicaciones EMR aceptan estos tipos de datos. Si se activa, la integración EMR exporta datos de todos los pacientes pertenecientes a todos los grupos de pacientes de la clínica. Se incluyen los datos del sensor, las alertas de<br>le que los médicos deseen consultar las espec<br>del dispositivo implantable (IDCO, por sus sigl<br>formación sobre cómo los datos de los dispositi<br>DCO, que se usan para enviar da S a la aplicación Elvis interna de la clínica. En los da<br>neluyen los datos del sensor, las alertas del sensor<br>que los médicos deseen consultar las especificacione<br>dispositivo implantable (IDCO, por sus siglas en ing<br>mación en el informe Quick Notes/informe sumplantado. Entre los datos también se plos informes de EGM de presentación/c<br>ento, el informe Tto. Insufic. Cardiaca, es de sucesos. No todas las aplicacione<br>entegración EMR exporta dato Version en Carliera de la cinea de la cinea de la cinea de la cinea de la cinea de la cinea de la cinea de la cinea de la cinea de la cinea de la cinea de la cinea de la cinea de la cinea de presentación de ECG si de suces do. Entre los datos también sepuede incornes de EGM de presentación/de ECG<br>
sinforme Tto. Insufic. Cardiaca, el inform<br>
ucesos. No todas las aplicaciones EMR<br>
ción EMR exporta datos de todos los pac<br>
pacientes de la clínic L'Entre los datos también se puede modin, si esta de EGM de presentación/de ECG subcutations<br>
forme Tto. Insufic. Cardiaca, el informe del Li<br>
ssos: No todas las aplicaciones EMR aceptar<br>
in EMR exporta datos de todos los The Fig. Insuit. Cardiaca, eriflomite del Literature.<br>
S. No fodas las aplicaciones EMR aceptan<br>
MR exporta datos de todos los pacientes<br>
tes de la clínica.<br>
guientes características:<br>
guientes características:<br>
S. No foda Kullanmayı'

La función de integración EMR ofrece las siguientes características:

- Activa y desactiva la integración EMR según sea necesario (está desactivada de forma predeterminada).
- Exporta automáticamente los datos de los pacientes a la aplicación EMR cada vez que un paciente aparece en la lista **Para revisar**, salvo en el caso de un cambio de peso. Los datos proporcionados están asociados a las **Alertas del dispositivo implantado**, los **Seguimientos remotos programados** y las **Interrogaciones iniciadas por el paciente**. Exporta datos de todos los pacientes<br>
de la clínica.<br>
Entes características:<br>
de la clínica.<br>
Tentes características:<br>
de la clínica versión.<br>
De se necesario (está desactivada de forma de la clínica de la clínica de la cl
- Selecciona el formato de datos correspondiente a la aplicación EMR.
- Muestra información de cada exportación de datos, incluidos el estado de exportación y las marcas de tiempo.
- Permite reenviar los datos EMR.

#### *NOTAS:*

- *El sistema LATITUDE NXT solo exporta los archivos EMR si se selecciona la casilla de verificación Activar Integración EMR en el sitio web de LATITUDE NXT. El sistema no crea ni exporta archivos EMR correspondientes a los datos recibidos de las interrogaciones de los pacientes mientras la opción EMR no está activada. Consulte ["Configuración de la función](#page-47-0) [EMR" en la página 2-22](#page-47-0).*
- *Los problemas de conexión pueden retrasar o impedir que el archivo EMR se envíe a la aplicación EMR. El sistema LATITUDE NXT es el sistema de registro correspondiente a la administración remota de pacientes. Los médicos no deberían confiar en la presencia de datos en la aplicación EMR para determinar si se ha producido una Alerta del dispositivo implantado o de seguimiento remoto.* verificación Activar Integrace<br>
ni exporta archivos EMR com<br>
pacientes mientras la opción<br>
EMR" en la página 2-22.<br>
Los problemas de conexión paplicación EMR.<br>
Los problemas de conexión paplicación EMR.<br>
administración rem Los problemas de de la aplicación EMR. El administración rem<br>administración rem<br>datos en la aplicación rem<br>**datos en la aplicación de de seusor de del sensor no se** ex<br>del sensor no se ex<br>Cualquier cambio e<br>Sistema LATITUD EMR" en la pagina 2-22.<br>
Los problemas de conexión pued<br>
aplicación EMR. El sistema LATI<br>
administración remota de pacient<br>
datos en la aplicación EMR para<br>
implantado o de seguimiento re<br>
la exportación de datos EMR no<br>
d Version EMR. El sistema LATITU<br>
administración EMR. El sistema LATITU<br>
administración remota de pacientes<br>
datos en la aplicación EMR para de<br> **implantado** o de seguimiento remote<br>
La exportación de datos EMR no se<br>
del se

• *La exportación de datos EMR no se efectúa en el caso de las alertas de peso. Las medidas del sensor no se exportan.*

• *Cualquier cambio en los datos procedentes de la aplicación EMR no modificará los datos del sistema LATITUDE NXT.*

• *Es posible que algunas aplicaciones EMR no importen directamente los datos de LATITUDE NXT. En ese caso, puede resultar necesario que usted o su proveedor de EMR obtengan un software adicional para importar los datos de LATITUDE NXT a la aplicación EMR. La información técnica se encuentra de forma separada en los documentos técnicos de integración IDCO y HL7 de Boston Scientific.* administración remota de pacientes.<br>
datos en la aplicación EMR para dete<br> **implantado** o de seguimiento remoto<br>
Al La exportación de datos EMR no se e<br>
del sensor no se exportan.<br>
Cualquier cambio en los datos proces<br>
sis aplicación EMR. El sistema LATITUDE NXT es<br>administración remota de pacientes. Los médic<br>datos en la aplicación EMR para determinar si<br>implantado o de seguimiento remoto.<br>La exportación de datos EMR no se efectúa en<br>del se La exportacion de datos EMR no se el del sensor no se exportan.<br>
Cualquier cambio en los datos procedersistema LATITUDE NXT.<br>
Sistema LATITUDE NXT.<br>
Es posible que algunas aplicaciones t<br>
NXT. En ese caso, puede resultar n Cualquier cambio en los datos procedes<br>sistema LATITUDE NXT.<br>Es posible que algunas aplicaciones E<br>NXT. En ese caso, puede resultar nece<br>software adicional para importar los da<br>información técnica se encuentra de fo<br>integr valquier cambio en los datos procedentes de<br>stema LATITUDE NXT.<br>S posible que algunas aplicaciones EMR no intervalses and the section per a important los datos de L<br>formación técnica se encuentra de forma ser<br>regración IDC portación de datos EMR no se efectúa en el caso de las a<br>ensor no se exportan.<br>quier cambio en los datos procedentes de la aplicación El<br>ma LATITUDE NXT.<br>sible que algunas aplicaciónes EMR no importen directa.<br>En ese caso, que algunas aplicaciones EMR no importen directos e das puede resultar necesario que usted o servicional para importar los datos de LATITUDE I<br>técnica se encuentra de forma separada en los datos de LATITUDE I<br>técnica se en

• *Si se produce un fallo al intentar exportar un archivo EMR, el sistema LATITUDE NXT seguirá intentando exportar el archivo a la aplicación EMR durante un periodo de hasta 30 días. A continuación, el sistema LATITUDE NXT dejará de intentar exportar el archivo EMR y notificará un estado Sin éxito. En ese caso, puede reenviar los datos con el botón Reenviar.* adicional para importar los datos<br>ción técnica se encuentra de forma<br>ión IDCO y HL7 de Boston Scienti<br>poduce un fallo al intentar exportar<br>do exportar el archivo a la aplicación, el sistema LATITUDE NXT<br>a un estado Sin exi nica se encuentra de forma separada en los<br>COVHL7 de Boston Scientífic.<br>COVHL7 de Boston Scientífic.<br>In fallo al intentar exportar un archivo EMR,<br>ortar el archivo a la aplicación EMR durante<br>I sistema LATITUDE NXT dejará WHL7 de Boston Scientific.<br>
Allo al intentar exportar un archivo EMR, e<br>
allo al intentar exportar un archivo EMR, e<br>
stema LATITUDE NXT dejará de intentar e<br>
lo Sin éxito. En ese caso, puede reenviar<br>
EMR<br>
NTITUDE NXT se a la intentar exportar un archivo EMR, el archivo a la aplicación EMR durante una LATITUDE NXT dejará de intentar in éxito. En ese caso, puede reenviar in éxito. En ese caso, puede reenviar  $\mathbf{R}$ <br> **IR**<br>
El **IR**<br>
El **IR** e resultar necesario que usted o su proveedor de EMR obter<br>mportar los datos de LATITUDE NXT a la aplicación EMR. La<br>ncuentra de forma separada en los documentos técnicos de<br>de Boston Scientífic.<br>intentar exportar un archi

### <span id="page-47-0"></span>**Configuración de la función EMR**

La función EMR de LATITUDE NXT se debe configurar y activar antes de que los archivos EMR de LATITUDE NXT se puedan crear y exportar. La configuración incluye la descarga, la instalación, la configuración y el registro del software de integración EMR en un ordenador de la clínica. Vo a la aplicación EMR durante un periodo de l'<br>TITUDE NXT dejará de intentar exportar el arcito.<br>En ese caso, puede reenviar los datos con<br>States exportar. La configuración incluye la des<br>Uregistro del software de integra a la aplicación EMR durante un periodo de hasta 30<br>
UDE NXT dejará de intentar exportar el archivo EMF<br>
En ese caso, puede reenviar los datos con el botón<br>
En ese caso, puede reenviar los datos con el botón<br>
T se debe conf

Por lo general, el software de integración EMR se suele instalar en el servidor de la aplicación EMR de la clínica o en otro servidor de la clínica en vez de en una estación de trabajo individual. Para instalar el software de integración EMR, es posible que precise acceso administrativo al sistema de destino. Si no está familiarizado con la configuración del sistema de destino o la aplicación EMR, póngase en contacto con el profesional informático responsable de la administración de los sistemas. e debe configurar y activar antes de que<br>exportar. La configuración incluye la de<br>tro del software de integración EMR en<br>tro del software de integración EMR en<br>tro del software de instalar en el servido<br>e la clínica en vez Ebe configurar y activar antes de que los archiportar. La configuración incluye la descarga, la<br>del software de integración EMR en un orden.<br>EMR se suele instalar en el servidor de la ap<br>colínica en vez de en una estación Editar. La configuración incluye la descarga,<br>La Configuración incluye la descarga,<br>software de integración EMR en un orde<br>anica en vez de en una estación de trabajo<br>R, es posible que precise acceso administran la configur La configuración incluye la descarga, la<br>
tware de integración EMR en un ordenador de<br>
se suele instalar en el servidor de la aplicación<br>
a en vez de en una estación de trabajo individ<br>
s posible que precise acceso adminis Suele instalar en el servidor de la aplicació<br>
Nez de en una estación de trabajo indivíd<br>
osible que precise acceso administrativo a<br>
configuración del sistema de destino o la<br>
sional informático responsable de la<br>
ación d For instalar en el servidor de la aplicación<br>
El instalar en el servidor de la aplicación<br>
El que precise acceso administrativo al<br>
figuración del sistema de destino o la<br>
figuración del sistema de destino o la<br>
fal·linfor mstalar en el servidor de la aplicación<br>de en una estación de trabajo individual.<br>que precise acceso administrativo al<br>uración del sistema de destino o la<br>informatico responsable de la<br>el software y configurar la función d

Siga los siguientes pasos para completar la instalación del software y configurar la función de integración EMR:

- 1. Vaya a la página **Gestionar integración EMR**.
- 2. Haga clic en el botón **Editar/ver configuración EMR** (como se muestra a continuación).

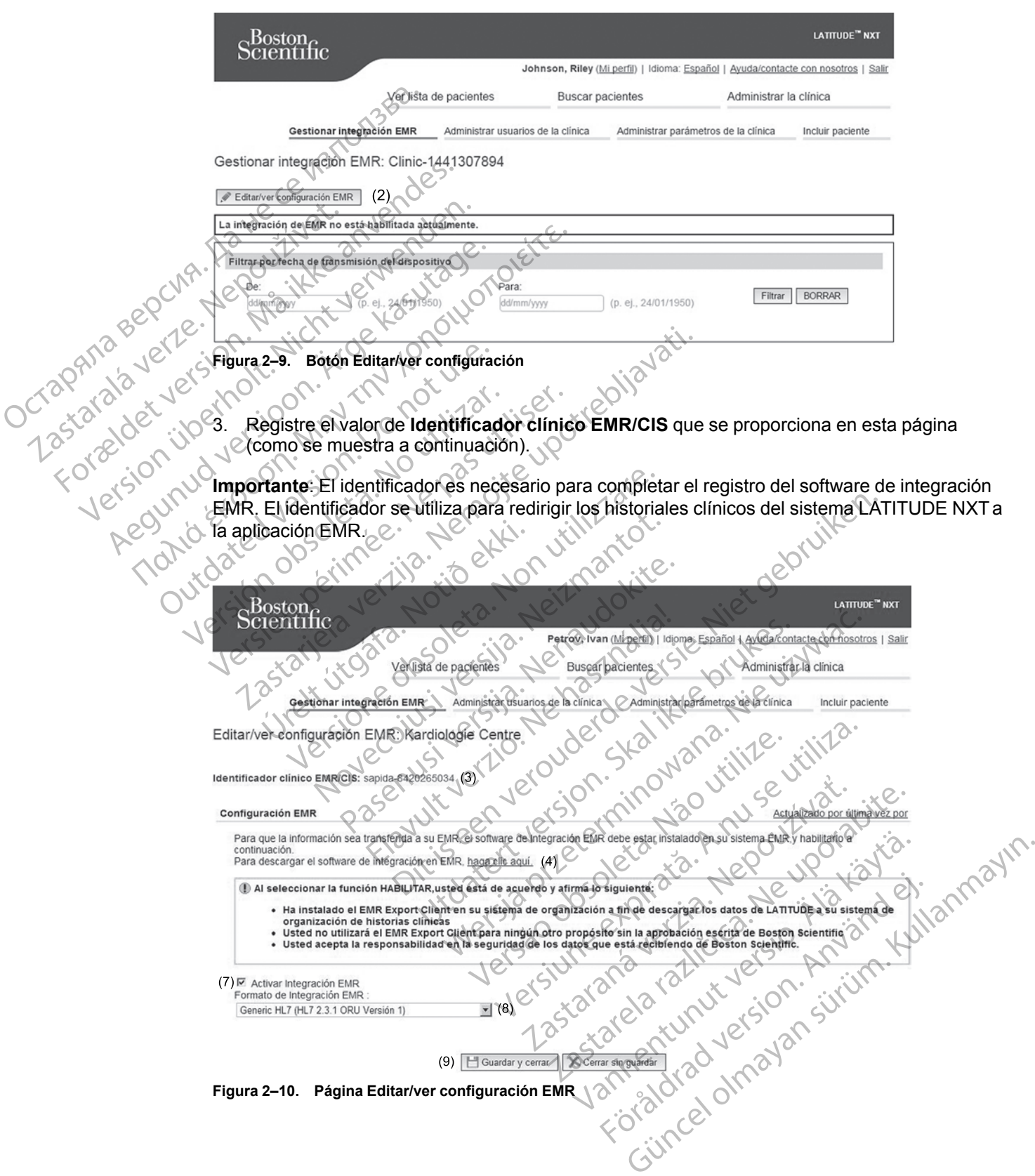

- 4. Haga clic en el enlace **haga clic aquí** como se muestra más arriba.
- 5. A continuación, se le redirigirá de LATITUDE NXT al sitio web del software de integración EMR que se debe instalar. Siga las instrucciones de instalación y de configuración disponibles en este sitio web.
- 6. Complete la instalación, la configuración y el registro del software antes de activar la integración EMR.

*NOTA: Una vez que se haya completado la instalación y el registro, no se necesita ninguna configuración adicional del software de integración EMR. No obstante, el personal de Boston Scientific puede ponerse en contacto con usted en relación con algunas tareas de configuración adicionales.* MOTA: Una vez que se ha<br>
ninguna configuración adicio<br>
de Boston Scientifle puede p<br>
configuración adicionales.<br>
7. Vuelva a la página Editarive<br>
Activar Integración EMR.<br>
mientras la integración EMR<br>
Aviso: Al Selecciónar

7. Vuelva a la página **Editar/ver configuración EMR** de LATITUDE NXT y marque el recuadro **Activar Integración EMR**. Los datos recibidos de las interrogaciones de los pacientes mientras la integración EMR no está activada no se exportarán a la aplicación EMR. Computación agriconales.<br>
7. Vuelva a la página Editariver co<br>
Activar Integración EMR. Los d<br>
mientras la integración EMR no e<br>
Aviso: Al selección a la función Activa<br>
Condiciones.<br>
2. Particiones de la software de integ

**Aviso**: Al seleccionar la función **Activar Integración EMR**, acepta y confirma las siguientes condiciones:

• Ha instalado el software de integración EMR en el sistema de su organización con el propósito de descargar los datos de LATITUDE NXT al sistema de archivos médicos de su organización. VERTING A LAND DE MARINE DE MARINE DE MARINE DE MARINE DE MARINE DE MARINE DE MARINE DE MARINE DE MARINE DE MARINE DE MARINE DE MARINE DE MARINE DE MARINE DE MARINE DE MARINE DE MARINE DE MARINE DE MARINE DE MARINE DE MARI mentras la integración EMR no esta<br>
Aviso: Al selección ar la función Activar<br>
Condiciones<br>
Condiciones<br>
Propósito de descargar los datos de L<br>
organización.<br>
Consentimiento por escrito de Boston<br>
Consentimiento por escrit Aviso: Al Seleccionar la función Activar Integración<br>
Aviso: Al Seleccionar la función Activar Integración<br>
Condiciones.<br>
Ma instalado el software de integración EMR er<br>
propósito de descargar los datos de LATITUDE<br>
organ

• No utilizará el software de integración EMR con ningún propósito distinto sin el consentimiento por escrito de Boston Scientific.

Se responsabiliza de la seguridad de los datos que recibe de Boston Scientific. o

- 8. Seleccione el valor apropiado de **Formato de integración EMR** mediante el menú desplegable, como se ha mostrado anteriormente. El formato seleccionado debe ser apropiado para la aplicación EMR. Los formatos compatibles se indican en el menú desplegable. Ma instalado el software de integración<br>
propósito de descargar los datos de L<br>
organización.<br>
No utilizará el software de integración<br>
consentimiento por escrito de Boston<br>
Se responsabiliza de la seguridad de<br>
8. Selecci Transmitter de la segunda de la segunda de la segunda de la segunda de la segunda de la segunda de la segunda de la segunda de la segunda de la segunda de la segunda de la segunda de la segunda de la segunda de la segunda ganización<br>
Dutilizará el software de integración EMR compentimiento por escrito de Boston Scientific<br>
Presponsabiliza de la seguridad de los datos<br>
eleccione el valor apropiado de **Formato de**<br>
eleccione el valor apropiad Stalado el software de integración EMR en el sistema de siste de descargar los datos de LATITUDE NXT al sistema<br>Ilizará el software de integración EMR con ningún propós<br>Ilizará el software de integración EMR con ningún pro Sone el valor apropiado de **Format**<br>able, como se ha mostrado anterido<br>do para la aplicación EMR. Los fo<br>able.<br>ce en el botón **Guardar y cerrar.**<br>en el enlace **Actualizado por últ**<br>ha y la hora en que se modificó por vil Sabiliza de la seguridad de los datos que recibe<br>el valor apropiado de **Formato de integració**<br>e, como se ha mostrado anteriormente. El formatos compatitiva<br>para la aplicación EMR. Los formatos compatitiva<br>e.<br>el enlace **Ac** Propiede la segundad de los datos del recher<br>
Valor apropiado de Formato de integración<br>
en a fa aplicación EMR. Los formatos compatibilita aplicación EMR. Los formatos compatibilita.<br>
Dotón Guardar y cerrar.<br>
anlace Actua Se ha mostrado anteriormente. El formata<br>aplicación EMR. Los formatos compatible<br>tón Guardar y cerrar.<br>ace Actualizado por última vez por se at<br>a en que se modificó por última vez por se at<br>a en que se modificó. eguridad de los datos que recibe de Boston Scientific.<br>
piado de Formato de integración EMR mediante el menú<br>
a mostrado anteriormente. El formato seleccionado debe ser<br>
ción EMR. Los formatos compatibles se indican en el
- 9. Haga clic en el botón **Guardar y cerrar**.

Al hacer clic en el enlace **Actualizado por última vez por** se abre una ventana emergente que indica la fecha y la hora en que se modificó por última vez la configuración EMR, así como el nombre del usuario que la modificó. Guardary cerrar.<br>
Actualizado por última vez por se al<br>
a modificó.<br>
EMR de la parte interior de la pagina de<br>
enumera los archivos EMR exportados

# <span id="page-49-0"></span>**Ver registro EMR**

Jcrapan

La ventana **Ver registro EMR** de la parte inferior de la página **Gestionar integración EMR** (se muestra a continuación) enumera los archivos EMR exportados a su aplicación EMR. El registro solo enumera los pacientes que se incluyen en grupos de pacientes a los que el usuario de la clínica tiene acceso. Los administradores de cuentas de la clínica tendrán acceso a las entradas de todos los pacientes de la clínica. dary cerrar.<br>
Ilizado por última vez por se abre una ventan<br>
se modifico por última vez la configuración EM<br>
ficó.<br>
Le la parte inferior de la página Gestionar inter<br>
en la parte inferior de la página Gestionar inter<br>
se i Werstand Contribution and the state of the state of the state of the state of the state of the state of the state of the state of the state of the state of the state of the state of the state of the state of the state of t Version of the metric of the pagina. Gestionar integración<br>
archivos EMR exportados a su aplicación EMR.<br>
Stuyen en grupos de pacientes a los que el usuar<br>
pres de cuentas de la clínica tendrán acceso a las<br>
lante la intro Eerior de la página Gestionar integración EMR<br>os EMR exportados a su aplicación EMR. ETreg<br>en grupos de pacientes a los que el usuario de la<br>exemplos de la clínica tendrán acceso a las entra<br>a introducción de fechas en los Rexportados a su aplicación EMR. El regi<br>upos de pacientes a los que el usuario de la<br>tas de la clínica tendrán acceso a las entra<br>tas de la clínica tendrán acceso a las entra<br>tas de la clínica tendrán acceso a las entra<br>t Butados a su aplicación EMR. El registro<br>
é pacientes a los que el usuario de la<br>
la clínica tendrán acceso a las enfradas<br>
la clínica tendrán acceso a las enfradas<br>
e uno ó ambos campos situados en<br>
e uno ó ambos campos d

Puede filtrar la lista de pacientes mediante la introducción de fechas en los campos situados en la parte superior de la ventana de registro. Es posible que uno o ambos campos de fecha estén vacíos. Side pagentes a los que el usuario de la<br>de la clínica tendrán acceso a las entrad.<br>ción de fechas en los campos situados e<br>que uno o ambos campos de fecha esté<br>a la clínica tendrán acceso a las entrad.<br>de la clínica tendr

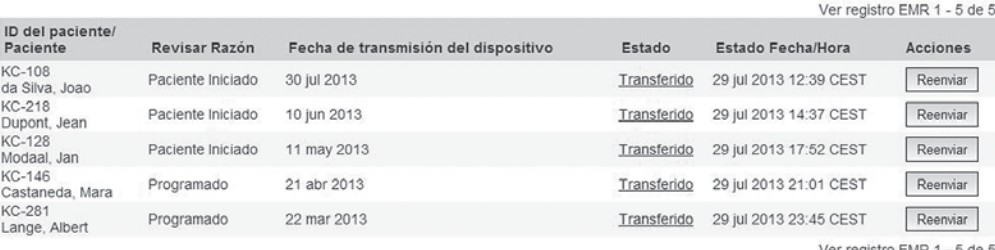

#### **Figura 2–11. Ventana Ver registro EMR**

La siguiente lista, ordenada por la fecha de transmisión del dispositivo, proporciona una descripción de todas las columnas de la ventana **Ver registro EMR**:

- **ID del paciente/Paciente** el identificador y el nombre del paciente.
- **Revisar Razón** el motivo por el que se ha iniciado la exportación EMR (coincide con el de la página **Ver lista de pacientes**, véase ["Estado o fecha de monitorización" en la página 2-](#page-36-0) 11). Figura 2–11. Ventana Ver regi<br>La siguiente lista, ordenad<br>descripción de todas las c<br>OCTAR SA NOVEL CONTRACTOR LA PAGNIA VERILA DE LA PAGNIA VEL LA PAGNIA VEL LA PAGNIA VEL LA PAGNIA VEL LA PAGNIA<br>OCTAR DE LA PAGNIA VEL Fe Castar Raz<br>
Zastaralá verze. Nepoužívatel<br>
Zastaralá verze. Nepoužívatel<br>
Zastaralá verze. Nepoužívatel<br>
Zastaralá verze. Nepoužívatel<br>
Zastaralá verze. Nepoužívatel<br>
Zastaralá verze. Nepoužívatel<br>
Zastaralá verze.

• **Fecha de transmisión del dispositivo** – la fecha de la interrogación del dispositivo implantado asociada con el inicio del archivo EMR.

• **Estado** – el estado actual de la exportación. Un enlace de cada estado abre una ventana emergente con el historial EMR que proporciona información detallada de los procesos de exportación de ese paciente. A continuación, se proporciona una descripción de cada estado: La siguiente lista, ordenada point de la siguiente lista, ordenada point de la pagina Version – el motivo la pagina Version – el motivo la pagina Version – el motivo la pagina Version – el motivo la pagina Version – el mot Version überholt. Nicht verwenden. Alexander Comparison.<br>
Accord Comparison Comparison Comparison.<br>
Accord Comparison Version.<br>
Accord Comparison.<br>
Accord Comparison.<br>
Accord Comparison.<br>
Accord Comparison.<br>
Accord Comparison.<br>
Accord Comparison.<br>
Accord Co ΗΣ (APROXIMATE) (APROXIMATE) (APROXIMATE) (APROXIMATE) (APROXIMATE) (APROXIMATE) (APROXIMATE) (APROXIMATE) (APROXIMATE) (APROXIMATE) (APROXIMATE) (APPORIGATE) (APPORIGATE) (APPORTACION de la exportación de la exportación COURCE CONTROLLED VERSION Versión obsolada con el inicio<br>
Estado – el estado actual de la<br>
emergente con el historial EMR<br>
exportación de ese paciente.<br>
A estado:<br>
Miciado – se ha iniciado a e<br>
Esperando ordenador de l<br>
Versión está listo para ser Implantado asociada con el inicio del arcente con el inicio del arcente en el estado actual de la exportación de ese paciente. A continua estado:<br>
estado:<br>
estado:<br>
estado:<br> **Esperando ordenador de la clínica exportación d** 

– **Iniciado** – se ha iniciado la exportación EMR.

– **Esperando ordenador de la clínica** – se han procesado todos los datos del archivo y el archivo está listo para ser exportado a la aplicación EMR. El envío del archivo se suele realizar en un plazo de 30 minutos. Si este estado persiste durante más de 30 minutos, póngase en contacto con el profesional informático responsable de la monitorización del software de integración EMR o de la aplicación EMR. The Sechara de transmisión del dispositivo – la fecha de la limplantado asociada con el inicio del archivo EMR.<br>Estado – el estado actual de la exportación. Un enlace emergente con el historial EMR que proporciona informa<br> Iniciado – se ha iniciado la exp<br>
Esperando ordenador de la c<br>
archivo está listo para ser expo<br>
realizar en un plazo de 30 minu<br>
póngase en contacto con el pro<br>
software de integración EMR o<br>
Transferido – el archivo EMR Verne con en islama envix que proporciona (internación de ese paciente. A continuación se proisonal (internación de ese paciente. A continuación EMR.<br>
Sisperando ordenador de la clínica — se han inchivo está listo para ser ado – se ha iniciado la exportación EMR.<br>
erando ordenador de la clínica – se han pivo está listo para ser exportado a la aplicación<br>
gase en contacto con el profesional informátivare de integración EMR o de la aplicación<br> Pase ha iniciado a exportacion ENR.<br>
Indo ordenador de la clínica — se han proestá listo para ser exportado a la aplicació<br>
e en contacto con el profesional informátic<br>
e de integración EMR o de la aplicación El<br>
Prido — e Solution de la clínica – se han production de la clínica – se han protection de la chilicación de la aplicación de la chilicación de la aplicación de la chilicación de la aplicación de la chilicación de la aplicación de la Proposition Commission of Bureau Commission of Bureau Commission Commission Commission Commission Commission Commission Commission Commission Commission Commission Commission Commission Commission Commission Commission Com para ser exportado a la aplicación EMR. El envado a 30 minutos. Si este estado persiste dura<br>acto con el profesional informático responsable<br>ración EMR o de la aplicación EMR.<br>archivo EMR se ha exportado correctamente a<br>do Maria exportado ala aplicación EMR. El envío del arte de 30 minutos. Si este estado persiste durante más o con el profesional informático responsable de la medio EMR o de la aplicación EMR.<br>Nivo EMR se ha exportado correct

- **Transferido** el archivo EMR se ha exportado correctamente a la aplicación EMR.
- **Reenvío Solicitado** se ha solicitado el reenvío del archivo EMR.
- **Sin éxito** se ha producido un error al intentar exportar el archivo EMR. No se realizará ningún otro intento para exportar el archivo EMR. Cuando se haya determinado el motivo del fallo, se pueden reenviar los datos EMR.
- Consulte la sección de solución de problemas del documento con las instrucciones de instalación para obtener información sobre los fallos de diagnóstico y la solución de problemas. Este documento está disponible en la página web del software de integración EMR de LATITUDE NXT (cliente de EMR). o EMR se ha exportado correctamente<br>se ha solicitado el reenvío del archivo El<br>icido un error al intentar exportar el archivo<br>i exportar el archivo EMR. Cuando se h<br>nviar los datos EMR.<br>solución de problemas del documento MR se ha exportado correctamente a la aplica<br>
ia solicitado el reenvio del archivo EMR.<br>
o un error al intentar exportar el archivo EMR.<br>
portar el archivo EMR. Cuando se haya deter<br>
ar los datos EMR.<br>
ución de problemas d reflicitado el reenvío del archivo EMR.<br>
nerror al intentar exportar el archivo EMR<br>
dar el archivo EMR.<br>
cuando se haya detersión EMR.<br>
con de problemas del documento con las intensión sobre los fallos de diagnóstico y la Experience de la children en la pagina web del software de<br>datos EMR.<br>De problemas del documento con las instrucción sobre los fallos de diagnóstico y la soluci<br>disponible en la pagina web del software de<br>de EMR).<br>Ora del Sinchivo EMR. Cuando se haya determinad<br>Sinchivo EMR. Cuando se haya determinad<br>Sinchi versions de diagnóstico y la solució<br>Sinchi versions de diagnóstico y la solució<br>Sinchi versions de diagnóstico y la solució<br>Sinchi ver Sinn.<br>
Demas del documento con las instruccions<br>
for los fallos de diagnóstico y la solución<br>
rible en la pagina web del software de in<br>
FR).<br>
Lultimo cambio de estado.<br>
se puede utilizar para solicitar otro intentizar la Güncel olmayan sürüm. Kullanmayın.
- **Estado Fecha/Hora** la fecha y la hora del último cambio de estado.
- **Acciones** incluye el botón **Reenviar**, que se puede utilizar para solicitar otro intento para exportar el archivo EMR. Solo se puede utilizar la opción **Reenviar** cuando el estado de un archivo EMR sea **Transferido** o **Sin éxito**.

### <span id="page-50-0"></span>**SOLUCIÓN DE PROBLEMAS**

Las guías de solución de problemas de la página **Ayuda/contacte con nosotros** del sitio web de LATITUDE NXT están destinadas a ayudar a los médicos a resolver los problemas que

puedan surgir en los Comunicadores y sensores del paciente. En caso de que no pueda solucionar un problema con el Comunicador o el sensor de un paciente después de seguir las recomendaciones ofrecidas, usted o el paciente podrán ponerse en contacto con el Servicio de Atención al Cliente de LATITUDE, llamando al número de teléfono que aparece en ["Servicio de](#page-15-0) [Atención al Cliente de LATITUDE" en la página 1-10](#page-15-0).

Octapana bepcing. He wait water of the positive and contact of the positive and contact of the contact of the contact of the contact of the contact of the contact of the contact of the contact of the contact of the contact Zastaralá verzerbert, Nepoužívat.<br>Crapana verze. Nepoužívat.<br>Zastaralá verzero. Najkrit. - Tasarabastara operation. Må ter sentendes.<br>- Tasarabastarakon, Må ter version. Må ter sentendes.<br>- Tasarabastarakon, Mar op ter version.<br>- Tasarabastarakon, Mar operativas.<br>- Tasarabastarabastarakon, Mar operativas.<br>- Ta Version überholt. Nicht verwenden.<br>Version überholt. Nicht verwenden.<br>Version überholt. Nicht verwenden. Aegunud versioon. Argentage. France & Society in the periodic internation of the control of the control of the control of the control of the control of the control of the control of the control of the control of the control of the control of the contr outdated version. New Year's Versión observer de discrimentation de la vier de la vier de la vier de la vier de la vier de la vier de la vier de la vier de la vier de la vier de la vier de la vier de la vier de la vier de la vier de la vier de la vier Version périus version de la chile de la chile de la chile de la chile de la chile de la chile de la chile de la chile de la chile de la chile de la chile de la chile de la chile de la chile de la chile de la chile de la c 2.4 Santa verzija. Nemotionalist.<br>2.4 Santa verzija. Nemotionalist.<br>2.4 Santa verzija. Nemotionalist.<br>2.6 Nemotion. Nemotionalist.<br>2.6 Nemotionalist. Nemotionalist.<br>2.6 Nemotionalist. Nemotionalist.<br>2.4 Santa verzija. Nemo Jrelt útgáfa. Netjarelsig. Versione insideration der de Version de Version de Version de Version de Version de Version de Version de Versi<br>la versione de Version de Version de Version de Version de Version de Version de Version de Version de Version Novecoiusi verzio Nehodicion. Pasenusi versija. Nenaudokite.<br>Pase dosoleta. Nenaudokite.<br>Pase dosoleta. Nenaudokita.<br>Pasenusi versija. Nenasználja.<br>Pasenusi versija. Skalik.<br>Pasenusi versija. Skalik. Elazy Irana Strander<br>Prediction Ne használja:<br>Prediction Ne használja:<br>Predust verzió. Ne használja:<br>Predukt verzió. Ne skaljult verzió.<br>Predukt verzió. Ne használja: Dit is are et versien in daar duite in water is der de versies in de versier in de versier in de versier in de<br>aligne versie- Net productie.<br>Die versie- Net gebruike versies in water<br>Die versie- Net de versies in de vir wa Utdatert version. Skal ikke brukes.<br>Skylersion. Nerdstater version.<br>Skylersion. Skal ikke brukes.<br>Skylersion. Skal ikke brukes.<br>Skalersion. Skal ikke brukes.<br>Skalersion. Skal ikke brukes. Netsija Nehaudekija, przetiwatelista przezernika przezernika przezernika przezernika przezernika przezernika p<br>Serbija Netobera przezernika przezidza<br>Serbija przezernika przezidza przez<br>Serbija przezernika przezernika prze Versão obsolutiva. Não vitilize.<br>Sen version. Não vitilize.<br>Sen version. Não vitilize.<br>Sen versão de vitiliza. Não vitilize.<br>Nersão dos expirativa. Não vitiliza.<br>Versão de expirativa. Não Versiune expirată. Nepozitiva.<br>Sisteman din Anutiva.<br>Sisteman din A nu se utiliza.<br>Sisteman din A nu se upozitiva.<br>Sisteman din A nutiva. A nu sisteman.<br>Netsiune expirată. Nutiva. złośloń: informatica. Nepoužívať.<br>Jeta zaraná vezia. Nepoužívať.<br>20 decembra zán. Nepoužívaťa<br>20 decembra zán. Nepoužívať.<br>20 decembra zán. Nepoužívať.<br>20 decembra zán. Nepoužívať. I chastarela različica. Ne uporabite. Lazanentunut versio. Älä käytä. vannen version. Använd ej. Unaulayan sürüm. Kullanmayın.<br>Jaunay Verayan sürüm. Kullanmayın.<br>Güncel Olmayan sürüm.

# <span id="page-52-0"></span>**SÍMBOLOS**

# **APÉNDICE A**

#### **Tabla A–1 . Explicación de los símbolos**

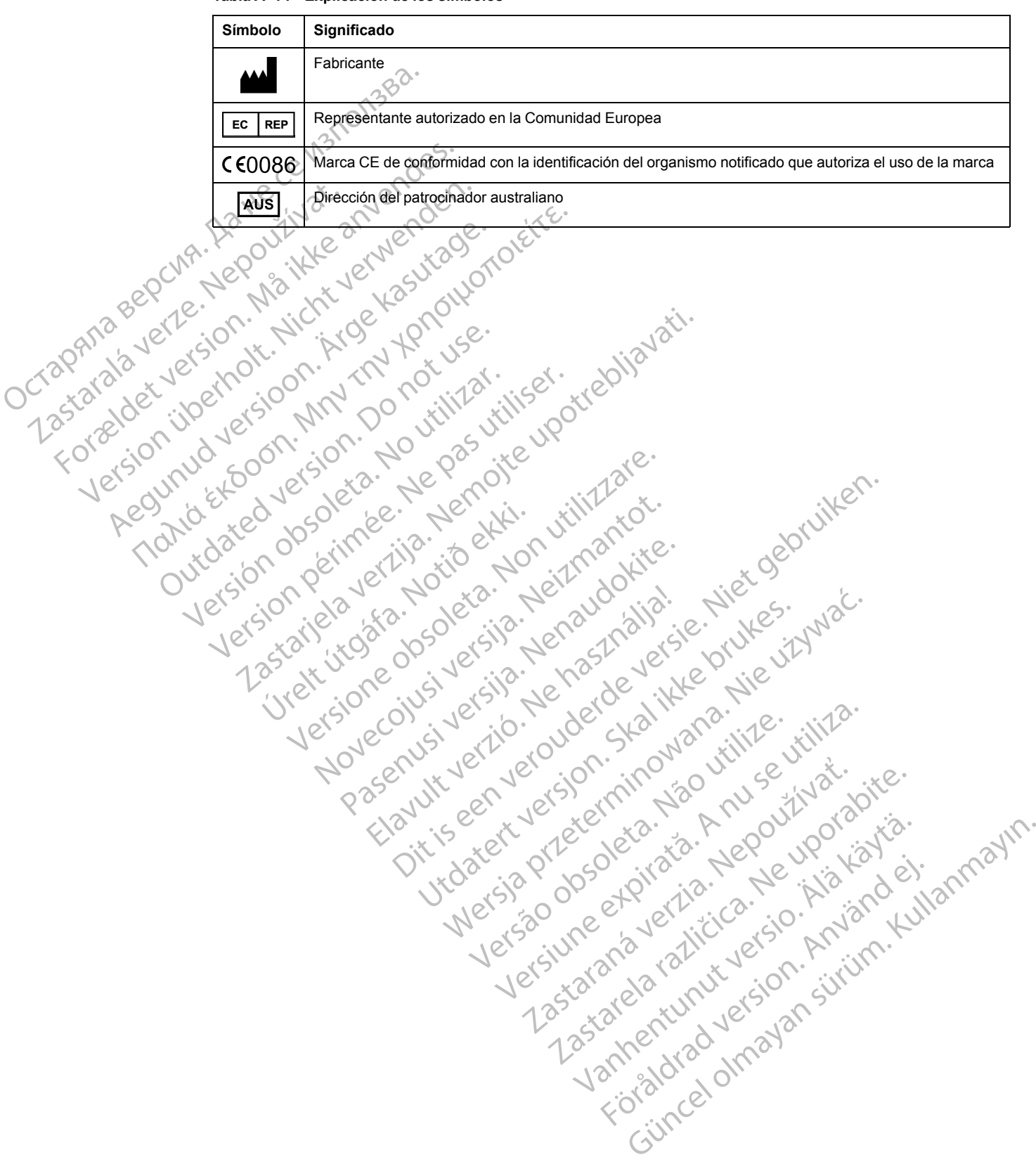

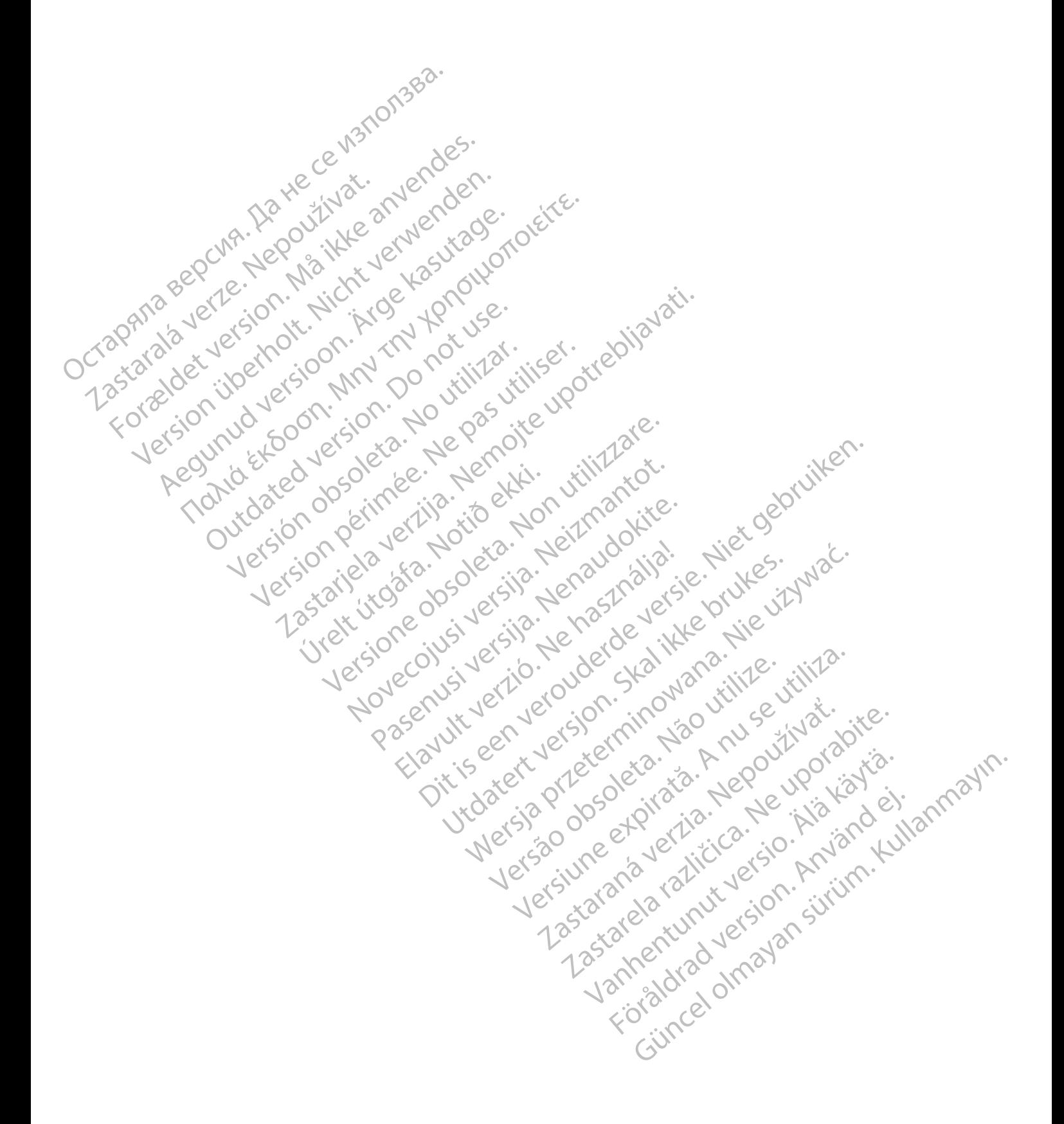

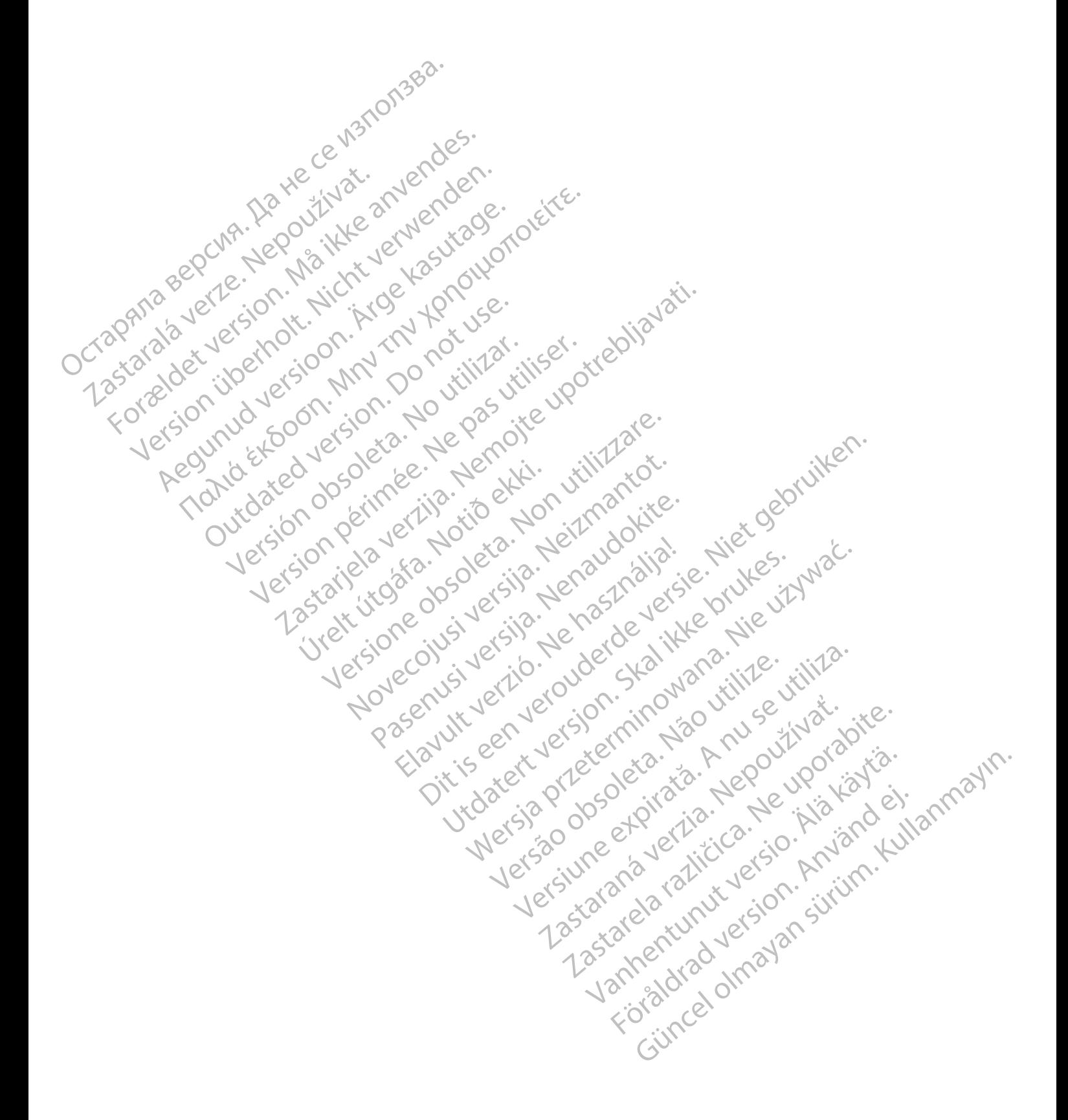

# $\alpha$ Boston $\alpha$ Scientific

Boston Scientific Corporation 4100 Hamline Avenue North St. Paul, MN 55112-5798 USA

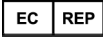

Guidant Europe NV/SA; Boston Scientific Green Square, Lambroekstraat 5D 1831 Diegem, Bélgica

Boston Scientific (Australia) Pty Ltd PO Box 332 Botany NSW 1455 Australia Free Phone 1 800 676 133 Free Fax 1 800 836 666 EC REP<br>
Guidant Europe NV/SA; Boston Scientific<br>
Green Square, Lambroekstraat 5D<br>
1831 Diegem, Bélgica<br> **AUS**<br>
Boston Scientific (Australia) Pty Ltd<br>
PO Box 332<br>
Boston Scientific (Australia) Pty Ltd<br>
PO Box 332<br>
Boston Sc Boston Scientific (Australia) Pty Ltd<br>
PO Box 332<br>
Botany NSW 1455 Australia<br>
Free Phone 1 800 676 133<br>
Free Fax 1 800 676 133<br>
Free Fax 1 800 636 666<br>
Cardiac Pacemakers Incorporated<br>
4100 Hamline Avenue North<br>
Cardiac Pa **AUS**<br>
Boston Scientific (Australia) Pty Ltd<br>
Boston Scientific (Australia) Pty Ltd<br>
Bree Phone 1800 676133<br>
Free Phone 1800 676133<br>
Free Pax 1800 836 666<br>
Cardiac Pacemakers Incorporated<br>
4100 Hamline Avenue North<br>
St. Pa Example Controller and the Avenue North Version Controller and the Avenue North Version Controller and the Avenue North Version Controller and the Avenue North Version Controller and the Avenue North Version Controller and

Cardiac Pacemakers Incorporated 4100 Hamline Avenue North St. Paul, MN 55112-5798 USA

Fabricado en/fabricante: Cardiac Pacemakers Incorporated 4100 Hamline Avenue North St.Paul, MN 55112–5798 USA

Registro: Estándar de producto:

Customer Service, BSC Int'l Medical Trading (Shanghai) Co. Ltd. #68, Rijing Road, Waigaoqiao Free Trade Zone Shanghai, 200131, China Teléfono: 021–61415959 Fax: 021–61415900 According to the Sacrifice Seconds of the Tach and Sacrifice Seconds and Sacrifice Seconds of the Sacrifice According Contractions of the Sacrifice According Contractions of the Sacrifice According Contractions of the Sacr Mabricante: The Control of the Control of the Control of the Control of the Control of the Control of the Control of the Control of the Control of the Control of the Control of the Control of the Control of the Control of 12-5798 USA<br>
Tricante:<br>
Nest Incorporated<br>
Version. Do not use of the contents<br>
2-5798 USA<sub>2</sub>(5)<br>
2-5798 USA<sub>2</sub>(5)<br>
2-5798 USA<sub>2</sub>(5)<br>
2-5798 USA<sub>2</sub>(5)<br>
2-6798 USA<sub>2</sub>(5)<br>
2-6798 USA<sub>2</sub>(5)<br>
2-6798 USA<sub>2(5)</sub><br>
2-6798 USA<sub>2(5)</sub> The Morth of Collins and United States of Collins and Collins and Collins and Collins and Collins and Collins and Collins and Collins and Collins and Collins and Collins and Collins and Collins and Collins and Collins and 2x5 on particular verzija. Nemotionialist.<br>Bedictor MRV on principalist.<br>Doon trion po putitizar, internetare.<br>Doon trion po putitizar, internetare.<br>Doon trion po putitizar upotrebliave.<br>Despite upotre upotre upotre.<br>Sespi Trade Zone (Manghangka) (Standhangka) (Standhangka) (Standhangka) (Standhangka) (Standhangka) (Standhangka) (S<br>Standhangka) (Standhangka) (Standhangka) (Standhangka) (Standhangka) (Standhangka) (Standhangka) (Standhangka) Were the observed of the target of the target of the target of the target of the strengthening of the strengthening of the strengthening of the strengthening of the strengthening of the strengthening of the strengthening o Novecolusi verzio Nehodickon Pasenusi versija. Nenaudokite.<br>Pase dosoleta. Nenaudokite.<br>Pase dosoleta. Nenaudokita.<br>Pasenusi versija. Nenasználja.<br>Pasenusi versija. Skalik.<br>Pasenusi versija. Skalik. A SASTARELA RAZIONAL PROPERTY AND CONTRACTOR OF A RAZIONAL PROPERTY AND CONTRACTOR OF A RAZIONAL PROPERTY AND CONTRACTOR OF A RAZIONAL PROPERTY AND CONTRACTOR OF A RAZIONAL PROPERTY AND CONTRACTOR OF A RAZIONAL PROPERTY AN

www.bostonscientific.com

1.800.CARDIAC (227.3422)

+1.651.582.4000

© 2018 Boston Scientific Corporation or its affiliates.

All rights reserved. 358827-080 ES OUS 2018-10

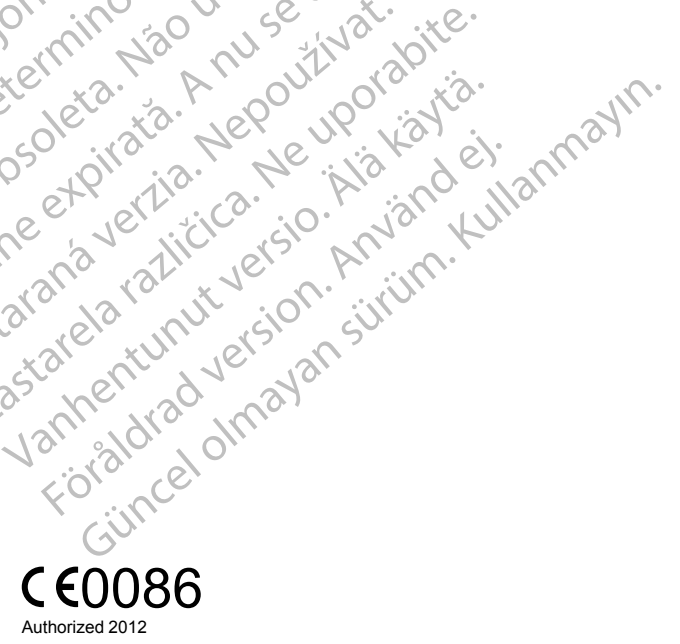

ptit is een versien in ovarantike virtualisten.<br>altig is ekkin virtuantoire.<br>Discrete versien behavige versies van de versies van de versies van de versies van de versies van de versies<br>Discrete versies van de versies van

Netsija Nehaudekija, przetiwatelista przezernika przezernika przezernika przezernika przezernika przezernika p<br>Serbija Netobera przezernika przezidza<br>Serbija przezernika przezidza przez<br>Serbija przezernika przezernika prze

Versiune expirată. Nepozitiva.<br>Sisteman din Anutiva.<br>Sisteman din A nu se utiliza.<br>Sisteman din A nu se upozitiva.<br>Sisteman din A nutiva. A nu sisteman.<br>Netsiune expirată. Nutiva.

złośloń: informatica. Nepoužívať.<br>Jeta zaraná vezia. Nepoužívať.<br>20 decembra zán. Nepoužívaťa<br>20 decembra zán. Nepoužívať.<br>20 decembra zán. Nepoužívať.<br>20 decembra zán. Nepoužívať.

Vanhentunut versio. Älä käytä.

Utdatert version. Skal ikke brukes.<br>Skylersion. Nerdstater version.<br>Skylersion. Skal ikke brukes.<br>Skylersion. Skal ikke brukes.<br>Skalersion. Skal ikke brukes.<br>Skalersion. Skal ikke brukes.

Versão obsolutiva. Não vitilize.<br>Sen version. Não vitilize.<br>Sen version. Não vitilize.<br>Sen versão de vitiliza. Não vitilize.<br>Nersão dos expirativa. Não vitiliza.<br>Versão de expirativa. Não

Elazy Irana Strander<br>Prediction Ne használja:<br>Prediction Ne használja:<br>Predust verzió. Ne használja:<br>Predukt verzió. Ne skaljult verzió.<br>Predukt verzió. Ne használja:

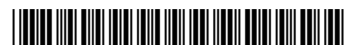